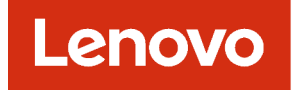

# Lenovo XClarity Administrator Python Toolkit Reference

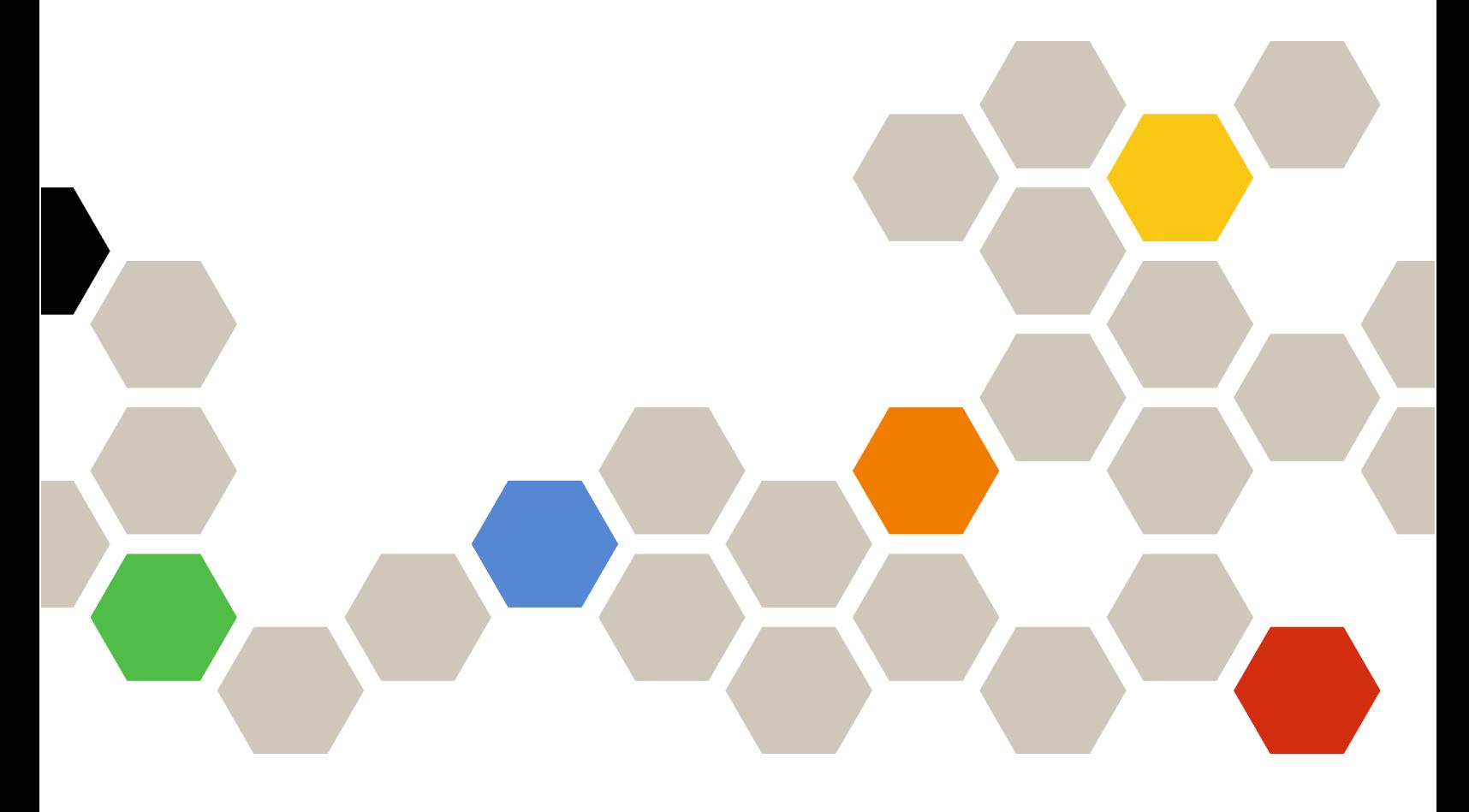

Version 4.0.0

First Edition (February 2023)

© Copyright Lenovo 2016, 2023.

LIMITED AND RESTRICTED RIGHTS NOTICE: If data or software is delivered pursuant a General Services Administration "GSA" contract, use, reproduction, or disclosure is subject to restrictions set forth in Contract No. GS-35F-05925.

## <span id="page-2-0"></span>**Contents**

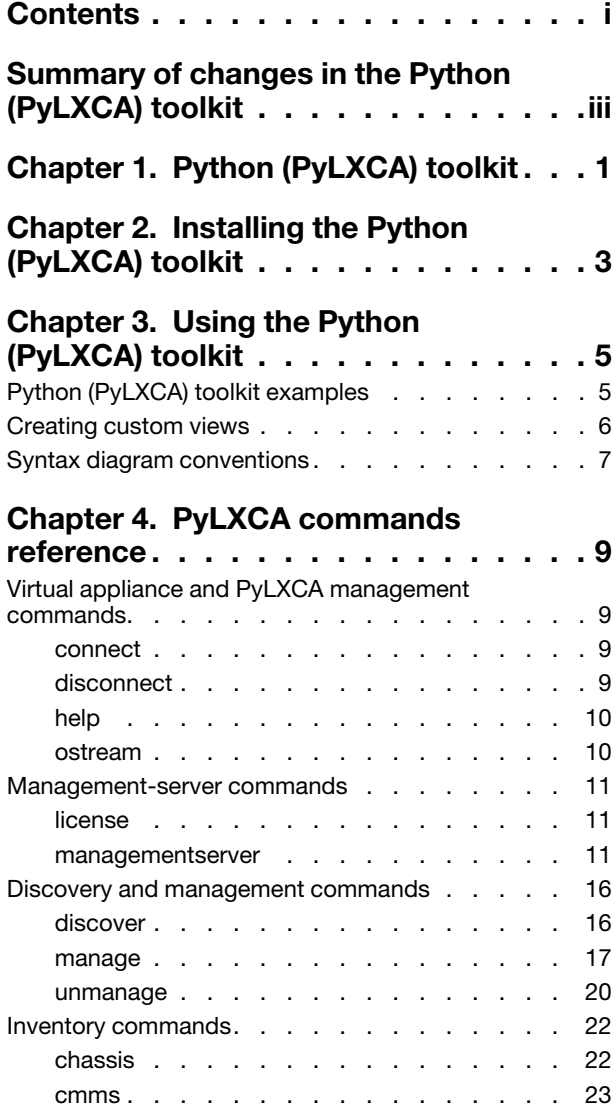

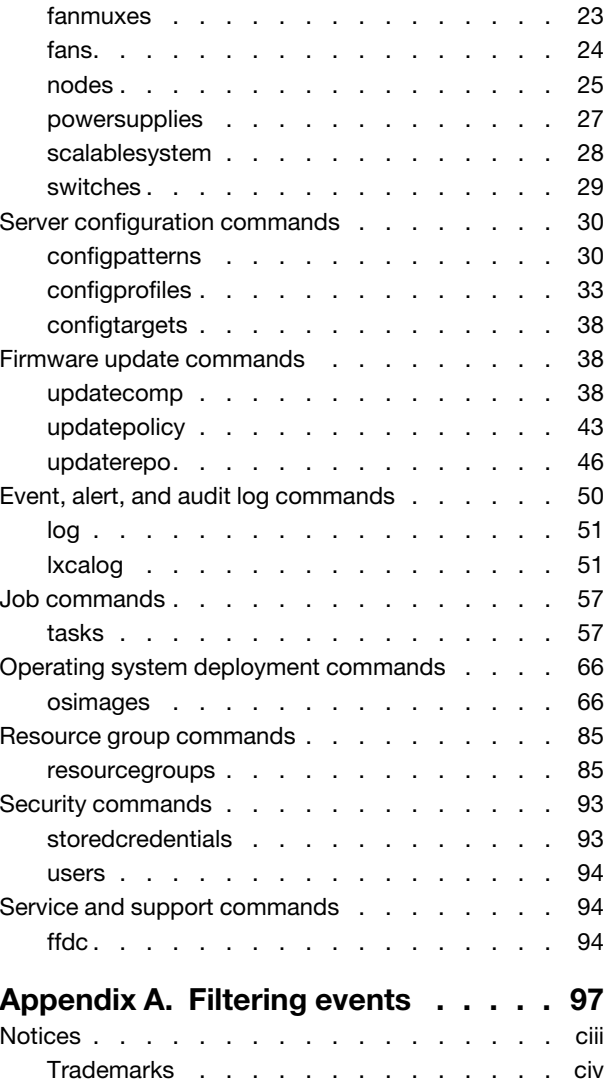

## <span id="page-4-0"></span>Summary of changes in the Python (PyLXCA) toolkit

Lenovo XClarity Administrator supports enhancements to the PyLXCA toolkit.

This documentation includes new cmdlets and parameters that apply to the current XClarity Administrator release and later. For information about enhancements to the PyLXCA toolkit in other releases, see Summary [of changes in the Python \(PyLXCA\) toolkit](https://pubs.lenovo.com/lxca_scripting/lxca_whatsnew_pycliref.html) in the XClarity Administrator online documentation.

## Version 4.0.0

There are no changes to the PyLXCA toolkit in this release.

## <span id="page-6-0"></span>Chapter 1. Python (PyLXCA) toolkit

The PyLXCA toolkit provides a Python-based library of commands and APIs to automate provisioning and resource management from an OpenStack environment, such as Ansible.

The PyLXCA toolkit provides an interface to Lenovo XClarity Administrator REST APIs to automate functions such as:

- Logging in to XClarity Administrator
- Managing and unmanaging chassis, servers, storage devices, and top-of-rack switches (devices)
- Viewing inventory data for devices and components
- Deploying an operating-system image to one or more servers
- Configuring servers through the use of Configuration Patterns
- Applying firmware updates to devices

For information about installing and using the Ansible toolkit for each supported OpenStack environment, see the [Ansible LXCA Client toolkit for Ansible website](https://github.com/lenovo/ansible.lenovo-lxca).

## <span id="page-8-0"></span>Chapter 2. Installing the Python (PyLXCA) toolkit

To use the PyLXCA commands and APIs, you must install the Lenovo XClarity Administrator Python Client Toolkit (PyLXCA) in Python.

## Before you begin

Wheel is required to install the latest version of the PyLXCA toolkit. You can download Wheel from the Python [Wheels webpage](https://pythonwheels.com/), and install Wheels using the following command: pip install wheel

Python (including the request and logging modules) is required to use to the PyLXCA toolkit. Ensure that the following requirements are met. For more information about Python, see the [Python website](https://www.python.org).

• Python 3.6.x (Later versions have not been tested.)

Note: For XClarity Administrator Python Client Toolkit v2.8 and earlier, Python v2.7.x or 3.6.x is required.

- Python requests v2.7.0 or later (Install using the following command: pip install requests –upgrade)
- Python logging v0.4.9.6 or later (Install using the following command: pip install logging –upgrade)

## Procedure

To install the PyLXCA from the Internet using pip, run the following command: pip install pylxca

To build and install from source, download the PyLXCA source code from [Python LXCA Client \(PyLXCA\)](https://github.com/lenovo/pylxca)  [Toolkit website](https://github.com/lenovo/pylxca), and run the following command from the source root directory: python setup.py install

## After you finish

For information about using the PyLXCA commands, see [Using the Python \(PyLXCA\) toolkit.](#page-10-0)

```
You can display the current version of PyLXCA from the python prompt, for example: 
$ python 
Python 2.7.10 (default, Sep 16 2015, 14:46:04) 
[GCC 4.8.4] on linux2 
Type "help", "copyright", "credits" or "license" for more information. 
>>> import pylxca 
>>> print pylxca.__version__
1.0
```
## <span id="page-10-0"></span>Chapter 3. Using the Python (PyLXCA) toolkit

You can use the Lenovo XClarity Administrator Python (PyLXCA) toolkit from the Python shell, interactive shell, or as a Python script.

## Python shell

You can run any of the PyLXCA commands from the Python shell.

To start the Python shell, run the  $1xca$  shell command. When you are in the Python shell, the prompt changes to PuLXCA  $\rightarrow$ . joe@joe\_vm:~# lxca\_shell -------------------------------------------------- Welcome to LXCA Command Shell Type "help" at any time for a list of commands. Use "lxca\_shell --api" to enable Interactive Python LXCA Shell -------------------------------------------------- PyLXCA >> connect --url https://192.0.2.0 --user USER1 -noverify true

For information about each PyLXCA command, see [PyLXCA commands reference.](#page-14-0)

#### Interactive shell

When you use the interactive Python XClarity Administrator shell, you can use built-in Python functions in addition to PyLXCA commands.

To start the interactive shell, run the  $pyshell -api$  command. When you are in the interactive shell, the prompt changes to >>>. joe@joe\_vm:~#lxca\_shell --api Interactive Python Shell for Lenovo XClarity Administrator Type "dir()" or "help(lxca command object)" for more information. >>> >>> con1 = connect("https://192.0.2.0","USER1","password","true")

To get detailed help for the PyLXCA functions, use the python help*(command\_name)* function. For example, help (connect) returns help for the connect function.

## Python scripts

Just like the Python shell, when you create the Python scripts, you can use built-in Python functions in addition to PyLXCA APIs

Note: At the beginning of your script, you must import PyLXCA and connect to the XClarity Administrator instance, for example: #!/usr/bin/env python from pylxca. import \* con1 = connect("https://192.0.2.0","USER1","password","True")

## <span id="page-10-1"></span>Python (PyLXCA) toolkit examples

A sample script is available to help you to begin using the PyLXCA command-line interface (CLI) to manage devices quickly.

The sample script is located in the following directory: *<python\_install>*\lib\site-packages\pylxca\test

The following script is included in the directory:

• pylxca\_unittest

<span id="page-11-0"></span>Retrieves inventory for managed devices of each supported type.

## Creating custom views

A *view* (or *filter*) determines what data is returned by a PyLXCA inventory command. The default views for each command are defined in the *<python\_install\_dir>*/site-packages/pylxca-1.0-py2.7.egg/pylxca/pylxca\_ cmd/lxca\_filters.xml file. You can add your own custom views.

In the lxca filters.xml file, all default and custom views are included under the  $\leq$  filters> tag. You can also add custom views under this tag for any command that returns inventory data. In the following example, there is a filter for the chassis command named "default." This is the default view that is used if the --view parameter is not specified. The following example also has a filter for the  $_{\text{cmm}}$  command named "location view" To use this view, specify --view location view when you run the command. <filters>

```
<chassis name="default">...</chassis> 
   <chassis name="health_view">...</chassis> 
   <cmm name="location_view">...</cmm> 
</filters>
```
Under each command tag (such as <chassis>) are the fields that you want returned for that view. You can choose to return any response-body field that the inventory REST API supports for the device type. In the following example, "Name" and "ChassisLocation" are the labels that are returned by the chassis command, and "name" and "location" are the names of the response-body fields in the request. If the field is an object, you must specify type="object" in the tag and then list the fields in the object that you want to return under the tag. <filters>

```
<chassis name="location_view"> 
      <Name>name</Name> 
      <ChassisLocation name="location" type="object"> 
         <Rack>rack</Rack> 
         <Room>room</Room> 
      </Chassis_Location> 
      <Contact>contact</Contact> 
      <Type>type</Type> 
      <IPAddresses>ipAddresses</IPAddresses> 
      <HostName>hostname</HostHame> 
      <UUID>uuid</UUID> 
   </chassis> 
</filters>
```
- If you do not specify **type="object"** for objects and arrays of objects, the returned data is null.
- The response-body field names are case-sensitive.

The following example is returned if you run the chassis command using the "location\_view" filter that is defined previously: Name: SN#Y031BG19H006 ChassisLocation: Rack: [] Room: [] Contact: None Type: Chassis IPAddresses: [u'192.0.2.0', u'fe80::5ef3:fcff:fe25:e1dd', u'fd55:faaf:e1ab:2021:5ef3:fcff:fe25:e1dd'] HostName: SN#Y031BG19H006 UUID: AAAAAAAAAAAAAAAAAAAAAAAAAAAAAAAA

## <span id="page-12-0"></span>Syntax diagram conventions

To understand the command descriptions, Review the conventions used in syntax diagrams.

The syntax diagram consists of options and arguments. *Options* consist of a dash and single letter (for example, -v) or two dashes and multiple letters (for example, --view). Options can be followed by one or more *arguments* (for example, as illustrated in [-v *<filter>*]).

Consider these conventions when reading syntax diagrams:

- Options that are preceded by one dash (-) are case-sensitive.
- Options that are preceded by two dashes (--) must be specified in their entirety. These options *are not*  case-sensitive.
- The names of arguments that require substitution by actual values are italicized and enclosed in greaterthan and less-than symbols  $(<)$ .
- Options that are enclosed in brackets ([]) are optional. Do not include these brackets in the command.
- Options that are enclosed in braces ({}) are required. Do not include these braces in the command.
- Options that are not enclosed in either brackets or braces are required.
- The pipe () character signifies that you choose one option or the other. For example, [a | b] indicates that you can choose either a or b, but not both. Similarly, {a | b} indicates that you must choose either a or b.
- An ellipsis (...) signifies that you can repeat the operand and option argument on the command line.

## <span id="page-14-0"></span>Chapter 4. PyLXCA commands reference

<span id="page-14-1"></span>These are the commands that are provided by the Lenovo XClarity Administrator PyLXCA toolkit.

## Virtual appliance and PyLXCA management commands

The following PyLXCA commands are available for managing the Lenovo XClarity Administrator virtual appliance and PowerShell sessions.

Note: Use the exit command to exit the PyLXCA interactive shell.

## <span id="page-14-2"></span>connect

This command creates a connection (logs in) to the Lenovo XClarity Administrator server that can be used by other commands.

Use the [disconnect](#page-14-3) command to log out of the XClarity Administrator server.

#### Syntax

connect -h

connect -l *<HTTPS\_addresss>* -u *<user\_ID>* [––noverify]

## **Options**

 $\{-h \mid --help\}$ 

Displays the syntax and brief usage information for this command.

{-l | --url} *<HTTPS\_addresss>*

Specifies the HTTPS address (IP address or hostname) for the XClarity Administrator server (for example, https://192.0.2.0).

{-u | --user} *<user\_ID>*

Specifies the user ID for logging in to the XClarity Administrator server.

You are prompted to input the password. Password is entered in a non-verbose mode.

#### --noverify

Does not verify the XClarity Administrator server certificate. If this option is not specified, the server certificate is verified when the connection is made.

## Examples

The following example connects to the XClarity Administrator server using the HTTPS address 192.0.2.0 and user ID USER1.

connect --url https://192.0.2.0 --user USER1 --noverify

## Related links

• [disconnect](#page-14-3)

## <span id="page-14-3"></span>disconnect

This command ends the connection to (logs out of) the Lenovo XClarity Administrator server.

Use the [connect](#page-14-2) command to log in to the XClarity Administrator server.

## Syntax

disconnect -h

disconnect

## **Options**

## {-h | --help}

Displays the syntax and brief usage information for this command.

## Examples

The following example disconnects from the XClarity Administrator server.

```
connect --url https://192.0.2.0 --user ADMIN --noverify 
disconnect
```
## Related links

#### • [connect](#page-14-2)

## <span id="page-15-0"></span>help

This command displays a list of all available commands and a short description of each.

## **Syntax**

help

## **Options**

None

## Examples

The following example retrieves help for all commands. help

## <span id="page-15-1"></span>ostream

This command sets the output-stream of the PyLXCA interactive shell to standard output (stdout), a file, or both.

## Syntax

ostream -h

ostream -l *<output\_stream>*

## **Options**

## {-h | --help}

Displays the syntax and brief usage information for this command.

## {-l | --lvl} *<output\_stream>*

Specifies the output stream. You can specify one of the following values:

- 0. Quiet.
- 1. Console.
- 2. File.

• 3. Console and File.

The output-stream file is specified in the <install\_dir>\lxca\_console.out file

Tip: You can retrieve the list of values by entering the -I? option.

## Examples

The following example sets the output stream to a file:

ostream -1 2

## Related links

<span id="page-16-0"></span>• [connect](#page-14-2)

## Management-server commands

The following PyLXCA commands are available for updating the management server and retrieve license compliance status.

## <span id="page-16-1"></span>license

This command returns the license compliance status.

## Syntax

license -h

## **Options**

## $\{-h \mid --help\}$

Displays the syntax and brief usage information for this command.

## Examples

The following example returns the license compliance status.

```
connect --url https://192.0.2.0 --user ADMIN --noverify 
license
```
## <span id="page-16-2"></span>managementserver

This command retrieves information about and manages management-server updates in the repository.

## Syntax

```
configprofiles -h
```
managementserver { query | query\_fixids | acquire | apply | refresh | delete | import } *<action\_specific\_parmeters>*

## **Options**

## $\{-h \mid --help\}$

Displays the syntax and brief usage information for this command.

## {query} *<action\_specific\_parmeters>*

Retrieves information about all management-server updates in the repository. For more information, see [managementserver query](#page-19-0).

## {query\_fixids} *<action\_specific\_parmeters>*

Retrieves information about, readme, or change history for a specific management-server update in the repository, see managementserver query fixids

#### {acquire} *<action\_specific\_parmeters>*

Downloads the specified management-server updates from Lenovo XClarity Support website to the repository. For more information, see [managementserver acquire.](#page-17-0)

#### {apply} *<action\_specific\_parmeters>*

Installs specific management-server updates. For more information, see [managementserver apply](#page-17-1) .

#### {refresh} *<action\_specific\_parmeters>*

Retrieves information about the latest available management-server updates from the Lenovo XClarity Support website. For more information, see [managementserver refresh.](#page-21-2)

#### {delete} *<action\_specific\_parmeters>*

Deletes specific management-server updates. For more information, see [managementserver delete](#page-18-0).

#### {import} *<action\_specific\_parmeters>*

Imports management-server updates from the local system to the repository. For more information, see [managementserver import](#page-19-1).

## <span id="page-17-0"></span>managementserver acquire

This command downloads the specified management-server updates from Lenovo XClarity Support website to the repository.

#### **Syntax**

managementserver acquire -h

managementserver acquire -f *<update\_list>* [-v *<filter>*]

## **Options**

#### $\{-h \mid -h$ elp $\}$ Displays the syntax and brief usage information for this command.

{-f | --fixids} *<update\_list>*

Specifies a list of management-server-update IDs, separated by a comma.

You can find a list of IDs by using [managementserver query –k updates.](#page-19-0)

{-v | --view} *<filter>*

Identifies the view to use for the returned data. If a filter is not specified, the default view is used.

You can also create custom views (see [Creating custom views\)](#page-11-0).

#### Examples

The following example download a specific management-server update.

connect --url https://192.0.2.0 --user ADMIN --noverify managementserver acquire --fixids ibm\_fw\_imm2\_1aoo78j-6.20\_anyos\_noarch

## Related links

- [connect](#page-14-2)
- [managementserver query](#page-19-0)
- [managementserver refresh](#page-21-2)

## <span id="page-17-1"></span>managementserver apply

This command installs specific management-server updates.

## **Syntax**

managementserver apply -h

managementserver apply -f *<update\_list>* [-v *<filter>*]

#### **Options**

```
{-h | --help}
    Displays the syntax and brief usage information for this command.
```
{-f | --fixids} *<update\_list>* Specifies a list of management-server IDs, separated by a comma.

You can find a list of IDs by using [managementserver query –k updates](#page-19-0).

{-v | --view} *<filter>*

Identifies the view to use for the returned data. If a filter is not specified, the default view is used.

You can also create custom views (see [Creating custom views\)](#page-11-0).

#### Examples

The following example apply a specific management-server update.

```
connect --url https://192.0.2.0 --user ADMIN --noverify 
managementserver apply --fixids ibm_fw_imm2_1aoo78j-6.20_anyos_noarch -v result
```
#### Related links

- [connect](#page-14-2)
- [managementserver acquire](#page-17-0)
- [managementserver query](#page-19-0)

## <span id="page-18-0"></span>managementserver delete

This command deletes specific management-server updates.

#### Syntax

```
managementserver delete -h
```

```
managementserver delete -f <update_list> [-v <filter>]
```
## **Options**

#### $\{-h \mid --help\}$

Displays the syntax and brief usage information for this command.

{-f | --fixids} *<update\_list>*

Specifies a list of firmware-update IDs, separated by a comma.

You can find a list of IDs by using [managementserver query –k updates](#page-19-0).

{-v | --view} *<filter>*

Identifies the view to use for the returned data. If a filter is not specified, the default view is used.

You can also create custom views (see [Creating custom views\)](#page-11-0).

#### Examples

The following example deletes management-server updates from the repository.

connect --url https://192.0.2.0 --user ADMIN --noverify managementserver delete -f lnvgy sw lxca-fw-repository-pack 1-1.0.1 anyos noarch

#### Related links

- [connect](#page-14-2)
- [managementserver query](#page-19-0)

## <span id="page-19-1"></span>managementserver import

This command imports management-server updates from the local system to the repository.

## **Syntax**

managementserver import -h

managementserver import -f *<file\_list>* [-j *<job\_ID>* [-v *<filter>*]

## **Options**

 $\{-h \mid -h$ elp $\}$ 

Displays the syntax and brief usage information for this command.

{-f | --files} *<file\_list>*

Specifies a list of firmware-update file, separated by a comma. Include the file name and directory.

{-j | --job} *<job\_ID>*

Specifies the job ID for the import operation. If specified, this command returns status information about the specified job.

{-v | --view} *<filter>*

Identifies the view to use for the returned data. If a filter is not specified, the default view is used.

You can also create custom views (see [Creating custom views\)](#page-11-0).

#### Examples

The following example creates job for importing a management-server update and then imports the update.

```
connect --url https://192.0.2.0 --user ADMIN --noverify 
managementserver import -f /home/updates/updates/lnvgy_sw_lxca_thinksystemrepo1-1.3.2_anyos_noarch.txt 
managementserver import -j -f /home/updates/updates/lnvgy_sw_lxca_thinksystemrepo1-1.3.2_anyos_noarch.txt
```
## Related links

- [connect](#page-14-2)
- [managementserver query](#page-19-0)
- [managementserver query\\_fixids](#page-20-0)

## <span id="page-19-0"></span>managementserver query

This command retrieves information about management-server updates in the repository.

## **Syntax**

```
managementserver query -h
```

```
managementserver query -k <update_type> [-v <filter>]
```
## **Options**

## $\{-h \mid -h$ elp $\}$

Displays the syntax and brief usage information for this command.

{-k | --keys} *<update\_type>*

Returns specific information about the management-server update. You can specify one of the following values.

- all. (default) Returns all information.
- currentVersion. Returns the current version of XClarity Administrator.
- history. Returns the history of management-server updates.
- importDir. Returns the directory for the management-server updates repository.
- size. Returns the repository size (in bytes).
- updates. Returns information about all updates packages.
- updatedDate. Returns the date when the last update was performed.

#### {-v | --view} *<filter>*

Identifies the view to use for the returned data. If a filter is not specified, the default view is used.

You can also create custom views (see [Creating custom views\)](#page-11-0).

#### Examples

The following example returns the repository size (in bytes).

```
connect --url https://192.0.2.0 --user ADMIN --noverify 
managementserver query -k size
```
#### Related links

- [connect](#page-14-2)
- [managementserver query\\_fixids](#page-20-0)

#### <span id="page-20-0"></span>managementserver query\_fixids

This command retrieves information about specific management-server updates in the repository.

#### **Syntax**

managementserver query fixids -h

```
managementserver query_fixids -f <update_list> [-k <update_type>] [-t <filte_type>] 
                               [-v <filter>]
```
## **Options**

```
\{-h \mid --help\}
```
Displays the syntax and brief usage information for this command.

{-f | --fixids} *<update\_list>*

Specifies a list of management-server update IDs, separated by a comma.

You can find a list of update IDs by using the [managementserver query](#page-19-0) cmdlet.

#### {-k | --keys} *<update\_type>*

Returns specific information about the management-server update. You can specify one of the following values.

- all. (default) Returns all information.
- actions. Returns the actions that are available for the specified update.
- keys. Returns the specified key values.
- **filetypes**. Returns the file types that are available for the specified update.
- update. Returns information about the update package.

{-t | --type} *<file\_type>*

- Returns the readme or change history file. This can be one of the following values.
- changeHistory. Returns the change-history file for the specified management-server update.
- readme. Returns the readme file for the specified management-server update.
- {-v | --view} *<filter>*

Identifies the view to use for the returned data. If a filter is not specified, the default view is used.

You can also create custom views (see [Creating custom views\)](#page-11-0).

## Examples

The following example returns information about a specific management-server update.

```
connect --url https://192.0.2.0 --user ADMIN --noverify 
managementserver query fixids -f ibm fw imm2 1aoo78j-6.20 anyos noarch -k all
```
## Related links

- [connect](#page-14-2)
- [managementserver query](#page-19-0)

## <span id="page-21-2"></span>managementserver refresh

This command retrieves information about the latest available management-server updates from the Lenovo XClarity Support website.

#### Syntax

```
managementserver refresh -h
```

```
managementserver refresh [-v <filter>]
```
## **Options**

#### $\{-h \mid -h$ elp}

Displays the syntax and brief usage information for this command.

#### {-v | --view} *<filter>*

Identifies the view to use for the returned data. If a filter is not specified, the default view is used.

You can also create custom views (see [Creating custom views\)](#page-11-0).

## Examples

The following example refresh management server repository.

```
connect --url https://192.0.2.0 --user ADMIN --noverify 
managementserver refresh
```
## Related links

- [connect](#page-14-2)
- [managementserver query](#page-19-0)
- <span id="page-21-0"></span>• [managementserver query\\_fixids](#page-20-0)

## Discovery and management commands

The following PyLXCA commands are available for performing discovery, manage, and unmanage functions.

## <span id="page-21-1"></span>discover

This command discovers manageable devices using SLP discovery.

This command starts a job to perform the discover action. If successful, the job ID is returned. You can use the job ID in the [tasks -j](#page-62-1) or [discover -j](#page-21-1) command to determine the status of the job.

## Syntax

discover -h

discover -i *<IP\_address>* 

discover -j *<job\_ID>*

## **Options**

 $\{-h \mid --help\}$ Displays the syntax and brief usage information for this command.

{-i | --ip} *<IP\_address>*

Specifies the IP addresses of one or more devices to be discovered. Separate each IP address using a comma.

{-j | --job} *<job\_ID>*

Specifies the job ID. If specified, this command returns status information about the specified job.

{-v | --view} *<filter>*

Identifies the view to use for the returned data. If a filter is not specified, the default view is used.

You can also create custom views (see [Creating custom views\)](#page-11-0).

## Examples

The following example discovers devices with the specified IP addresses. connect --url https://192.0.2.0 --user ADMIN discover -i 192.0.2.11,192.0.2.22

The following example retrieves status information about the specified discovery job. connect --url https://192.0.2.0 --user ADMIN --noverify discover -j 22

## Related links

- [connect](#page-14-2)
- [manage](#page-22-0)
- [unmanage](#page-25-0)

## <span id="page-22-0"></span>manage

This command manages a discovered device.

## **Syntax**

manage -h

manage { device | job\_status } *<action\_specific\_parmeters>*

## **Options**

 ${-h$  | --help} Displays the syntax and brief usage information for this command.

{device} *<action\_specific\_parmeters>* Manages a discovered device.

{job\_status} *<action\_specific\_parmeters>*

Retrieves device-management job status.

## <span id="page-23-0"></span>manage device

This command manages a discovered device.

The devices must be [discover](#page-21-1)ed using the discover command before running this command

This command starts a job to perform the management action. If successful, the job ID is returned. You can use the job ID in the [tasks –j](#page-62-1) command or the [manage job\\_status](#page-24-0) command to determine the status of the job.

## **Syntax**

```
manage device -h 
manage device -i <IP_address> [-f <boolean>] [-r <recovery password>] 
              {-u <device_user_ID> -p <device_password> | -s <stored credential ID>] 
             [-v <filter>]
```
## **Options**

## {-h | --help}

Displays the syntax and brief usage information for this command.

{-f | --force} *<boolean>*

If specified, the devices are force managed by this XClarity Administrator server.

Notes: Use this force-management option only if you previously attempted to manage the device and management was not successful due to one of the following error conditions.

• If the managing XClarity Administrator failed and cannot be recovered.

Note: If the replacement XClarity Administrator instance uses the same IP address as the failed XClarity Administrator, you can manage the device again using the RECOVERY ID account and password (if applicable) and the Force management option.

- If the managing XClarity Administrator was taken down before the devices were unmanaged.
- If the devices were not unmanaged successfully.

Attention: Devices can be managed by only one XClarity Administrator instance at a time. Management by multiple XClarity Administrator instances is not supported. If a device is managed by one XClarity Administrator, and you want to manage it with another XClarity Administrator, you must first unmanage the device from the original XClarity Administrator, and then manage it with the new XClarity Administrator.

{-i | --ip} *<IP\_address>*

Specifies the IP address of the device to be managed.

{-p | --pw} *<device\_password>*

Specifies the password for the device user account.

{-r | --rpw} *<recovery password>*

Specifies the recovery-ID password for the device.

When you manage a chassis, the CMM is configured to authenticate users with XClarity Administrator. Local CMM user accounts are no longer valid. If there are issues with XClarity Administrator, you can use the RECOVERY\_ID to access the CMM directly. Ensure that you write down the password that you specify and store it in a secure location.

When you manage a Converged, NeXtScale, or System x server, the baseboard management controller is configured to authenticate users with the XClarity Administrator server. Local management-controller user accounts are no longer valid. If there are issues with the XClarity Administrator server, you can use the RECOVERY\_ID to access the management controller directly. Ensure that you write down the password that you specify and store it in a secure location.

{-s | --storedcredential\_id} *<stored\_credential\_ID>*

Specifies the ID of the stored-credential account to use to manage the device.

{-u | --user} *<device\_user\_ID>*

Specifies a user account with **lxc-supervisor** authority for the device. If the device to be managed is a chassis, specify a user account for the CMM in that chassis.

{-v | --view} *<filter>*

Identifies the view to use for the returned data. If a filter is not specified, the default view is used.

You can also create custom views (see [Creating custom views\)](#page-11-0).

#### Examples

The following example manages a device using a user account. connect --url https://192.0.2.0 --user ADMIN --noverify manage device -i 192.0.2.22 -u USERID -p xxxxxxxx -r xxxxxxxx

```
The following example manages a device using a stored-credential account. 
connect --url https://192.0.2.0 --user ADMIN --noverify 
manage device -i 192.0.2.23 -s AAAAAAAAAAAAAAAAAAAAAAAAAAAAAAAA -r xxxxxxxx
```
## Related links

- [connect](#page-14-2)
- [discover](#page-21-1)
- manage job status
- [storedcredentials](#page-98-1)
- [unmanage](#page-25-0)

## <span id="page-24-0"></span>manage job\_status

This command retrieves device-management job status.

## **Syntax**

```
manage job_status -h
```
manage job\_status -j *<job\_ID>* [-v *<filter>*]

## **Options**

```
{-h | --help}
```
Displays the syntax and brief usage information for this command.

{-j | --job} *<job\_ID>*

Specifies the job ID. If specified, this command returns status information about the specified job.

{-v | --view} *<filter>*

Identifies the view to use for the returned data. If a filter is not specified, the default view is used.

You can also create custom views (see [Creating custom views\)](#page-11-0).

## Examples

The following example returns information about a specific management job.

connect --url https://192.0.2.0 --user ADMIN -noverify manage job\_status -j 4

## Related links

- [connect](#page-14-2)
- [manage device](#page-23-0)

## <span id="page-25-0"></span>unmanage

This command unmanages a managed device.

## Syntax

unmanage -h

```
unmanage { device | job_status } <action_specific_parmeters>
```
## **Options**

## ${-h$   $\{-h$ elp}

Displays the syntax and brief usage information for this command.

{device} *<action\_specific\_parmeters>* Unmanages a device.

{job\_status} *<action\_specific\_parmeters>* Retrieves device-unmanagement job status.

## unmanage device

This command unmanages a managed device.

This command starts a job to perform the unmanagement action. If successful, the job ID is returned. You can use the job ID in the [tasks –j](#page-62-1) command or the [unmanage job\\_status](#page-26-0) command to determine the status of the job.

## Syntax

```
unmanage device -h
```
unmanage device -e *<device\_properties>* [--force *<Boolean>*]

## **Options**

## $\{-h \mid -h \in B\}$

Displays the syntax and brief usage information for this command.

{-e | --ep} *<device\_properties>*

Specifies a set of properties for one or more devices to be unmanaged.

Each set is separated by a comma, and each property in the set is separated by a semicolon. The properties include:

- One or more IP addresses, separated by a hash sign (#).
- The UUID of the device
- The type of device to be unmanaged. You can specify one of the following values:
	- Chassis
	- Rackswitch
	- Rack-Tower
	- Storage
	- ThinkServer

For example:

2.22.222.222#3.33.333.333;F6F5A2630C244FDD9DE5376812C55480;Chassis, 4.44.444.444;63E29269BB634AB9A610D6F8FCE2B28F;Rack-Tower Server

#### {--force} *<Boolean>*

Forces the unmanagement of a device. You can specify one of the following values:

- true
- false
- {-v | --view} *<filter>*

Identifies the view to use for the returned data. If a filter is not specified, the default view is used.

You can also create custom views (see [Creating custom views\)](#page-11-0).

#### Examples

The following example unmanages a device with a specific IP address.

```
connect --url https://192.0.2.0 --user ADMIN --noverify 
unmanage device –e 192.0.2.44;AAAAAAAAAAAAAAAAAAAAAAAAAAAAAAAA;Rack-Tower Server
```
#### Related links

- [connect](#page-14-2)
- [discover](#page-21-1)
- [manage](#page-22-0)
- unmanage job status

## <span id="page-26-0"></span>unmanage job\_status

This command unmanages a managed device.

## Syntax

unmanage -h

unmanage job\_status -j *<job\_ID>* [-v *<filter>*]

## **Options**

{-h | --help}

Displays the syntax and brief usage information for this command.

{-j | --job} *<job\_ID>*

Specifies the job ID. If specified, this command returns status information about the specified job

#### {-v | --view} *<filter>*

Identifies the view to use for the returned data. If a filter is not specified, the default view is used.

You can also create custom views (see [Creating custom views\)](#page-11-0).

## Examples

The following example returns information about a specific unmanagement job.

```
connect --url https://192.0.2.0 --user ADMIN --noverify 
unmanage job_status –j 15
```
## Related links

- [connect](#page-14-2)
- <span id="page-27-0"></span>• [manage device](#page-23-0)

## Inventory commands

The following PyLXCA commands are available for performing inventory functions.

## <span id="page-27-1"></span>chassis

This command retrieves inventory data about all managed or unmanaged chassis, or a specific chassis.

## **Syntax**

```
chassis -h
```
chassis [-s *<management\_status>*] [-u *<chassis\_UUID>*] [-v *<filter>*]

## **Options**

## {-h | --help}

Displays the syntax and brief usage information for this command.

{-s | --status} *<management\_status>*

Identifies the management status of the chassis to be returned. You can specify one of the following values:

- manage. (default) Returns inventory data for all managed chassis.
- unmanaged. Returns inventory data for all discovered chassis that Lenovo XClarity Administrator does not manage.
- {-u | --uuid} *<node\_UUID>*

Specifies the UUID of a chassis. If a UUID is not specified, this command returns inventory data for all managed chassis unless you also specify the -s unmanaged option.

{-v | --view} *<filter>*

Identifies the view to use for the returned data. If a filter is not specified, the default view is used.

You can also create custom views (see [Creating custom views\)](#page-11-0).

## Examples

The following example returns inventory data for a specific chassis.

```
connect --url https://192.0.2.0 --user ADMIN --noverify 
chassis -u AAAAAAAAAAAAAAAAAAAAAAAAAAAAAAAA
```
## Related links

- [connect](#page-14-2)
- [cmms](#page-28-0)
- [fans](#page-29-0)
- [fanmuxes](#page-28-1)
- [nodes](#page-30-0)
- [powersupplies](#page-32-0)
- [switches](#page-34-0)

## <span id="page-28-0"></span>cmms

This command retrieves inventory data about all CMMs in managed chassis, all CMMs in a specific chassis, or a specific CMM.

## Syntax

```
cmms -h
```

```
cmms [-c <chassis_UUID> | -u <cmm_UUID>] [-v <filter>]
```
## **Options**

```
\{-h \mid --help\}
```
Displays the syntax and brief usage information for this command.

- {-c | --chassis} *<chassis\_UUID>* Specifies the UUID of a managed chassis. This command returns inventory data for all CMMs in that chassis.
- {-u | --uuid} *<cmm\_UUID>*

Specifies the UUID of a CMM. If a UUID is not specified, this command returns inventory data for all CMMs in all managed chassis.

{-v | --view} *<filter>* Identifies the view to use for the returned data. If a filter is not specified, the default view is used.

You can also create custom views (see [Creating custom views\)](#page-11-0).

## Examples

The following example returns inventory data for all CMMs in managed chassis.

```
connect --url https://192.0.2.0 --user ADMIN --noverify 
cmms
```
## Related links

- [connect](#page-14-2)
- [chassis](#page-27-1)

## <span id="page-28-1"></span>fanmuxes

This command retrieves inventory data about all fan logic modules (called fan muxes) in managed chassis, all fan muxes in a specific chassis, or a specific fan mux.

## Syntax

```
fanmuxes -h
```
fanmuxes [-u *<fan\_mux\_UUID>*] [-c *<chassis\_UUID>*] [-v *<filter>*]

## **Options**

 $\{-h \mid --help\}$ 

Displays the syntax and brief usage information for this command.

{-c | --chassis} *<chassis\_UUID>*

Specifies the UUID of a managed chassis. This command returns inventory data for all fan muxes in the chassis.

{-u | --uuid} *<fan\_mux\_UUID>*

Specifies the UUID of a fan mux. If a UUID is not specified, this command returns inventory data for all fan muxes.

{-v | --view} *<filter>*

Identifies the view to use for the returned data. If a filter is not specified, the default view is used.

You can also create custom views (see [Creating custom views\)](#page-11-0).

#### Examples

The following example returns inventory data for all fan muxes in specific chassis.

```
connect --url https://192.0.2.0 --user ADMIN --noverify 
fanmuxes -c AAAAAAAAAAAAAAAAAAAAAAAAAAAAAAAA
```
#### Related links

- [connect](#page-14-2)
- [chassis](#page-27-1)

## <span id="page-29-0"></span>fans

This command retrieves inventory data about all fans in managed devices, all fans in a specific chassis, or a specific fan.

#### Syntax

fans -h

```
fans [-u <fan_UUID>] [-c <chassis_UUID>] [-v <filter>]
```
#### **Options**

{-h | --help}

Displays the syntax and brief usage information for this command.

{-c | --chassis} *<chassis\_UUID>*

Specifies the UUID of a managed chassis. This command returns inventory data for all fans in the chassis.

{-u | --uuid} *<fan\_UUID>*

Specifies the UUID of a fan. If a UUID is not specified, this command returns inventory data for all fans in managed devices.

#### {-v | --view} *<filter>*

Identifies the view to use for the returned data. If a filter is not specified, the default view is used.

You can also create custom views (see [Creating custom views\)](#page-11-0).

#### Examples

The following example returns inventory data for all fans in the specified chassis.

connect --url https://192.0.2.0 --user ADMIN --noverify fans -c AAAAAAAAAAAAAAAAAAAAAAAAAAAAAAAA

## Related links

- [connect](#page-14-2)
- [chassis](#page-27-1)

## <span id="page-30-0"></span>nodes

This command retrieves inventory data about all managed or unmanaged servers and Flex System storage devices, all servers and storage devices in a specific Flex System chassis, a specific server, or a specific Flex System storage device. This command also system properties for a specific server or Flex System chassis.

## Syntax

```
nodes -h
```
nodes -s *<managemnt\_status>* [-v *<filter>*]

```
nodes -u <node_UUID> [-v <filter>]
```
nodes -c *<chassis\_UUID>* [-v *<filter>*]

nodes -m *<properties\_JSON>* {-u *<node\_UUID>* | -c *<chassis\_UUID>*} [-v *<filter>*]

## **Parameters**

## $\{-h \mid --help\}$

Displays the syntax and brief usage information for this command.

{-c | --chassis} *<chassis\_UUID>*

Specifies the UUID of a managed chassis. This command returns inventory data for all compute nodes in the chassis.

## {-m | --modify} *<properties\_JSON>*

Modifies system properties, specified in JSON format, for a specific server or Flex System chassis.

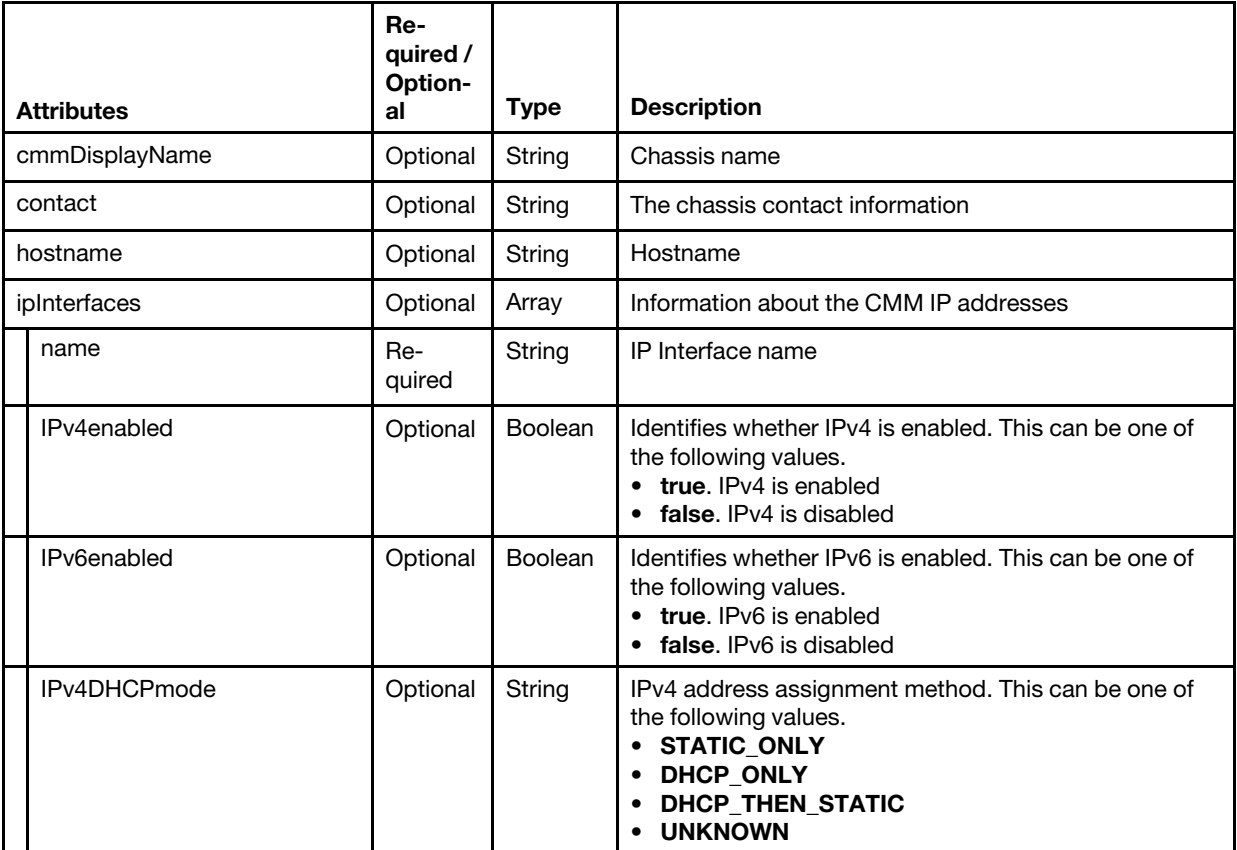

*Table 1. Modify node properties*

*Table 1. Modify node properties (continued)*

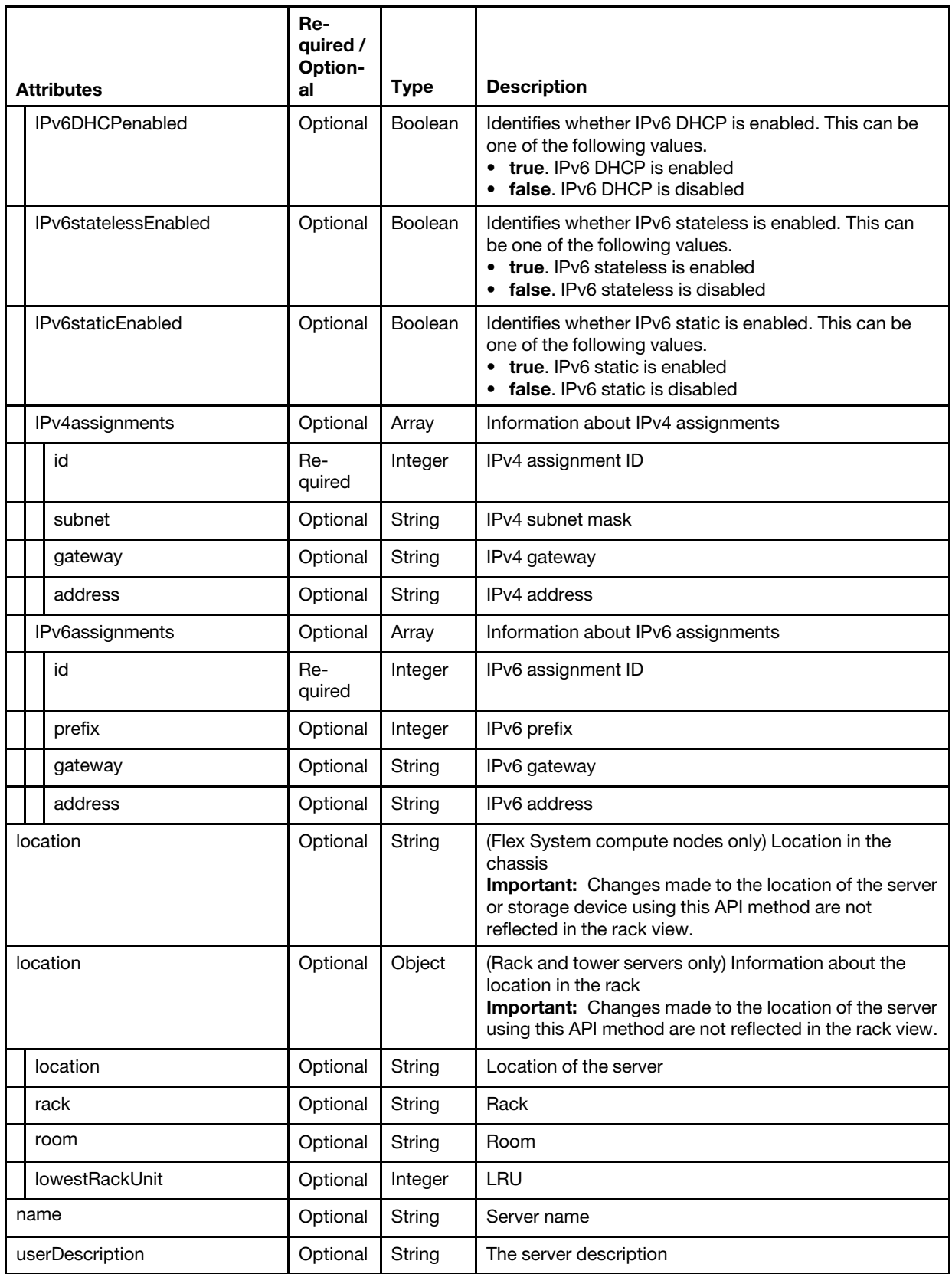

The following example modifies the hostname, location, and contact information for the target server

```
"contact": "new contact", 
   "hostname":"", 
   "location": { 
       "location":"new location" 
   } 
}
```
{-s | --status} *<managemnt\_status>*

Identifies the management status of servers. You can specify one of the following values:

- manage. Returns information for all managed servers.
- unmanaged. Returns information for all discovered servers that are not managed by Lenovo XClarity Administrator.

{-u | --uuid} *<node\_UUID>*

Specifies the UUID of a server. If a UUID is not specified, this command returns inventory data for all managed servers unless you also specify the -s unmanaged option.

## {-v | --view} *<filter>*

Identifies the view to use for the returned data. If a filter is not specified, the default view is used.

You can also create custom views (see [Creating custom views\)](#page-11-0).

## Examples

{

The following example returns inventory data for all managed compute nodes in a specific chassis.

```
connect --url https://192.0.2.0 --user ADMIN --noverify 
nodes -c AAAAAAAAAAAAAAAAAAAAAAAAAAAAAAAA
```
## Related links

- [connect](#page-14-2)
- [chassis](#page-27-1)

## <span id="page-32-0"></span>powersupplies

This command retrieves inventory data about all power supplies in managed devices, all power supplies in a specific chassis, or a specific power supply.

## **Syntax**

```
powersupplies -h
```

```
powersupplies [-u <power_supply_UUID>] [-c <chassis_UUID>] [-v <filter>]
```
## **Options**

```
\{-h \mid --help\}
```
Displays the syntax and brief usage information for this command.

{-c | --chassis} *<chassis\_UUID>*

Specifies the UUID of a managed chassis. This command returns inventory data for all power supplies in the chassis.

- {-u | --uuid} *<power\_supply\_UUID>* Specifies the UUID of a power supply. If a UUID is not specified, this command returns inventory data for all power supplies in managed devices.
- {-v | --view} *<filter>*

Identifies the view to use for the returned data. If a filter is not specified, the default view is used.

You can also create custom views (see [Creating custom views\)](#page-11-0).

#### Examples

The following example returns inventory data for all fans in managed devices.

```
connect --url https://192.0.2.0 --user ADMIN --noverify 
powersupplies
```
#### Related links

- [connect](#page-14-2)
- [chassis](#page-27-1)

## <span id="page-33-0"></span>scalablesystem

This command retrieves inventory data about all managed or unmanaged scalable complexes, all Flex System scalable complexes, all System x and ThinkServer scalable complexes, or a specific scalable complex.

#### Syntax

scalablesystem -h

scalablesystem [-i *<system\_UUID>*] [-t *<node\_type>*] [-v *<filter>*]

#### **Options**

## $\{-h \mid -\text{help}\}$

Displays the syntax and brief usage information for this command.

{-i | --id} *<system\_UUID>*

Specifies the UUID of a scalable complex. If a UUID is not specified, this command returns inventory data for all managed scalable complexes unless you also specify the -s unmanaged parameter or -t parameter.

#### {-t | --type} *<node\_type>*

Specifies the type of scalable complex. You can specify one of the following values:

- flex. Returns information for one or more Flex System scalable complexes.
- rackserver. Returns information for one or more System x or ThinkServer scalable complexes.

#### {-v | --view} *<filter>*

Identifies the view to use for the returned data. If a filter is not specified, the default view is used.

You can also create custom views (see [Creating custom views\)](#page-11-0).

#### Examples

The following example returns inventory data for all managed scalable complexes in a rack.

connect --url https://192.0.2.0 --user ADMIN --noverify scalablesystem -t rackserver

#### Related links

- [connect](#page-14-2)
- [nodes](#page-30-0)

## <span id="page-34-0"></span>switches

This command retrieves inventory data about all managed Flex System and RackSwitch switches, all Flex System switches in a specific chassis, or a specific Flex System or RackSwitch switch.

## **Syntax**

```
switches -h 
switches [-u <switch_UUID>] [-c <chassis_UUID>] [-v <filter>] 
switches [-u <switch_UUID>] --ports <port_name> [--action <action>]
```
## **Options**

## $\{-h \mid --help\}$

Displays the syntax and brief usage information for this command.

#### {--action} *<action>*

Specifies the action to take on the specified port. This can be one or none of the following values:

- enable. Enable the specified port.
- disable. Disable the specified port

If no action is specified, this command displays port information for the specified switch.

#### {-c | --chassis} *<chassis\_UUID>*

Specifies the UUID of a managed chassis. This command returns inventory data for all Flex System switches in the chassis.

{--ports} *<port\_name>*

Specifies the ports to be modified. To obtain the port name, use this command without the  $-ports$ option to display information about the specified switch..

{-u | --uuid} *<switch\_UUID>*

Specifies the UUID of a switch. If a UUID is not specified, this command returns inventory data for all managed switches unless you also specify the -s unmanaged option.

{-v | --view} *<filter>*

Identifies the view to use for the returned data. If a filter is not specified, the default view is used.

You can also create custom views (see [Creating custom views\)](#page-11-0).

## Examples

The following example returns inventory data for all Flex System switches in the specified chassis.

connect --url https://192.0.2.0 --user ADMIN --noverify switches -c AAAAAAAAAAAAAAAAAAAAAAAAAAAAAAAA

The following example enables a port on the specified switch..

```
connect --url https://192.0.2.0 --user ADMIN --noverify 
switches -u AAAAAAAAAAAAAAAAAAAAAAAAAAAAAAAA --ports Ethernet1/1 --action enable
```
## Related links

- [connect](#page-14-2)
- [chassis](#page-27-1)

## <span id="page-35-0"></span>Server configuration commands

The following PyLXCA commands are available for performing server configuration (Configuration Patterns) functions.

## <span id="page-35-1"></span>configpatterns

This command retrieves information about and manages server patterns.

## Syntax

```
configpatterns –h
```
configpatterns {list | apply | import | status} *<action\_specific\_parmeters>* 

## **Options**

## $\{-h \mid -h$ elp $\}$

Displays the syntax and brief usage information for this command.

## {list} *<action\_specific\_parmeters>*

Lists server configuration patterns and details. For more information, see [configpatterns list.](#page-37-0)

## {apply} *<action\_specific\_parmeters>*

Applies a configuration pattern to a specific device. For more information, see [configpatterns apply.](#page-35-2)

## {import} *<action\_specific\_parmeters>*

Imports server and category configuration pattern to XClarity Administrator. For more information, see [configpatterns import.](#page-36-0)

{status} *<action\_specific\_parmeters>*

Checks the configuration status of endpoint. For more information, see [configpatterns status](#page-38-1).

## <span id="page-35-2"></span>configpatterns apply

This command applies (deploys) a server pattern to one or more managed servers. You can also deploy a server pattern to one or more empty bays in a chassis that is managed by Lenovo XClarity Administrator or in a placeholder chassis. Deploying a server pattern before the server is installed reserves management IP addresses, reserves virtual Ethernet or Fibre Channel addresses, and pushes the network setting to the relative switch internal ports.

## **Syntax**

configpatterns apply -h

configpatterns apply {-i *<pattern\_ID>* | -n *<pattern\_name>*} -r *<activation\_time>*  -e *<server\_UUIDs>* -t *<server\_type>* [-v *<filter>*]

## **Options**

```
\{-h \mid -help\}
```
Displays the syntax and brief usage information for this command.

```
{-i | --id} <pattern_ID>
    Specifies the ID of the server pattern. You must specify either the -id or -name parameter.
```

```
{-e | --endpoint} <server_UUID>
```
Specifies the UUIDs of one or more target servers. If a target is an empty bay, specify the location ID; otherwise, specify the server UUID.

## {-n | --name} *<pattern\_name>*

Specifies the name of the server pattern. You must specify either the **-id** or **-name** parameter..
{-r | --restart} *<activation\_time>*

Identifies when to activate the configurations. This can be one of the following values:

- defer. Activate management-controller settings but do not restart the server. UEFI and server settings are activated after the next restart of the server.
- immediate. Activate all settings and restart the server immediately.
- pending. Generate a profile for the server with the settings for review, but do not activate settings on the server. To activate the settings, you must manually activate the server profile and restart the server.

{-t | --type} *<server\_type>*

Type of the server. This can be one of the following values.

- flex.
- node. Flex System compute node
- rack. Stand-alone rack server
- tower. Stand-alone tower server

{-v | --view} *<filter>*

Identifies the view to use for the returned data. If a filter is not specified, the default view is used.

You can also create custom views (see [Creating custom views\)](#page-11-0).

### Examples

The following example deploys a server pattern to two rack servers and immediately activates the pattern on the servers.

connect --url https://192.0.2.0 --user ADMIN --noverify configpatterns apply -i 48 -r immediate -t rack -e AAAAAAAAAAAAAAAAAAAAAAAAAAAAAAAA,BBBBBBBBBBBBBBBBBBBBBBBBBBBBBBBB

The following example deploys a server pattern to a Flex System server but does not not activate settings on the server until the server is manually restarted.

connect --url https://192.0.2.0 --user ADMIN --noverify configpatterns apply –n pattern\_C -r pending -t node -e CCCCCCCCCCCCCCCCCCCCCCCCCCCCCCCC

#### Related links

- [connect](#page-14-0)
- [configpatterns import](#page-36-0)
- [configpatterns list](#page-37-0)
- [configprofiles](#page-38-0)
- [configtargets](#page-43-0)

## <span id="page-36-0"></span>configpatterns import

This command creates a new server and category pattern.

### Syntax

```
configpatterns import -h
```
configpatterns import [-p *<pattern\_JSON>*] [-v *<filter>*]

### **Options**

 $\{-h \mid -h$ elp}

Displays the syntax and brief usage information for this command.

```
{-p | --pattern_update_dict} <pattern_JSON>
```
Specifies the server and category pattern to be imported. This must be a correctly formatted JSON of the configuration pattern that you want to import. Use JSON from a configuration pattern of the same type of pattern that you want to import using [configpatterns list.](#page-37-0)

The format of the request changes depending on the type of configuration pattern (for example, server or system information) that is being imported. For information about the format for each category pattern, see the following topics in the REST API online documentation:

- [System-information pattern fields](https://pubs.lenovo.com/lxca_scripting/rest_api_patterns_systeminfo_subfields.html)
- [Management-information pattern fields](https://pubs.lenovo.com/lxca_scripting/rest_api_patterns_mgmtinfo_subfields.html)
- [Device and I/O ports pattern fields](https://pubs.lenovo.com/lxca_scripting/rest_api_patterns_devicesandioports_subfields.html)
- [Port pattern fields](https://pubs.lenovo.com/lxca_scripting/rest_api_patterns_ports_subfields.html)
- [Fibre Channel boot-target pattern fields](https://pubs.lenovo.com/lxca_scripting/rest_api_patterns_fibrechannel_subfields.html)
- [Extended management-controller pattern fields](https://pubs.lenovo.com/lxca_scripting/rest_api_patterns_extendedimm_subfields.html)
- [Extended-UEFI pattern fields](https://pubs.lenovo.com/lxca_scripting/rest_api_patterns_extendeduefi_subfields.html)
- [Extended-port pattern fields](https://pubs.lenovo.com/lxca_scripting/rest_api_patterns_extendedport_subfields.html)

## {-v | --view} *<filter>*

Identifies the view to use for the returned data. If a filter is not specified, the default view is used.

You can also create custom views (see [Creating custom views\)](#page-11-0).

### Examples

The following example returns information about a specific server pattern.

```
connect --url https://192.0.2.0 --user ADMIN -noverify 
configpatterns import -p '{"template_type":"SystemInfo","template":{"contact":"contact", 
                              "description":"Pattern A","location":"location", 
                              "name":"Learned-System_Info-99","systemName":{"autogen":"Disable", 
                             "hyphenChecked":false},"type":"SystemInfo", 
                             "uri":"/config/template/61","userDefined":true}}'
```
### Related links

- [connect](#page-14-0)
- [configpatterns apply](#page-35-0)
- [configpatterns list](#page-37-0)

## <span id="page-37-0"></span>configpatterns list

This command retrieves information about one or more server patterns.

### Syntax

```
configpatterns list -h
```
configpatterns list [-i *<pattern\_ID>*] [–-includeSettings *<settings\_list>*] [-v *<filter>*]

### **Options**

```
\{-h \mid -help}
```
Displays the syntax and brief usage information for this command.

{-i | --id} *<pattern\_ID>*

Specifies the ID of the server pattern. If an ID is not specified, all server patterns are returned.

{--includeSettings} *<settings\_list>*

Specifies a list of IDs for category-pattern settings to return. If specified, The settings for category patterns that are associated with the specified server pattern are returned.

{-v | --view} *<filter>*

Identifies the view to use for the returned data. If a filter is not specified, the default view is used.

You can also create custom views (see [Creating custom views\)](#page-11-0).

#### Examples

The following example returns information about all server patterns.

```
connect --url https://192.0.2.0 --user ADMIN -noverify 
configpatterns list
```
The following example returns information about a specific server pattern.

```
connect --url https://192.0.2.0 --user ADMIN -noverify 
configpatterns list -i 48
```
#### Related links

- [connect](#page-14-0)
- [configprofiles](#page-38-0)
- [configtargets](#page-43-0)

### configpatterns status

This command checks the configuration status of specific device.

#### **Syntax**

```
configpatterns status -h
```

```
configpatterns status -e <server_UUIDs> [-v <filter>]
```
### **Options**

{-h | --help}

Displays the syntax and brief usage information for this command.

{-e | --endpoint} *<server\_UUID>*

Specifies the UUIDs of one or more target servers. If a target is an empty bay, specify the location ID; otherwise, specify the server UUID.

{-v | --view} *<filter>* Identifies the view to use for the returned data. If a filter is not specified, the default view is used.

You can also create custom views (see [Creating custom views\)](#page-11-0).

#### Examples

The following example deploys a server pattern to two rack servers and immediately activates the pattern on the servers.

connect --url https://192.0.2.0 --user ADMIN --noverify configpatterns status -e AAAAAAAAAAAAAAAAAAAAAAAAAAAAAAAA,BBBBBBBBBBBBBBBBBBBBBBBBBBBBBBBB

#### Related links

- [connect](#page-14-0)
- [configpatterns list](#page-37-0)

## <span id="page-38-0"></span>configprofiles

This command retrieves information about and manages server profiles.

## **Syntax**

configprofiles -h

configprofiles -h {list | rename | activate | unassign | delete} *<action\_specific\_parmeters>*

## **Options**

## {-h | --help}

Displays the syntax and brief usage information for this command.

{list} *<action\_specific\_parmeters>*

Retrieves information about one or more server profiles. For more information, see [configprofiles list](#page-40-0).

{rename} *<action\_specific\_parmeters>*

Modifies the name of an existing profile. For more information, see [configprofiles rename](#page-41-0).

{activate} *<action\_specific\_parmeters>*

Activates a server profile on a replaced, reassigned, or newly installed and managed server. For more information, see [configprofiles activate.](#page-39-0)

#### {unassign} *<action\_specific\_parmeters>*

Removes a server profile from a server or chassis bay by deactivating the profile. For more information, see [configprofiles unassign](#page-41-1).

### {delete} *<action\_specific\_parmeters>*

Deletes a deactivated server profile. For more information, see [configprofiles delete.](#page-40-1)

## <span id="page-39-0"></span>configprofiles activate

This command activates a server profile on a replaced, reassigned, or newly installed and managed server.

### Syntax

configprofiles activate -h

configprofiles activate -i *<profile\_ID>* -e *<server\_UUID>* -r *<activation\_time>*  [-v *<filter>*]

## **Options**

```
\{-h \mid -help\}Displays the syntax and brief usage information for this command.
```
- {-i | --id} *<profile\_ID>* Specifies the ID of the server profile. If an ID is not specified, all server profiles are returned.
- {-e | --endpoint} *<server\_UUID>*

Specifies the UUIDs of one or more target servers. If a target is an empty bay, specify the location ID; otherwise, specify the server UUID.

### {-r | --restart} *<activation\_time>*

Identifies when to activate the configurations. This can be one of the following values:.

- defer. Activate management-controller settings but do not restart the server. UEFI and server settings are activated after the next restart of the server.
- **immediate**. Activate all settings and restart the server immediately.
- {-v | --view} *<filter>*

Identifies the view to use for the returned data. If a filter is not specified, the default view is used.

You can also create custom views (see [Creating custom views\)](#page-11-0).

## Examples

The following example activates a profile on a single device and defers activation until the next reboot.

```
connect --url https://192.0.2.0 --user ADMIN --noverify 
configprofiles activate -i 121 –e "AAAAAAAAAAAAAAAAAAAAAAAAAAAAAAAA_bay3" –r defer
```
#### Related links

- [connect](#page-14-0)
- [configprofiles list](#page-40-0)
- [configprofiles unassign](#page-41-1)

## <span id="page-40-1"></span>configprofiles delete

This command deletes a deactivated server profile.

## **Syntax**

```
configprofiles delete -h
```
configprofiles delete -i *<profile\_ID>* [-v *<filter>*]

## **Options**

{-h | --help}

Displays the syntax and brief usage information for this command.

{-i | --id} *<profile\_ID>*

Specifies the ID of the server profile. If an ID is not specified, all server profiles are returned.

{-v | --view} *<filter>*

Identifies the view to use for the returned data. If a filter is not specified, the default view is used.

You can also create custom views (see [Creating custom views\)](#page-11-0).

### Examples

The following example deletes a server profile.

```
connect --url https://192.0.2.0 --user ADMIN --noverify 
configprofiles delete -i 121
```
#### Related links

- [connect](#page-14-0)
- [configprofiles list](#page-40-0)
- [configprofiles unassign](#page-41-1)

## <span id="page-40-0"></span>configprofiles list

This command retrieves information about one or more server profiles.

### Syntax

```
configprofiles list -h 
configprofiles list [-i <profile_ID>] [-v <filter>]
```
### **Options**

### {-h | --help}

Displays the syntax and brief usage information for this command.

{-i | --id} *<profile\_ID>*

Specifies the ID of the server profile. If an ID is not specified, all server profiles are returned.

{-v | --view} *<filter>*

Identifies the view to use for the returned data. If a filter is not specified, the default view is used.

You can also create custom views (see [Creating custom views\)](#page-11-0).

### Examples

The following example returns information about a specific server profile.

connect --url https://192.0.2.0 --user ADMIN --noverify configprofiles list -i 121 -v id

#### Related links

- [connect](#page-14-0)
- [configprofiles activate](#page-39-0)
- [configprofiles delete](#page-40-1)

## <span id="page-41-0"></span>configprofiles rename

This command modifies the name of an existing profile.

#### Syntax

configprofiles rename -h

configprofiles rename -i *<profile\_ID>* -n *<profile\_name>* [-v *<filter>*]

#### **Options**

{-h | --help} Displays the syntax and brief usage information for this command.

- {-i | --id} *<profile\_ID>* Specifies the ID of the server profile.
- {-n | --name} *<profile\_name>* Specifies the new server profile name.
- {-v | --view} *<filter>*

Identifies the view to use for the returned data. If a filter is not specified, the default view is used.

You can also create custom views (see [Creating custom views\)](#page-11-0).

#### Examples

The following example renames a specific server profile.

```
connect --url https://192.0.2.0 --user ADMIN --noverify 
configprofiles rename -i 121 –n myNewProfileName
```
#### Related links

- [connect](#page-14-0)
- [configprofiles list](#page-40-0)

## <span id="page-41-1"></span>configprofiles unassign

This command removes a server profile from a server or chassis bay by deactivating the profile.

## **Syntax**

configprofiles unassign -h

configprofiles unassign -i *<profile\_ID>* [-p *<Boolean>*] [--resetimm *<Boolean>*] [–-resetswitch *<Boolean>*] [-f *<Boolean>*] [-v *<filter>*]

## **Options**

### {-h | --help}

Displays the syntax and brief usage information for this command.

#### {-i | --id} *<profile\_ID>*

Specifies the ID of the server profile. If an ID is not specified, all server profiles are returned.

#### {-p | --powerdown} *<Boolean>*

Identifies whether to power off the server. This can be one of the following values.

- true. Powers off the server.
- false. (default) Does not power off the server.

#### {--resetswitch} *<Boolean>*

Identifies whether to reset the switch internal port settings to default values. This can be one of the following values.

- true. Resets the switch internal port settings.
- false. (default) Does not reset the switch internal port settings.

#### {--resetimm} *<Boolean>*

Identifies whether to reset the baseboard management controller to default settings. This can be one of the following values.

- true. Resets the management controller.
- false. (default) Does not reset the management controller.

#### {-f | --force} *<Boolean>*

Identifies whether to force profile deactivation. This can be one of the following values.

- true. Forces profile deactivation.
- false. (default) Does not force profile deactivation.

#### {-v | --view} *<filter>*

Identifies the view to use for the returned data. If a filter is not specified, the default view is used.

You can also create custom views (see [Creating custom views\)](#page-11-0).

### Examples

The following example unassign a profile from a specific server. connect --url https://192.0.2.0 --user ADMIN --noverify configprofiles unassign -i 121

The following example unassign a profile from a specific server, resets the management controller and switch settings, and then powers off the server. connect --url https://192.0.2.0 --user ADMIN --noverify

configprofiles unassign -i 121 --resetswitch true --resetimm true –p true

### Related links

- [connect](#page-14-0)
- [configprofiles list](#page-40-0)
- [configprofiles activate](#page-39-0)
- [configprofiles delete](#page-40-1)

# <span id="page-43-0"></span>configtargets

This command retrieves a list of deployable servers and server bays that are associated with the specified server pattern or profile.

## Syntax

```
configtargets -h 
configtargets [-i [<pattern_ID> | <profile_ID>] [-v <filter>]
```
## **Options**

 $\{-h \mid -h$ elp $\}$ 

Displays the syntax and brief usage information for this command.

- {-i | --id} [*<pattern\_ID> | <profile\_ID>*] Specifies the ID of the configuration pattern or server profile. If an ID is not specified, data is returned for all server patterns and profiles.
- {-v | --view} *<filter>*

Identifies the view to use for the returned data. If a filter is not specified, the default view is used.

You can also create custom views (see [Creating custom views\)](#page-11-0).

## Examples

The following example retrieves the list of deployable target devices that are associated with a specific server pattern.

```
connect --url https://192.0.2.0 --user ADMIN --noverify 
configtargets -i 48
```
### Related links

- [connect](#page-14-0)
- [configprofiles](#page-38-0)
- [configpatterns](#page-35-1)

## Firmware update commands

The following PyLXCA commands are available for performing firmware updates functions.

# updatecomp

This command updates firmware on a specific device, and retrieves the status and progress of firmware updates and firmware repository.

## Syntax

updatecomp -h

updatecomp { info | apply } *<action\_specific\_parmeters>*

## **Options**

## {-h | --help}

Displays the syntax and brief usage information for this command.

### {info} *<action\_specific\_parmeters>*

Retrieves the status and progress of firmware updates and firmware repository.

#### {apply} *<action\_specific\_parmeters>*

Updates firmware on a specific device.

## <span id="page-44-0"></span>updatecomp apply

This command updates firmware on a specific device.

## Syntax

```
updatecomp apply -h 
updatecomp apply -a apply [-m <activate_mode>] [-l <device_list>] 
                           [-c <CMMs>] [-s <servers>] [-t <storage_systems>] [-w <switches>] 
updatecomp apply -a applyBundle [-s <servers>] 
updatecomp apply -a cancelapply [-l <device_list>] 
                [-c <CMMs>] [-s <servers>] [-t <storage_systems>] [-w <switches>] 
updatecomp apply -a power [-c <cmms>] [-s <servers>] [-w <switches>]
```
Note: You must specify one or more of the following parameters:  $-c$ ,  $-s$ ,  $-t$ , and  $-w$ .

## **Options**

## $\{-h \mid --help\}$

Displays the syntax and brief usage information for this command.

{–a | --action} *<action>*

Specifies the action to take. This can be one of the following values

• apply. (default) Applies the associated firmware to the specified device.

The following set of properties must be specified for each device. Each property is separated by a semicolon, and each set of properties is separated by a comma.

- UUID of the storage system
- Fix (firmware-update) ID of the target package to be applied to the component.
- Component name

### For example:

AAAAAAAAAAAAAAAAAAAAAAAAAAAAAAAA,lnvgy\_fw\_storage\_1.1.1,Controller A

• applyBundle. Applies firmware updates to all components of specified ThinkSystem SR635 and SR655 servers that are not compliant with the assigned firmware-compliance policy using a bundled image that contain the applicable firmware update packages. The bundled image is created during the update process by collecting all firmware-update packages from the compliance policy.

The UUID of the ThinkSystem SR635 and SR655 server must be specified.

The updates are applied using immediate activation. During the update process, the target device might be automatically restarted multiple times until the entire process is complete. Ensure that you quiesce all applications on the target device before you proceed.

• cancelApply. Cancels the firmware update request on the specified device.

The following set of properties must be specified for each device. Each property is separated by a semicolon, and each set of properties is separated by a comma.

- UUID of the storage system
- Fix (firmware-update) ID of the target package to be applied to the component.
- Component name

### For example:

AAAAAAAAAAAAAAAAAAAAAAAAAAAAAAAA,lnvgy\_fw\_storage\_1.1.1,Controller A

• power. Performs a power operation on the specified device.

The following set of properties must be specified for each device. Each property is separated by a semicolon, and each set of properties is separated by a comma.

- UUID of the device
- The power state. This can be one of the following values, depending on the type of device:
	- CMM: reset
	- Server: powerOn, powerOff, powerCycleSoft, powerCycleSoftGrace, powerOffHardGrace
	- Switch: powerOn, powerOff, powerCycleSoft
	- Storage: powerOn, powerOff, powerCycleSoft

#### For example:

AAAAAAAAAAAAAAAAAAAAAAAAAAAAAAAA;powerOn,BBBBBBBBBBBBBBBBBBBBBBBBBBBBBBBB;powerOn

## {-c | --cmm} *<CMMs>*

Specifies a set of properties for one or more CMMs.

### {-l | --device\_list} *<device\_list>*

Specifies a list of devices and components, in the following JSON format.

To obtain the component names and firmware-update IDs, use the [updaterepo query](#page-53-0) method.

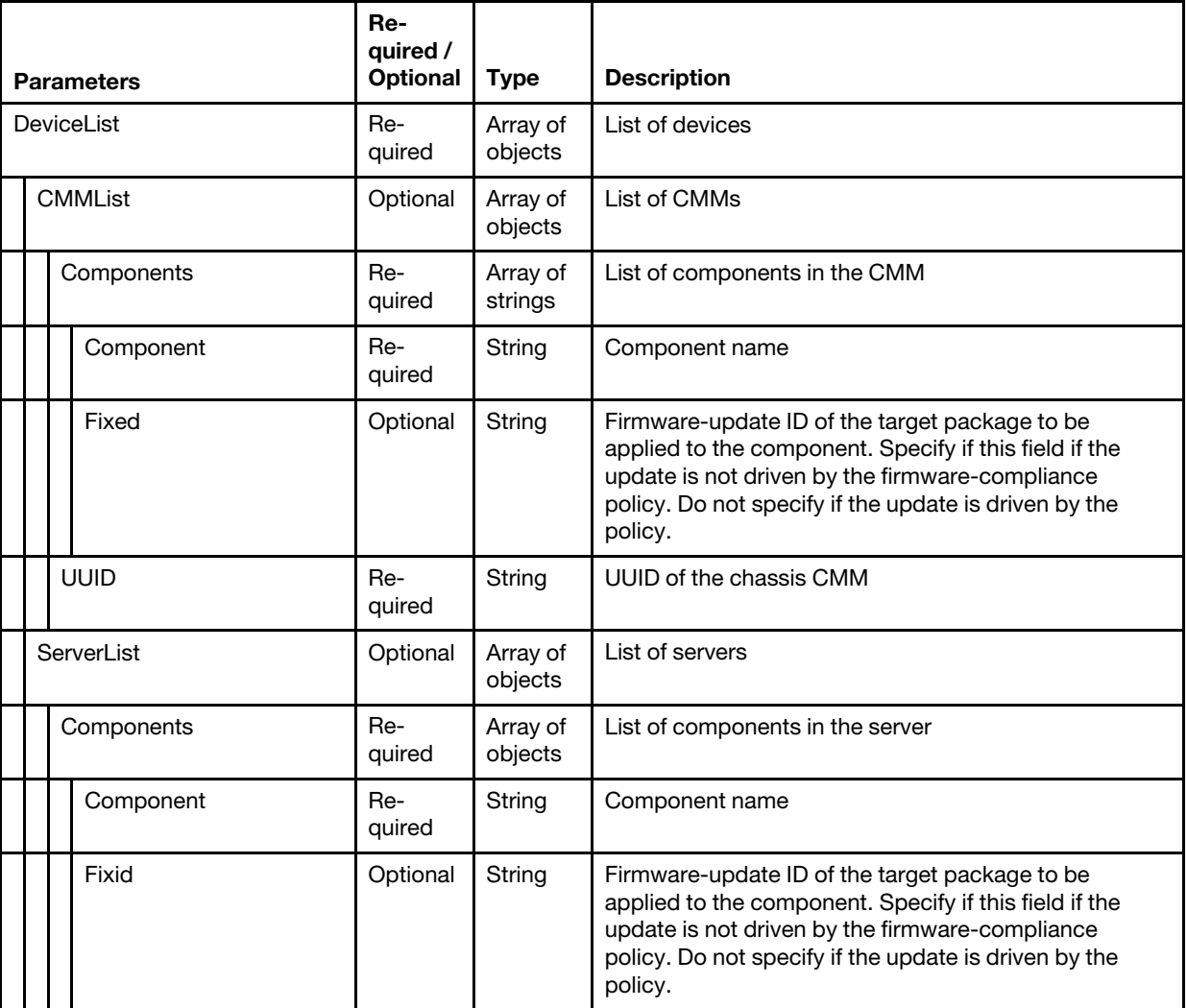

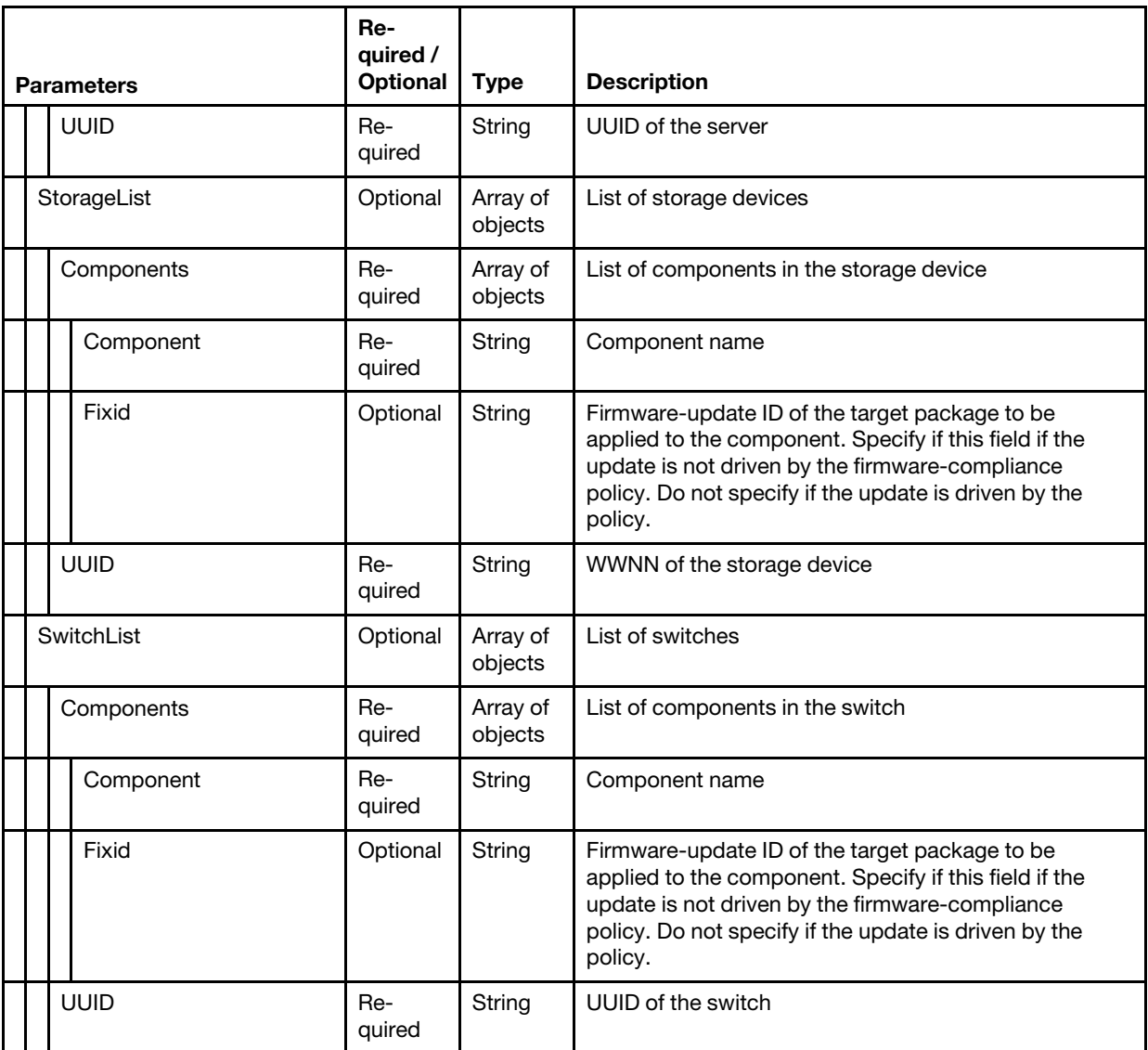

The following example applies firmware updates to multiple devices and components.

```
{ 
   "DeviceList": [{ 
      "ServerList": [{ 
          "UUID": "8BFBADCC33CB11E499F740F2E9903640", 
          "Components": [{ 
             "Fixid": "lnvgy_fw_imm2_tcoo17g-3.00_anyos_noarch", 
             "Component": "IMM2 (Backup)" 
          }, 
          { 
              "Fixid": "lnvgy_fw_imm2_tcoo17g-3.00_anyos_noarch", 
              "Component": "IMM2 (Primary)" 
          }] 
      }] 
   }, 
   { 
      "CMMList": [{ 
          "UUID": "8BFBADCC33CB11E499F740F2E9903640", 
          "Components": [{
```

```
"Fixid": "lnvgy_fw_imm2_tcoo17g-3.00_anyos_noarch", 
              "Component": "CMM")" 
          }] 
      }] 
   }, 
   { 
       "SwitchList": [{ 
          "UUID": "8BFBADCC33CB11E499F740F2E9903640", 
          "Components": [{ 
              "Fixid": "lnvgy fw scsw en4093r-8.3.9.0 anyons noarch",
              "Component": "Main Application" 
          }] 
      }] 
   }, 
   { 
       "StorageList": [{ 
          "UUID": "8BFBADCC33CB11E499F740F2E9903640", 
          "Components": [{ 
              "Fixid": "lnvgy_fw_storage_1.1.1", 
              "Component": "Controller a" 
          }] 
      }] 
   }] 
}
```
{-m | --mode} *<activate\_mode>*

Indicates when to activate the update. This can be one of the following values.

- immediate. (default) During the update process, the target device might be automatically restarted multiple times until the entire process is complete. Ensure that you quiesce all applications on the target device before you proceed.
- delayed. Some but not all update operations are performed. The target device must be restarted manually to continue the update process. Additional restarts are then performed automatically until the update operation completes. This rule is supported only for servers and rack switches.
- prioritized. Firmware updates on the baseboard management controller are activated immediately; all other firmware updates are firmware updates are activated the next time the device is restarted. Additional restarts are then performed until the update operation completes. This rule is supported only for servers.

{-s | --server} *<servers>*

Specifies a set of properties for one or more servers.

{-t | --storage} *<storage\_systems>*

Specifies a set of properties for one or more storage devices.

{-w | --switch} *<switches>*

Specifies a set of properties for one or more switches.

```
{-v | --view} <filter>
```
Identifies the view to use for the returned data. If a filter is not specified, the default view is used.

You can also create custom views (see [Creating custom views\)](#page-11-0).

#### Examples

The following example applies a firmware update on a storage device and immediate activates the update. connect --url https://192.0.2.0 --user ADMIN --noverify updatecomp apply -a apply -m immediate -t AAAAAAAAAAAAAAAAAAAAAAAAAAAAAAAA;lnvgy\_fw\_storage\_1.1.1;Controller A

The following example applies bundled firmware updates to a ThinkSystem SR635 or SR655 server and immediate activates the update. connect --url https://192.0.2.0 --user ADMIN --noverify updatecomp apply -a applyBundle -s AAAAAAAAAAAAAAAAAAAAAAAAAAAAAAAA

```
The following example powers off a server and a storage system. 
connect --url https://192.0.2.0 --user ADMIN --noverify 
updatecomp apply -a power –s AAAAAAAAAAAAAAAAAAAAAAAAAAAAAAAA;powerOff –t BBBBBBBBBBBBBBBBBBBBBBBBBBBBBBBB;powerOff
```
## Related links

- [connect](#page-14-0)
- [updatecomp info](#page-48-0)

## <span id="page-48-0"></span>updatecomp info

This command retrieves the status and progress of firmware updates and firmware repository.

### **Syntax**

```
updatecomp info -h
```

```
updatecomp info [-q <data_type>] [-v <filter>]
```
## **Options**

```
{-h | --help}
```
Displays the syntax and brief usage information for this command.

 $\{-q \mid -query\}$  *<data\_type>* 

The data to return. This can be one of the following values.

- components. Returns a list of devices and components that can be updated
- status. Returns the status of firmware updates that are in progress. This is the default value
- {-v | --view} *<filter>*

Identifies the view to use for the returned data. If a filter is not specified, the default view is used.

You can also create custom views (see [Creating custom views\)](#page-11-0).

## Examples

The following example returns the status and progress of firmware updates and firmware-updates repository. connect --url https://192.0.2.0 --user ADMIN --noverify updatecomp info -q status

### Related links

- [connect](#page-14-0)
- [updatecomp apply](#page-44-0)

# updatepolicy

This command retrieves detailed information about firmware-compliance policies and assigns a compliance policy to a specific device.

### Syntax

```
updatepolicy -h 
updatepolicy { assign | list | query | status } <action_specific_parmeters>
```
## **Options**

 $\{-h \mid -h$ elp $\}$ 

Displays the syntax and brief usage information for this command.

- {assign } *<action\_specific\_parmeters>* Assign a compliance policy to one or more devices.
- {list} *<action\_specific\_parmeters>* Retrieves basic information about firmware-compliance policies.
- {query} *<action\_specific\_parmeters>*

Retrieves detailed information about firmware-compliance policies.

## {status} *<action\_specific\_parmeters>*

Checks the compliance of a device against the assigned compliance policy.

## updatepolicy assign

This command assigns a compliance policy to one or more devices and to return the job ID and task IDs for monitoring the status of the job and tasks.

This command starts a job to perform the update-policy action. If successful, the job ID is returned. You can use the job ID in the [tasks –j](#page-62-0) or [updatepolicy job\\_status –j](#page-51-0) command to determine the status of the job.

## Syntax

updatepolicy assign -h

updatepolicy assign -p *<policies>* -u *<device\_UUID>* [-t *<device\_type>*] [-v *<filter>*]

## **Options**

### $\{-h \mid -h$ elp $\}$

Displays the syntax and brief usage information for this command.

### {-p | --policy} *<policies>*

Specifies the name of the compliance policy to be assigned.

{-t | --type} *<device\_type>*

Specifies the UUID of the device to which you want to assign the compliance policy.

- **CMM**. Chassis Management Module
- IOSwitch. Flex switch
- RACKSWITCH. RackSwitch switch
- **STORAGE**. Storage device
- SERVER. Compute node or rack server
- {-u | --uuid} *<device\_UUID>*

Specifies the UUID of the device to which you want to assign the compliance policy.

{-v | --view} *<filter>*

Identifies the view to use for the returned data. If a filter is not specified, the default view is used.

You can also create custom views (see [Creating custom views\)](#page-11-0).

### Examples

The following example assigns a compliance policy to a server.

connect --url https://192.0.2.0 --user ADMIN --noverify updatepolicy assign –p policy\_1 –t SERVER –u AAAAAAAAAAAAAAAAAAAAAAAAAAAAAAAA

## Related links

- [connect](#page-14-0)
- updatepolicy list

## <span id="page-50-0"></span>updatepolicy list

This command retrieves basic information about all firmware-compliance policies.

## **Syntax**

```
updatepolicy list -h
```

```
updatepolicy list [-v <filter>]
```
## **Options**

## $\{-h \mid --help\}$

Displays the syntax and brief usage information for this command.

## {-v | --view} *<filter>*

Identifies the view to use for the returned data. If a filter is not specified, the default view is used.

You can also create custom views (see [Creating custom views\)](#page-11-0).

## Examples

The following example returns information about all compliance policies.

```
connect --url https://192.0.2.0 --user ADMIN --noverify 
updatepolicy list
```
## Related links

- [connect](#page-14-0)
- [updatepolicy query](#page-50-1)

## <span id="page-50-1"></span>updatepolicy query

This command retrieves detailed information about specific firmware-compliance policies.

## **Syntax**

```
updatepolicy query -h
```

```
updatepolicy query [-i <information_type>] [-v <filter>]
```
## **Options**

## $\{-h \mid --help\}$

Displays the syntax and brief usage information for this command.

```
{-i | --info} <information_type>
```
Specifies the type of information to return. This can be one of the following values.

- firmware. Returns information about firmware that is applicable to each managed device
- results. Returns persisted compare result for servers to which a compliance policy is assigned
- namelist. Returns information about all compliance policies.

```
{-v | --view} <filter>
```
Identifies the view to use for the returned data. If a filter is not specified, the default view is used.

You can also create custom views (see [Creating custom views\)](#page-11-0).

## Examples

The following example returns information about firmware updates that are applicable to each managed device.

```
connect --url https://192.0.2.0 --user ADMIN --noverify 
updatepolicy query –i firmware
```
#### Related links

- [connect](#page-14-0)
- updatepolicy list

## <span id="page-51-0"></span>updatepolicy status

This command determines whether devices are compliant with the assigned compliance policy using the job or task ID that was returned when the compliance policy was assigned.

This command starts a job to perform the update-policy action. If successful, the job ID is returned. You can use the job ID in the tasks  $-i$  command to determine the status of the job.

#### Syntax

updatepolicy status -h

updatepolicy status -j *<job\_ID>* -u *<device\_UUID>* [-v *<filter>*]

### **Options**

#### $\{-h \mid -h \in B\}$

Displays the syntax and brief usage information for this command.

{-j | --job} *<job\_ID>*

Specifies the policy job ID for the assign compliance-policy operation. If specified, this command returns status information about the specified job.

{-u | --uuid} *<device\_UUID>*

Specifies UUID of the device to which the compliance policy was assigned using the specified job ID. If the value is null or empty, compliance information is returned for all devices in the job.

{-v | --view} *<filter>*

Identifies the view to use for the returned data. If a filter is not specified, the default view is used.

You can also create custom views (see [Creating custom views\)](#page-11-0).

#### Examples

The following example retrieves the compliance status of a device.

connect --url https://192.0.2.0 --user ADMIN --noverify updatepolicy status –j 12 –u AAAAAAAAAAAAAAAAAAAAAAAAAAAAAAAA

#### Related links

- [connect](#page-14-0)
- [updatepolicy list](#page-50-0)

## updaterepo

This command retrieves information about and manages firmware updates in the repository.

## **Syntax**

updaterepo -h

updaterepo { query | read | acquire | refresh | delete } *<action\_specific\_parmeters>*

## **Options**

{-h | --help} Displays the syntax and brief usage information for this command.

{query} *<action\_specific\_parmeters>*

Retrieves information about firmware updates in the firmware-updates repository.

{read} *<action\_specific\_parmeters>*

Reloads the repository files by clearing the information in cache and retrieving the list of firmwareupdate file from the repository.

{acquire} *<action\_specific\_parmeters>*

Uploads the specified firmware updates from the Lenovo Support website, and stores the updates in the firmware-updates repository.

{refresh} *<action\_specific\_parmeters>* Retrieves information about the latest available firmware updates from the Lenovo Support website.

```
{delete} <action_specific_parmeters>
```
Deletes the specified firmware updates from the firmware-updates repository.

## updaterepo acquire

This command retrieves information about firmware updates in the firmware-updates repository.

### Syntax

```
updaterepo acquire -h
```

```
updaterepo acquire -f <update_ids> -m <machine_types> [-s <scope>] [-v <filter>]
```
## **Options**

- {-h | --help} Displays the syntax and brief usage information for this command.
- {–f | --fixids} *<update\_ids>*

Specifies a list of firmware-update IDs, separated by a comma.

You can find a list of IDs by using updaterepro -k updates.

{–m | --mt} *<machine\_types>*

Specifies a list of machine types, separated by a comma.

{–s | --scope} *<scope>*

Specifies the scope of the operation. This can be the following value.

- payloads. Acquires the payload (image) file for the specified firmware update.
- {-v | --view} *<filter>*

Identifies the view to use for the returned data. If a filter is not specified, the default view is used.

You can also create custom views (see [Creating custom views\)](#page-11-0).

## Examples

The following example download firmware updates.

connect --url https://192.0.2.0 --user ADMIN --noverify updaterepo acquire -f ibm\_fw\_imm2\_1aoo78j-6.20\_anyos\_noarch -m 7907

### Related links

- [connect](#page-14-0)
- [updaterepo query](#page-53-0)
- [updaterepo refresh](#page-55-0)

## updaterepo delete

This command retrieves information about firmware updates in the firmware-updates repository.

### Syntax

```
updaterepo delete -h
```
updaterepo delete -f *<update\_list>* [-t *<update\_type>*] [-v *<filter>*]

## **Options**

- $\{-h \mid -h$ elp $\}$ Displays the syntax and brief usage information for this command.
- {–f | --fixids} *<update\_list>* Specifies a list of firmware-update IDs, separated by a comma.

You can find a list of IDs by using [updaterepo query.](#page-53-0)

{–t | --type} *<update\_types>*

Specifies the update type when -a delete is specified. This can be one of the following values.

- all. Deletes selected update-package files (payload, change history, readme, and metadata files)
- payloads. Deletes only the selected payload (image) files
- {-v | --view} *<filter>*

Identifies the view to use for the returned data. If a filter is not specified, the default view is used.

You can also create custom views (see [Creating custom views\)](#page-11-0).

### Examples

The following example deletes only payload files for a specific firmware update.

```
connect --url https://192.0.2.0 --user ADMIN --noverify 
updatepolicy delete –f ibm_fw_imm2_1aoo78j-6.20_anyos_noarch
```
### Related links

- [connect](#page-14-0)
- [updaterepo query](#page-53-0)

### <span id="page-53-0"></span>updaterepo query

This command retrieves information about firmware updates in the firmware-updates repository.

### Syntax

```
updaterepo query -h
```

```
updaterepo query -k <update_type> [-m <machine_types>] [-s <scope>] [-v <filter>]
```
## **Options**

## $\{-h \mid --help\}$

Displays the syntax and brief usage information for this command.

## {-k | --keys} *<update\_type>*

Returns specific information about the firmware update. You can specify one of the following values.

- importDir. Returns the import directory for the repository.
- lastRefreshed. Returns the timestamp of the last repository refresh.
- publicKeys. Returns the supported keys (actions) for this parameter.
- size. Returns the repository size.
- supportedMts. Returns a list of all device types for which the firmware-updates function is supported.
- updates. Returns information about all firmware updates in the repository.
- updatesByMt. Returns information about firmware updates organized by device type.

## {–m | --mt} *<machine\_types>*

Specifies a list of machine types, separated by a comma.

{–s | --scope} *<scope>*

Specifies the scope of the operation when -keys is set to updates or updatesByMt. This can be one of the following values.

- all. (default) Returns information about all firmware updates.
- latest. Returns information about only the most current firmware updates

## {-v | --view} *<filter>*

Identifies the view to use for the returned data. If a filter is not specified, the default view is used.

You can also create custom views (see [Creating custom views\)](#page-11-0).

## Examples

The following example returns information about all firmware updates by machine type.

```
connect --url https://192.0.2.0 --user ADMIN --noverify 
updatepolicy query –k updatesByMt
```
### Related links

- [connect](#page-14-0)
- [updaterepo read](#page-54-0)
- [updaterepo refresh](#page-55-0)

## <span id="page-54-0"></span>updaterepo read

This command retrieves information about firmware updates in the firmware-updates repository.

## **Syntax**

```
updaterepo read -h
```

```
updaterepo read [-v <filter>]
```
## **Options**

```
\{-h \mid --help\}
```
Displays the syntax and brief usage information for this command.

{-v | --view} *<filter>*

Identifies the view to use for the returned data. If a filter is not specified, the default view is used.

You can also create custom views (see [Creating custom views\)](#page-11-0).

## Examples

The following example returns information about all firmware updates by machine type.

The following example read firmware updates from repository updatepolicy read

#### Related links

- [connect](#page-14-0)
- [updaterepo query](#page-53-0)

## <span id="page-55-0"></span>updaterepo refresh

This command retrieves information about firmware updates in the firmware-updates repository.

#### Syntax

```
updaterepo refresh -h
```

```
updaterepo refresh -m <machine_types> [-s <scope>] [-v <filter>]
```
### **Options**

#### {-h | --help}

Displays the syntax and brief usage information for this command.

```
{–m | --mt} <machine_types>
```
Specifies a list of machine types, separated by a comma.

{–s | --scope} *<scope>*

Specifies the scope of the operation. This can be one of the following values.

- all. Retrieves information about all versions of firmware updates that are available for the specified devices.
- latest. (default) Retrieves information about the most current version of firmware updates for the specified devices.
- {-v | --view} *<filter>*

Identifies the view to use for the returned data. If a filter is not specified, the default view is used.

You can also create custom views (see [Creating custom views\)](#page-11-0).

### Examples

The following example refresh firmware updates repository.

connect --url https://192.0.2.0 --user ADMIN --noverify updaterepo refresh -m 7903 -s all

### Related links

- [connect](#page-14-0)
- [updaterepo query](#page-53-0)

## Event, alert, and audit log commands

The following PyLXCA commands are available for performing monitoring and event functions, such as retrieving logs, retrieving event and alert status, and setting up event monitors.

# <span id="page-56-1"></span>log

This command sets or retrieves the current log level for the PyLXCA toolkit.

## Syntax

```
log -h
```

```
log [-l <level>]
```
## **Options**

```
\{-h \mid --help\}
```
Displays the syntax and brief usage information for this command.

{-l | --lvl} *<level>*

Sets the log level. You can specify one of the following values:

- DEBUG. Displays detailed information, typically of interest only when diagnosing problems.
- **INFO**. Displays information that confirms that things are working as expected.
- WARNING. Displays information that indicates that something unexpected happened or that a problem might occur soon.
- ERROR. Displays information about serious problems, indicating that the software cannot perform a function.
- CRITICAL. Displays information about serious errors, indicating that the program itself might be unable to continue running.

When you choose a severity level, messages at that severity level and all lower severity levels are returned. For example, if you specify WARNING, all WARNING, INFO, and DEBUG messages are returned.

## Examples

```
The following example retrieves the current log level. 
connect --url https://192.0.2.0 --user ADMIN --noverify 
log
```
The following example sets the current log level to warning and lower. connect --url https://192.0.2.0 --user ADMIN -noverify log -l WARNING

## Related links

- [connect](#page-14-0)
- [lxcalog](#page-56-0)

# <span id="page-56-0"></span>lxcalog

This command retrieves hardware and management-server events in the events log.

## Syntax

lxcalog -h

lxcalog [-f *<event\_filter>*]

## **Options**

```
\{-h \mid --help\}
```
Displays the syntax and brief usage information for this command.

## {-f | --filter} *<event\_filter>*

Returns only the events that apply to the specified filters (see [Filtering events\)](#page-57-0).

If you do not specify an event filter, all events are returned.

### Examples

The following example returns hardware and management-server events in the events log. connect --url https://192.0.2.0 --user ADMIN --noverify lxcalog

### Related links

- [connect](#page-14-0)
- [log](#page-56-1)

## <span id="page-57-0"></span>Filtering events

You can use the parameter filterWith to return a subset of all active events based on Java REGEX expressions or based on comparison operators.

You can choose to filter using one of the following methods:

- Java REGEX expressions
- Comparison operators. The following comparison operators are provided:
	- EQ (equal)
	- NOT (not equal)
	- GT (greater than)
	- GTE (greater than or equal to)
	- LT (less than)
	- LTE (less than or equal to).

Note: You cannot combine Java REGEX expressions with comparison operators.

### Comparison operators

Some fields support only specific comparison operators.

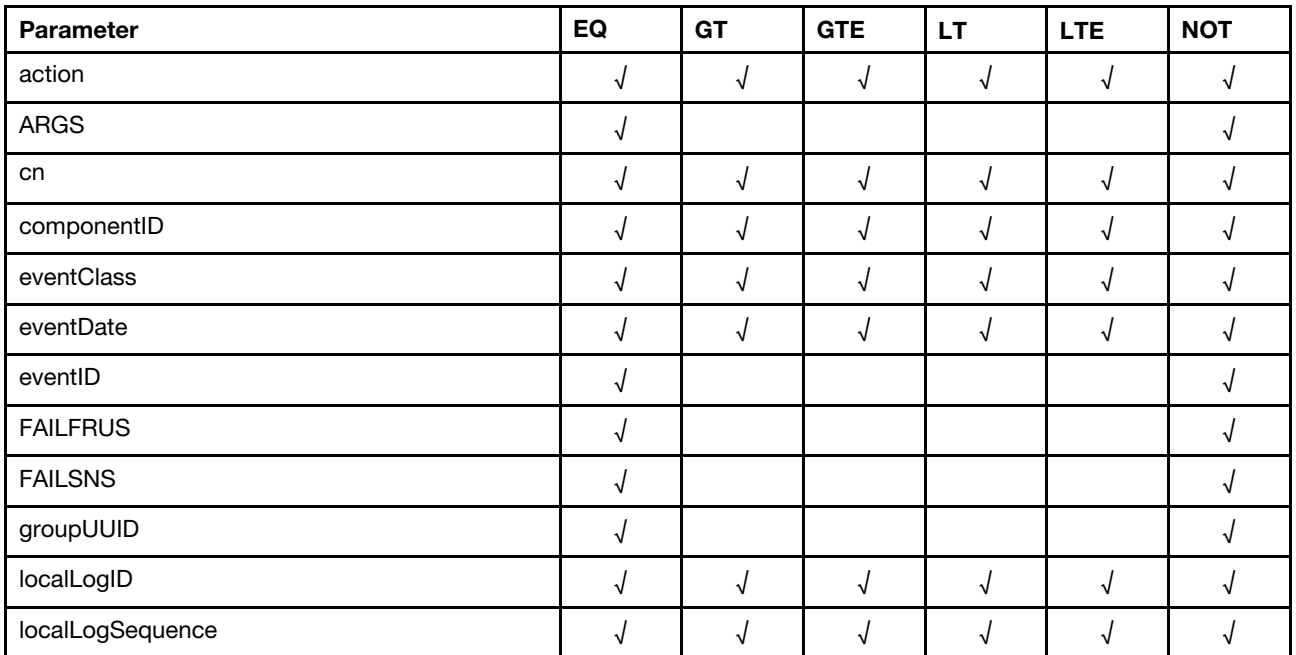

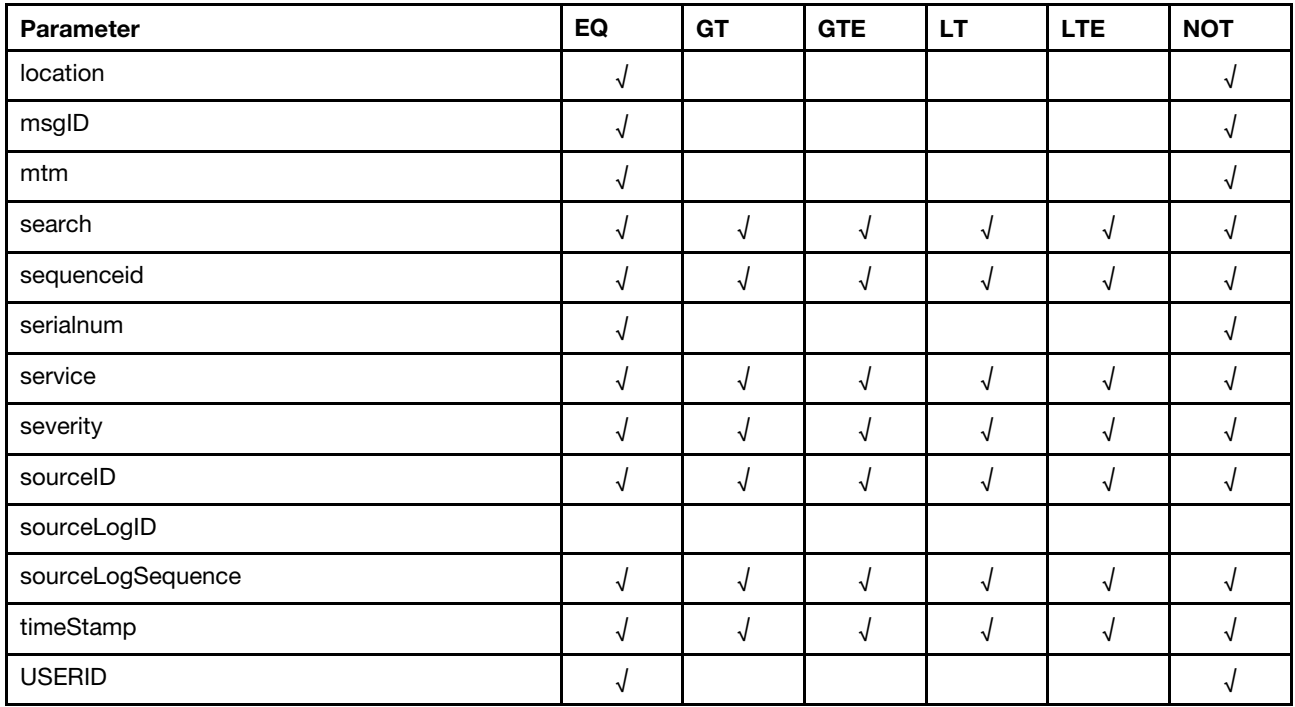

## Filtering examples

Filtering is passed as part of the URI parameters. The filter itself is in JSON format. All filters follow the following parameter format.

## Obtaining all events that have a cn (sequence ID) greater than 1:

https://<Server IP Address>/events?filterWith={"filterType":"FIELDNOTREGEXAND", "fields":[{"operation":"GT","field":"cn","value":"1"}]}

Events can be filtered based on the following fields:

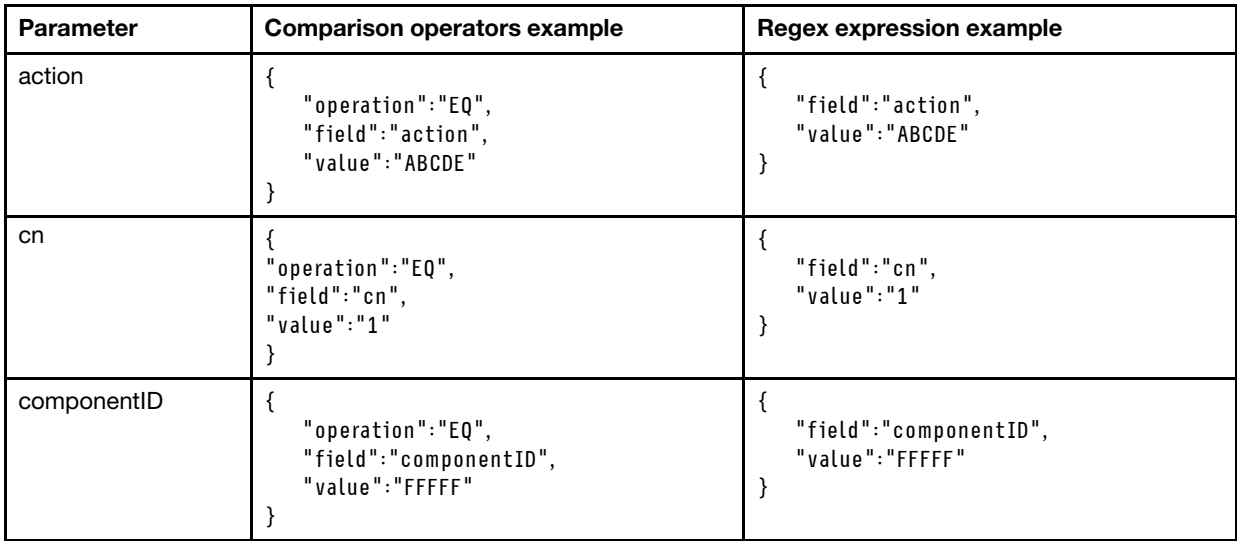

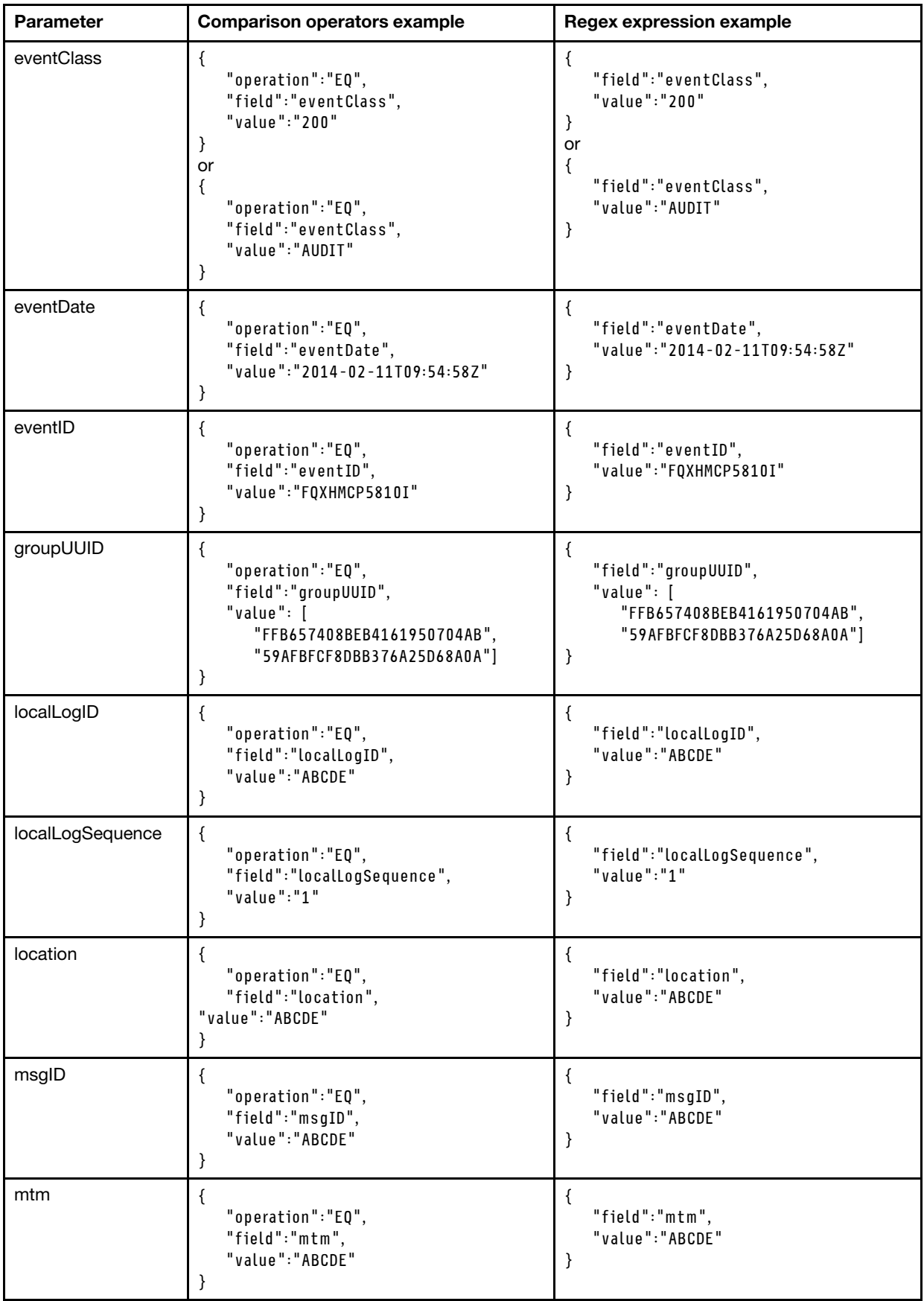

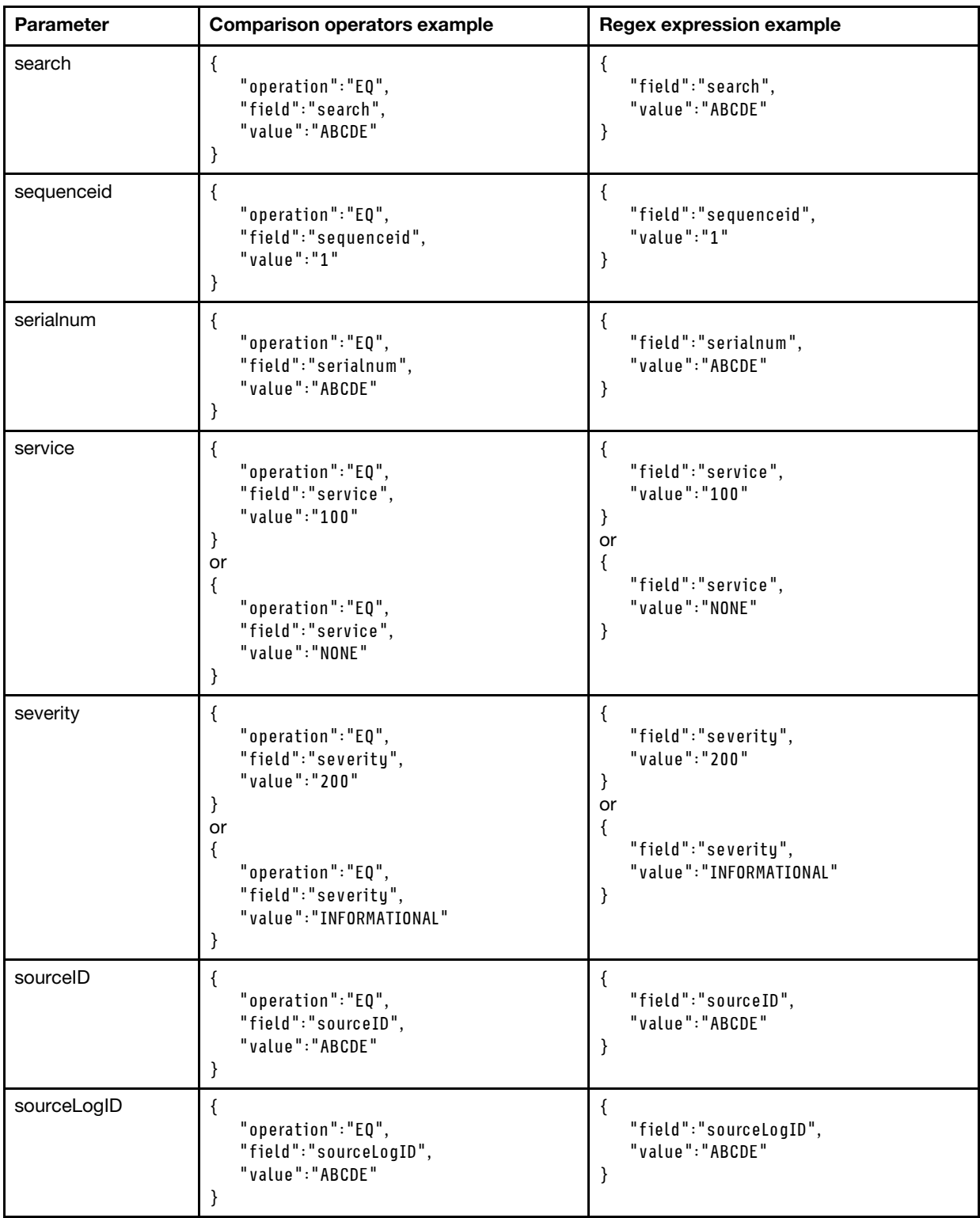

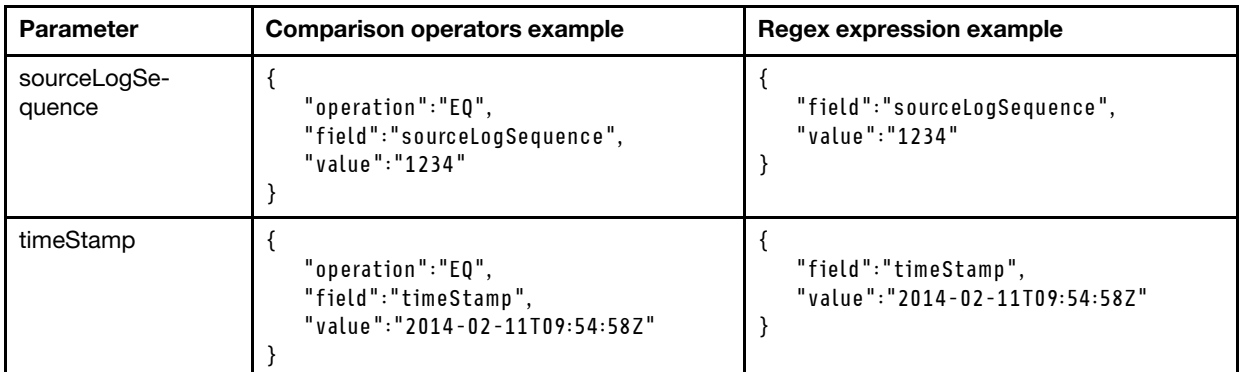

Applying a filter to match a single event with a sequence ID equal to 16:

```
{ 
    "filterType":"FIELDNOTREGEXAND", 
    "fields": [{ 
       "operation":"EQ", 
       "field":"cn", 
       "value":"16" 
   }] 
} 
{ 
    "filterType":"FIELDREGEXAND", 
    "fields": [{ 
       "field":"cn", 
        "value":"16" 
   }] 
}
```
These two filters are equivalent; they both will match with a single event, the event that has the cn/ sequenceid equal to 16.

The filtering is composed of two parts:

- 1. The first part is the filterType that can have only one value from the following enumeration:
	- FIELDREGEXAND. Regex filter of type AND
	- FIELDREGEXOR. Regex filter of type OR
	- FIELDREGEXNOT. Regex filter of type NOT
	- FIELDNOTREGEXAND. Non-Regex filter of type AND
	- FIELDNOTREGEXOR. Non-Regex filter of type OR
	- FIELDNOTREGEXNOT. Non-Regex filter of type NOT

The REGEX filters accept only REGEX expressions in the "value" field. The Non-REGEX filters do not accept REGEX expressions in the "value" field. The Non-REGEX filter works with the six comparison operators (EQ, NOT, GT, GTE, LT, LTE). It also has a special field called "operation" in which to specify the comparison operation.

The "filterType" is a mandatory field.

2. The second part is an enumeration of "fields" that define the target of the filter match. This field is required.The "fields" is a JSONArray Enumeration composed of JSON Objects. In the above example it can be seen that there is only one JSON ( {"operation":"EQ" , "field":"cn" , "value":"16"} ) in the entire JSONArray ( [{"operation":"EQ" , "field":"cn" , "value":"16"}] ).

## Applying a complex filter:

{

```
"filterType":"FIELDNOTREGEXAND", 
"fields": [ 
   {"operation":"GT", "field":"cn", "value":"16"},
```

```
{"operation":"GTE", "field":"severity", "value":"400"}, 
      {"operation":"GTE", "field":"timeStamp", "value":"2014-02-11T09:20:35Z"} 
   ] 
}
```
This filter will match all events that have the cn/sequenceid greater than 16, a severity greater than or equal to 400, and a timeStamp greater than or equal to 9:20:35 Zulu - February 11, 2014.

# Job commands

The following PyLXCA commands are available for performing task and job management functions.

## <span id="page-62-0"></span>tasks

This command retrieves information about, cancels, deletes, or updates properties for one or more tasks (jobs).

Attention: Currently, tasks can be used only as an API in Python scripts. It cannot be used from the command line in a Python or interactive shell.

## **Syntax**

```
tasks -h 
tasks [-j <task_ID_list] [-c <Boolean>] 
tasks -a cancel -j <task_ID_list> 
tasks -a create -u <properties_JSON> 
tasks -a delete -j <task_ID_list> 
tasks -a update -u <properties_JSON> 
tasks -t <template>
```
## **Options**

If no parameters are specified, this command retrieves information about all jobs.

## $\{-h \mid --help\}$

Displays the syntax and brief usage information for this command.

### {-a | --action} *<action>*

Specifies the action to take. This can be one of the following values. If no action is specified, this command returns information about the task.

- cancel. Cancels the specified tasks.
- create. Creates a task.
- delete. Cancels the specified tasks.
- update. Updates the job state and percent complete for the specified task.

### {-j | --jobUID} *<task\_ID\_list>*

The ID of one or more tasks, separated by a comma. If no task ID is specified, information about all tasks is returned

- {-c | --children} *<Boolean>*
	- Indicates whether to return information about subtasks. This can be one of the following values.
	- true. (default). Returns information about subtasks.
	- false. Does not return information about subtasks.

## {-t | --template} *<template>*

Specifies the properties for a new task, in JSON format.

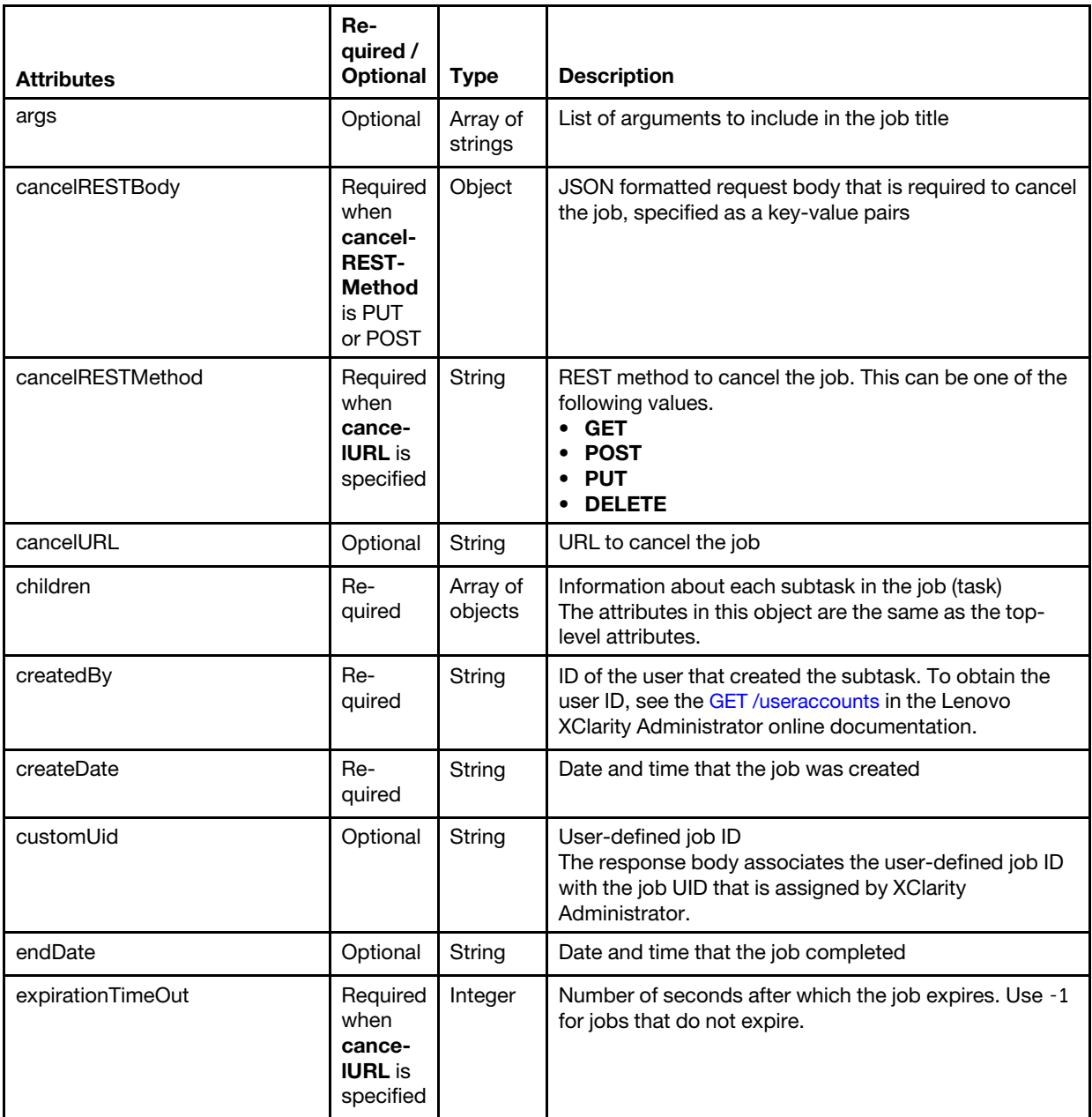

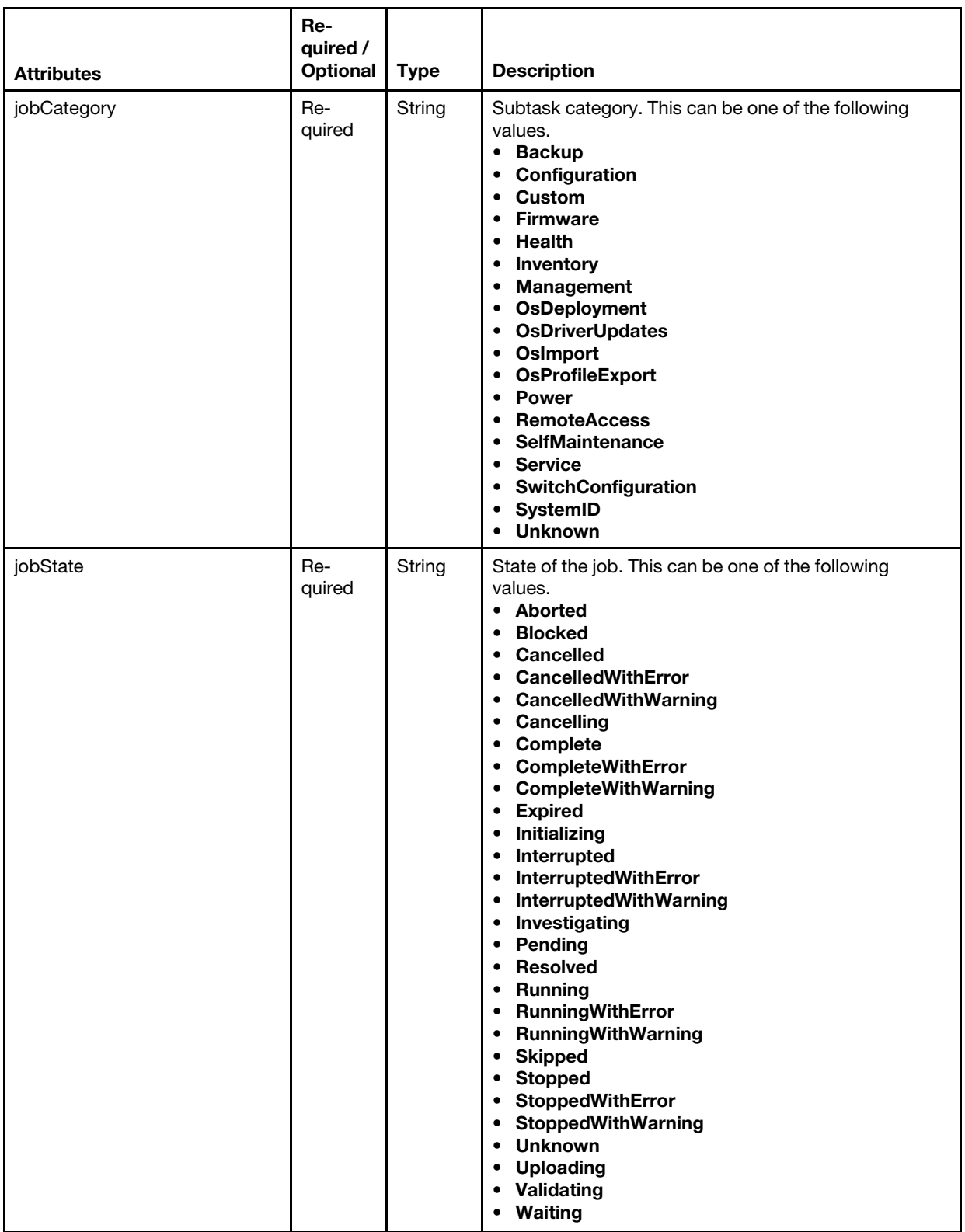

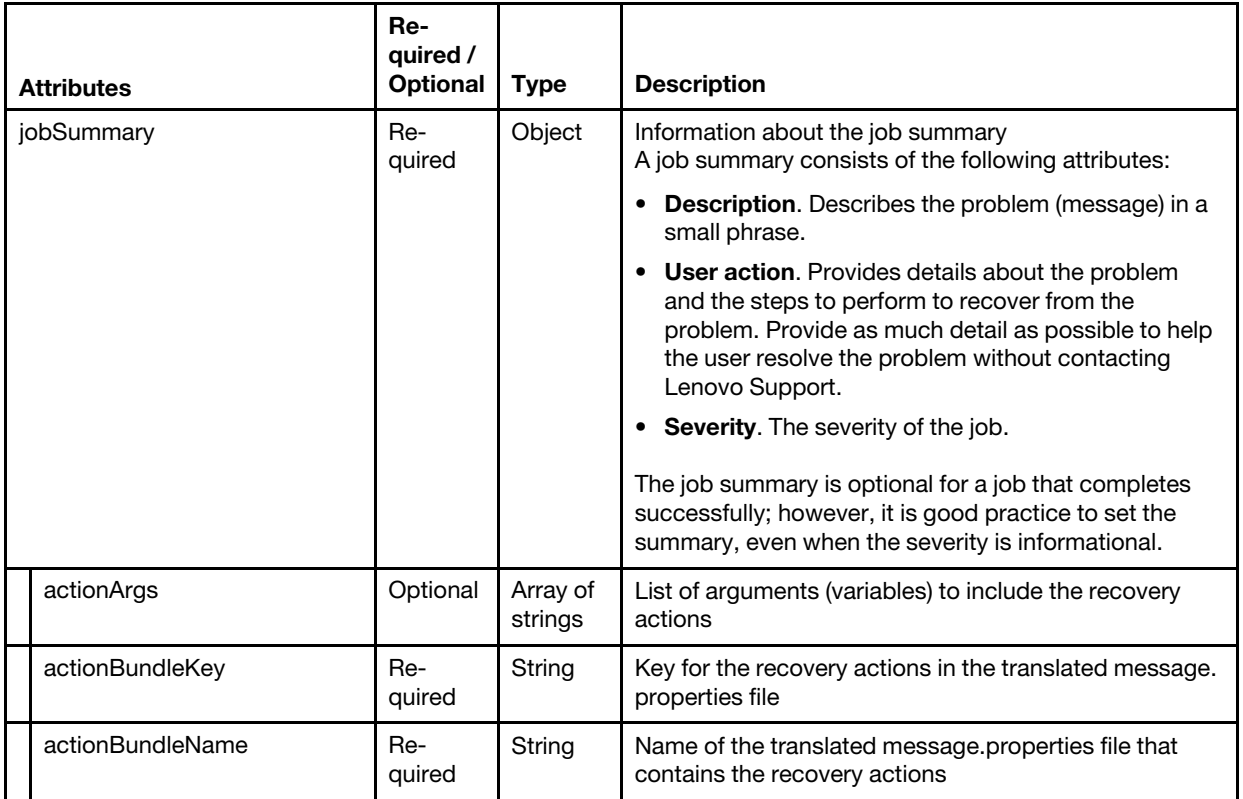

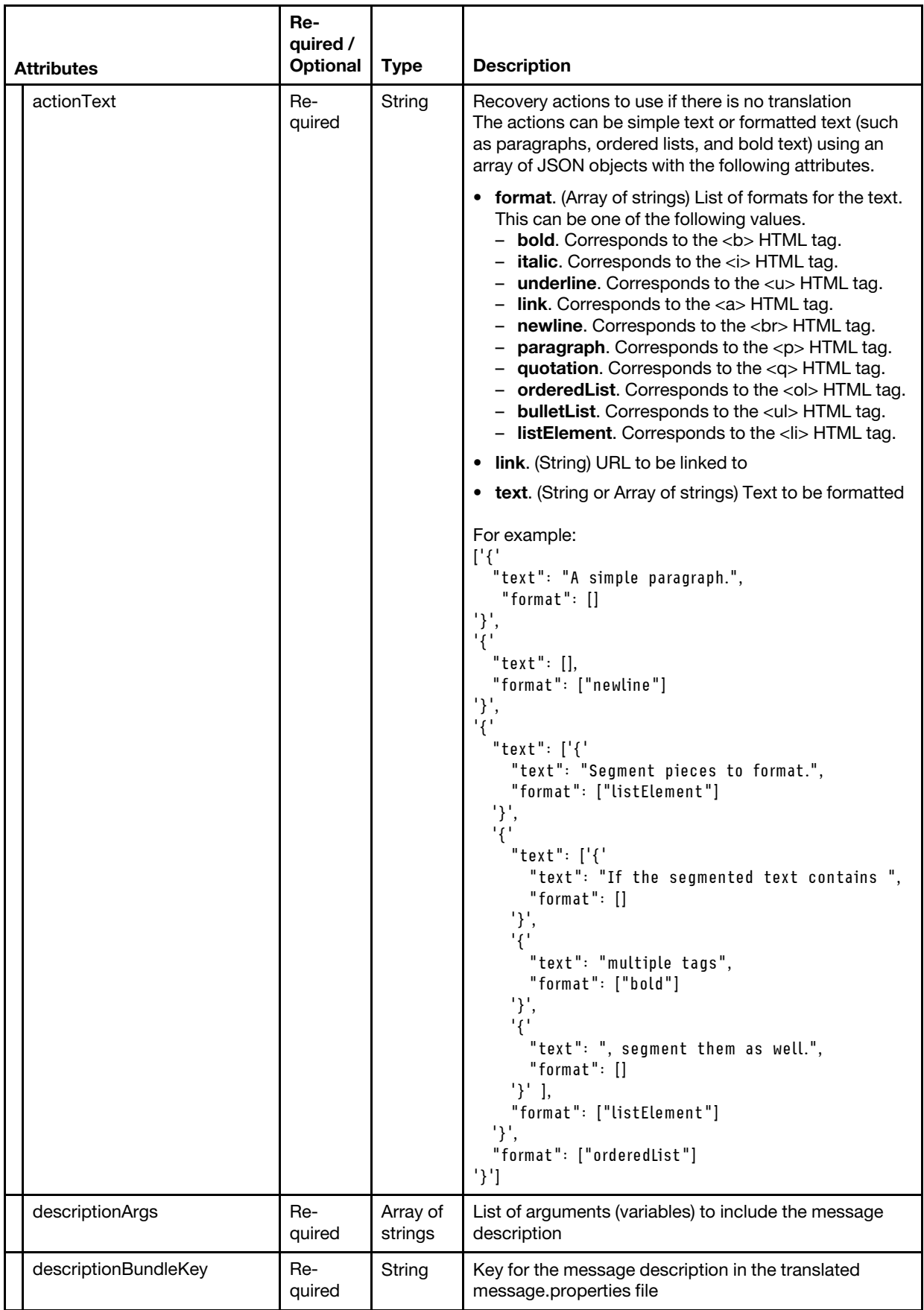

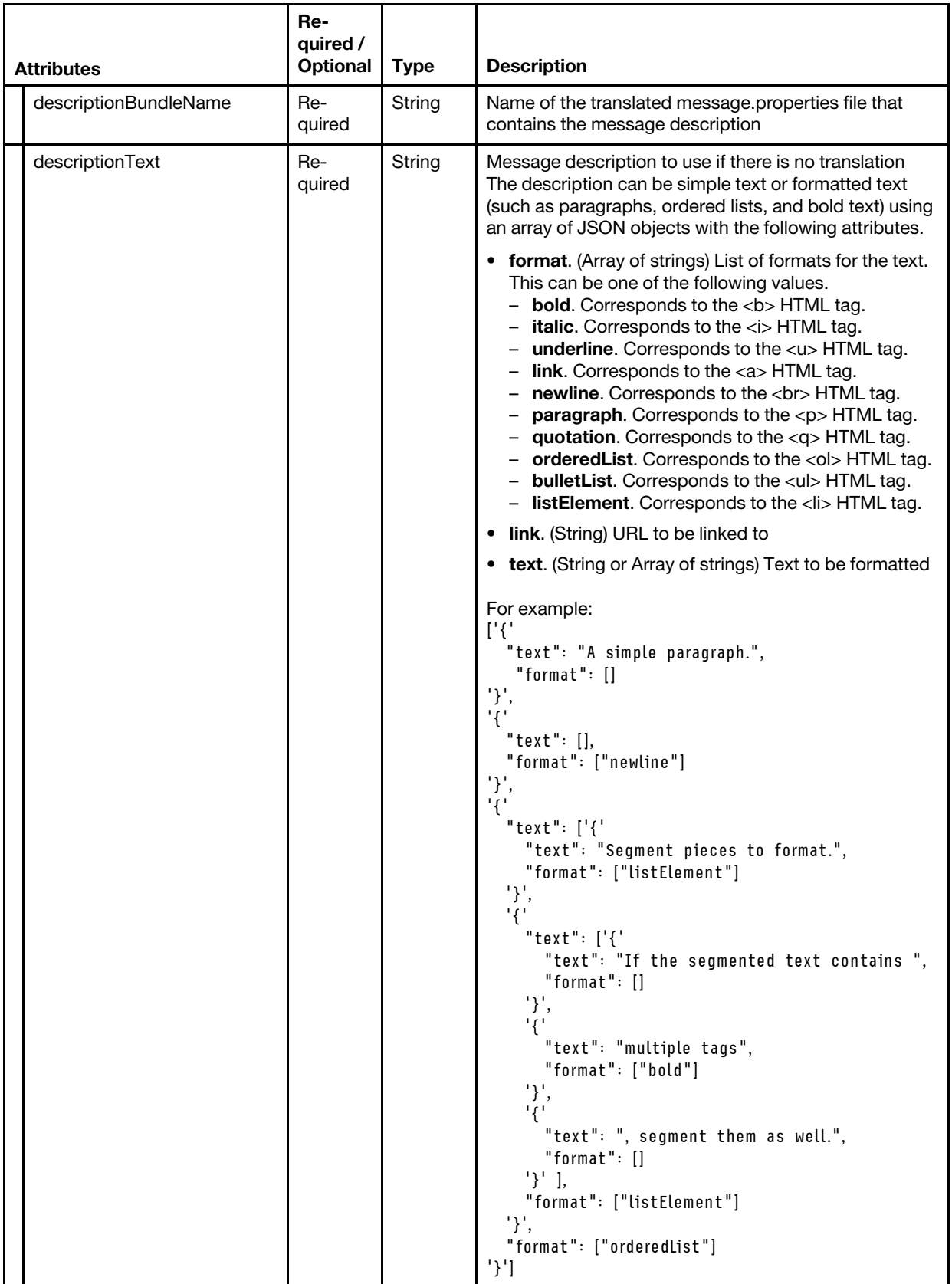

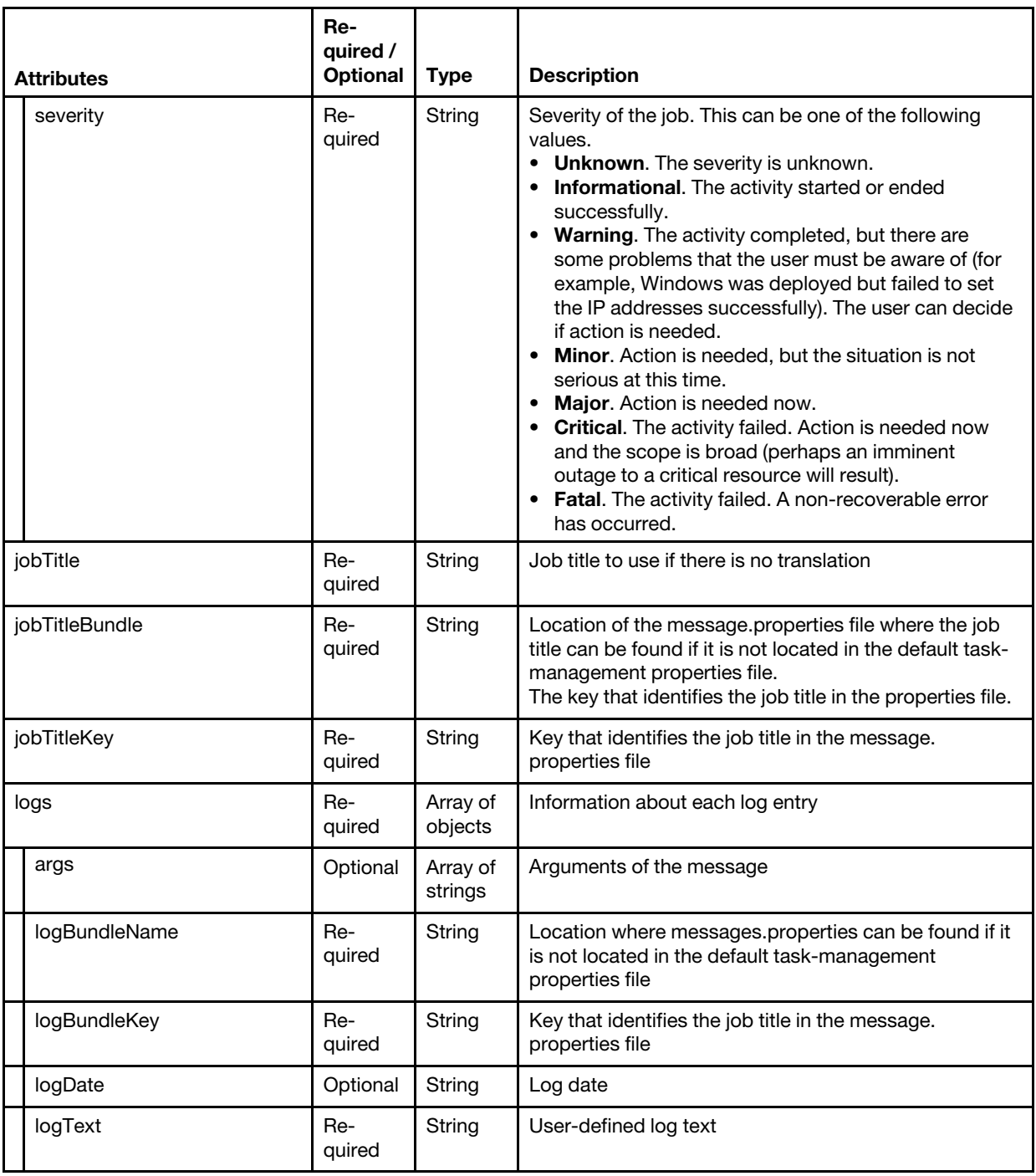

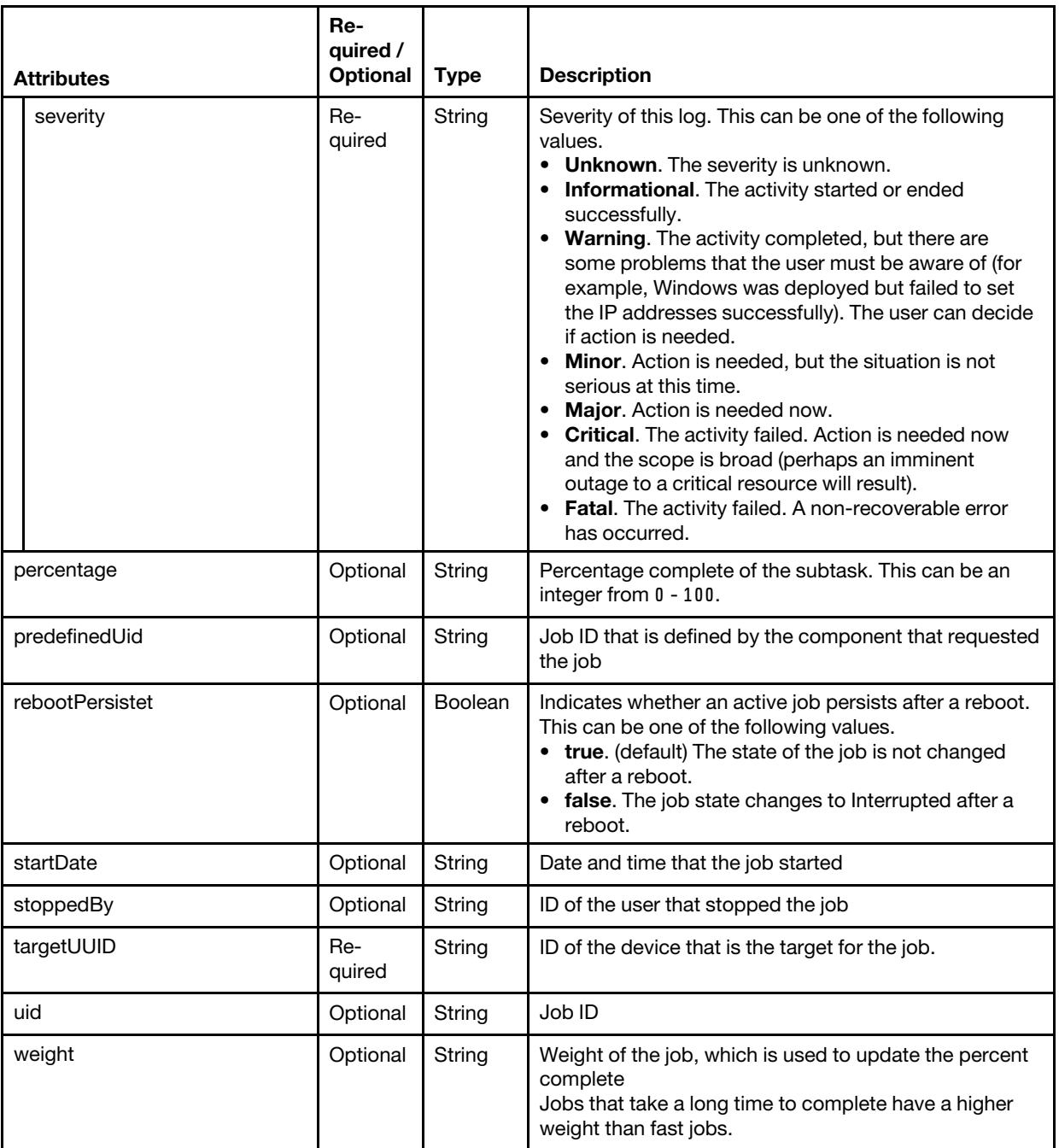

The following example creates a task with no subtasks.

```
"children": [], 
"createdBy": "ADMIN", 
"createDate": "2019-02-27T16:26:01Z", 
"jobCategory": "Configuration", 
"jobState": "Running", 
"jobSummary": { 
   "actionBundleKey": "", 
   "actionBundleName": "", 
   "actionText": "", 
   "descriptionArgs": [], 
   "descriptionBundleKey": "",
```
{

```
"descriptionBundleName": "", 
       "severity": "" 
    }, 
    "jobTitle": "", 
    "jobTitleBundle": "com.lenovo.lxca.profile.mri.ConfigurationPatternsMRI", 
    "jobTitleKey": "SERVER_PROFILE_JOB_NAME", 
   "logs": [{ 
       "logBundleKey": "", 
       "logBundleName": "", 
       "logText": "", 
       "severity": "" 
   }], 
   "targetUUID": "FFFFFFFFFFFFFFFFFFFFFFFFFFFFFFFF" 
}
```
## {-u | --updateList} *<properties\_JSON>*

Specifies the properties and tasks to update, in JSON format.

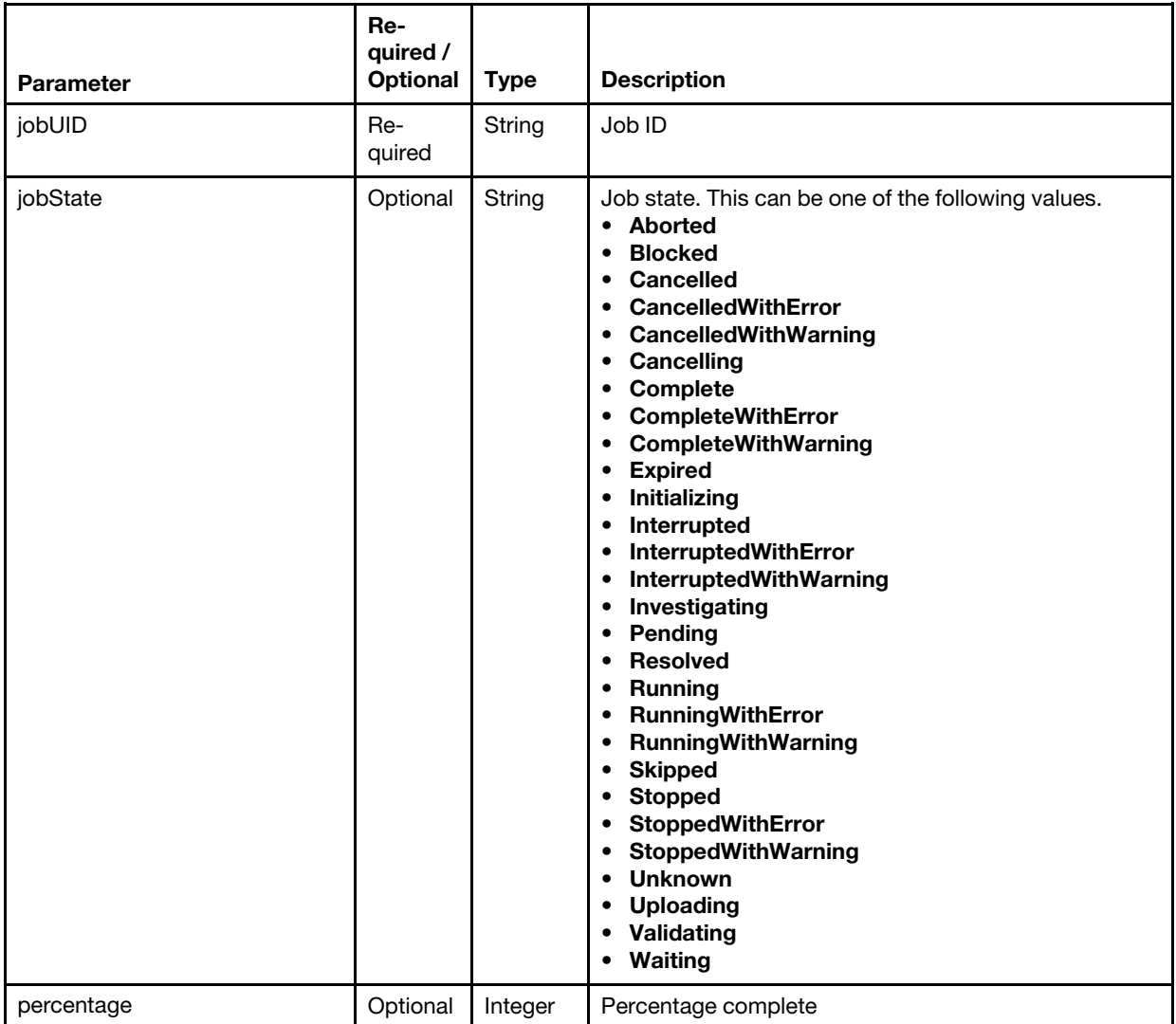

### For example:

```
[{
```

```
"jobUID": "127" 
"jobState": "Validating",
```

```
"percentage": 95 
}]
```
## Examples

```
The following example returns information about a specific task and also its subtasks. 
connect --url https://192.0.2.0 --user ADMIN -noverify 
tasks –j 127
```
The following example returns information about a specific task but not the subtasks. connect --url https://192.0.2.0 --user ADMIN -noverify tasks –j 127 –c false

```
The following example cancels multiple tasks. 
connect --url https://192.0.2.0 --user ADMIN -noverify 
tasks –a cancel –j 127, 140
```

```
The following example deletes a specific task. 
connect --url https://192.0.2.0 --user ADMIN -noverify 
tasks –a cancel –j 127
```

```
The following example updates the job state and percent complete for multiple tasks. 
connect --url https://192.0.2.0 --user ADMIN -noverify 
tasks –a update –u '[{"jobUID":"127","jobState":"Validating","percentage":50}, {"jobUID":"140", 
                        "jobState":"Complete","percentage":100}]'
```
### Related links

• [connect](#page-14-0)

## Operating system deployment commands

The following PyLXCA commands are available for performing operating-system deployment functions.

## osimages

This command retrieves information about OS images, modifies deployment settings, and deploys an operating system to a managed server.

### **Syntax**

```
osimages -h
```
osimages -h {list | globalsettings | hostsettings | hostplatforms | import | delete | remotefileservers } *<action\_specific\_parmeters>*

### **Options**

```
\{-h \mid -help}
```
Displays the syntax and brief usage information for this command.

## {list} *<action\_specific\_parmeters>*

Retrieves information about all OS images. For more information, see [osimages list.](#page-72-0)

### {globalsettings} *<action\_specific\_parmeters>*

Retrieves or modifies global operating-system deployment settings. Global settings serve as defaults settings when operating systems are deployed. For more information, see [osimages globalsettings](#page-72-1).

### {hostsettings} *<action\_specific\_parmeters>*

Retrieves information about network and storage settings for all servers, and creates and modifies network and storage settings for one or more servers. For more information, see [osimages hostsettings.](#page-76-0)
#### {hostplatforms} *<action\_specific\_parmeters>*

Retrieves information about the host platforms, and deploys operating-system images to the host platforms as a job. For more information, see [osimages hostplatforms](#page-79-0).

#### {import} *<action\_specific\_parmeters>*

Imports OS images and custom files from a remote server to the repository. For more information, see [osimages import.](#page-84-0)

{delete} *<action\_specific\_parmeters>*

Deletes the specified OS images from the repository. For more information, see [osimages delete](#page-87-0).

#### {remotefileservers} *<action\_specific\_parmeters>*

Retrieves information about all remote file-server profiles, and creates and modifies a remote file-server profile. For more information, see [osimages remotefileservers.](#page-88-0)

## <span id="page-72-1"></span>osimages list

This command retrieves information about all operating-system images.

#### Syntax

```
osimages list -h
```

```
osimages list [-v <filter>]
```
#### **Options**

#### $\{-h \mid -\text{hello}\}$

Displays the syntax and brief usage information for this command.

#### {-v | --view} *<filter>*

Identifies the view to use for the returned data. If a filter is not specified, the default view is used.

You can also create custom views (see [Creating custom views\)](#page-11-0).

#### Examples

The following example returns list of OS images.

```
connect --url https://192.0.2.0 --user ADMIN --noverify 
osimages list
```
#### Related links

• [connect](#page-14-0)

## <span id="page-72-0"></span>osimages globalsettings

This command retrieves or modifies global operating-system deployment settings. Global settings serve as defaults settings when operating systems are deployed.

#### Syntax

```
osimages globalsettings -h
```
osimages globalsettings -o *<settings\_JSON>* [-v *<filter>*]

#### **Options**

#### $\{-h \mid --help\}$

Displays the syntax and brief usage information for this command.

#### {-o | --osimages\_dict} *<settings\_JSON>*

Modifies the global operating-system deployment settings. This must be a correctly formatted JSON of the settings that you want to modify.

If not specified, this command returns the current settings.

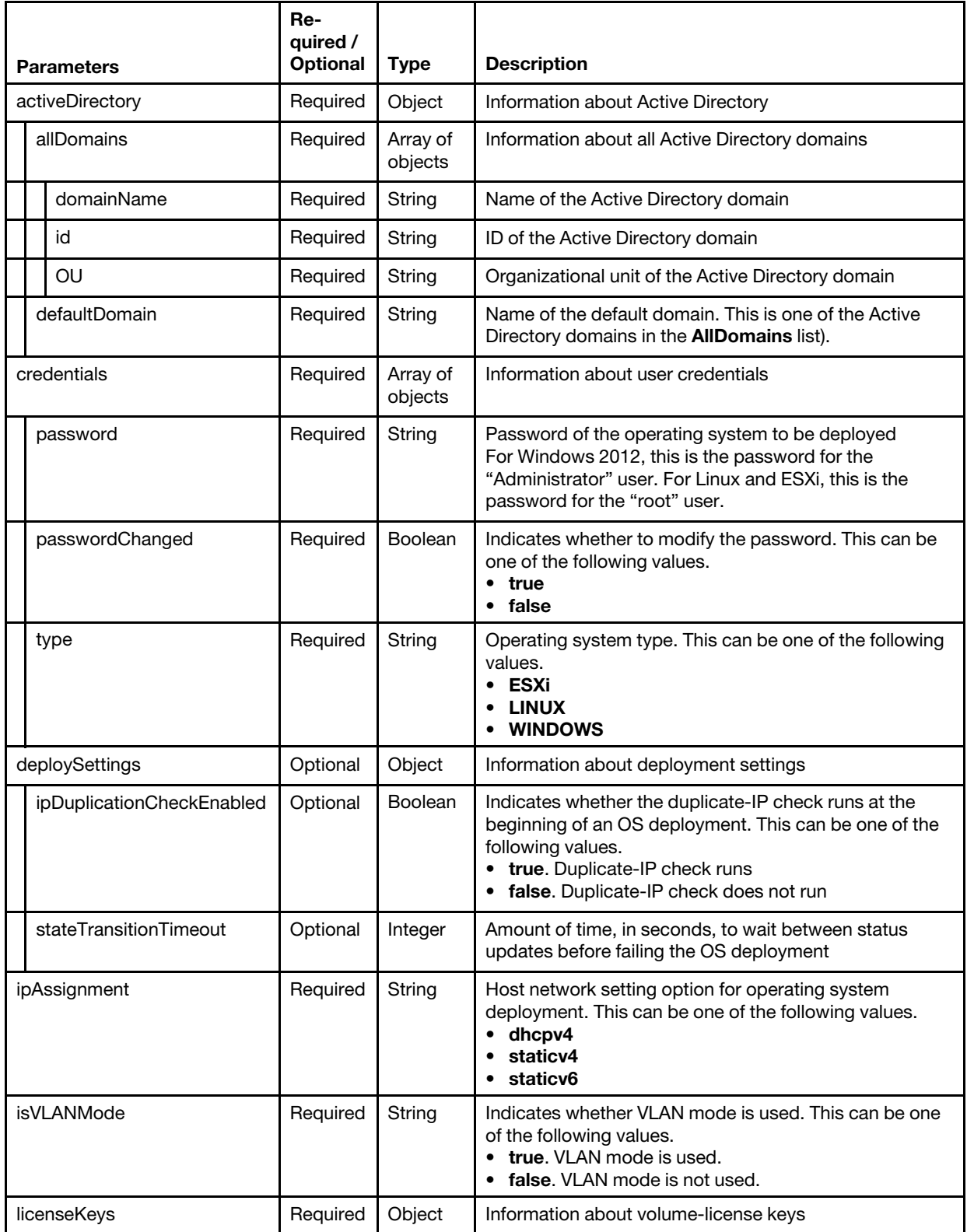

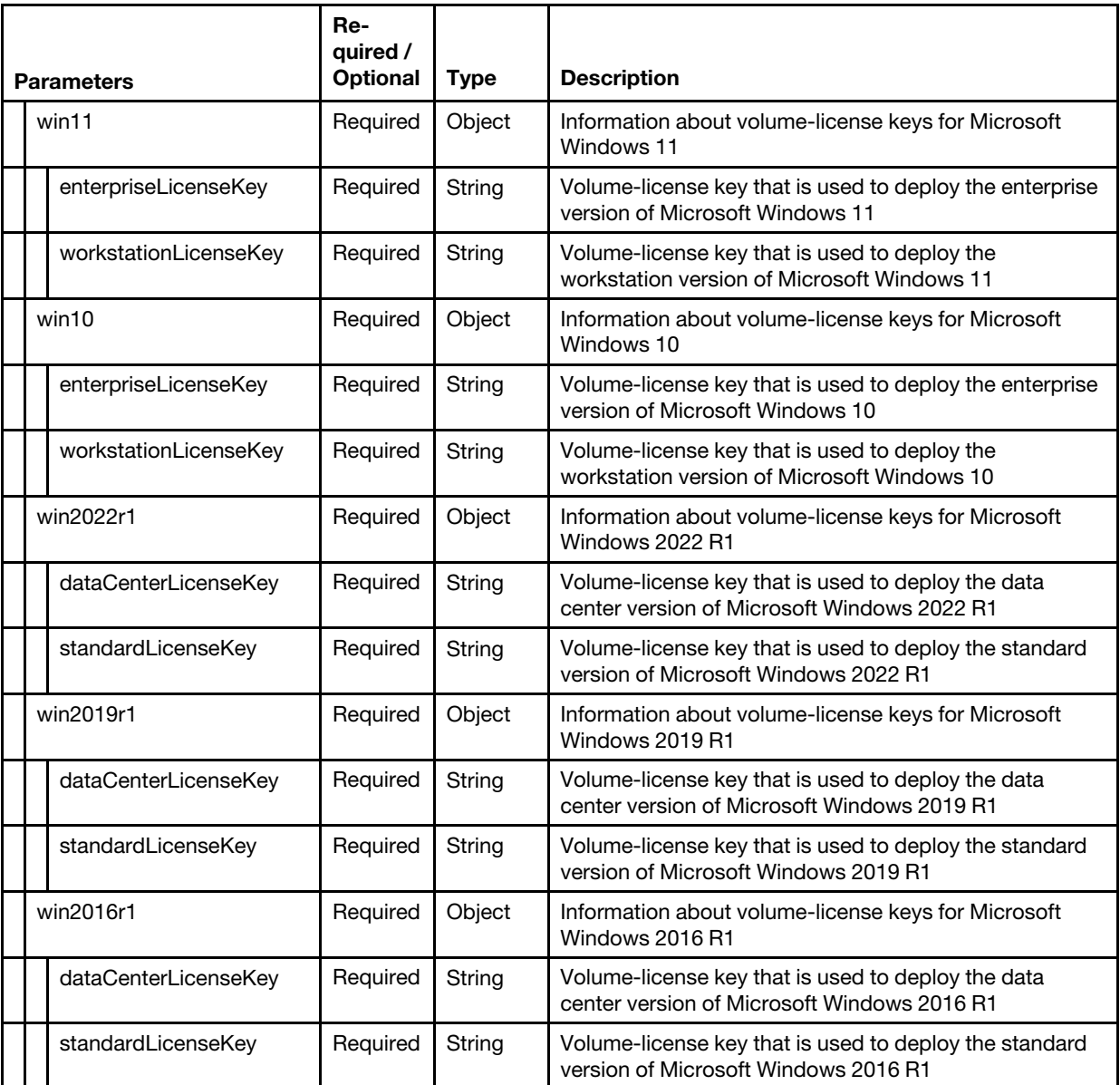

For example,

```
{ 
   "activeDirectory": { 
      "defaultDomain": "labs.lenovo.com", 
      "allDomains": [] 
   }, 
   "credentials": [{ 
      "passwordChanged": true, 
      "password": "Test1234", 
       "type": "LINUX", 
       "name": "root" 
   }, 
   { 
       "passwordChanged": false, 
      "password": null, 
       "type": "WINDOWS", 
       "name": "Administrator"
```

```
}], 
"ipAssignment": "dhcpv4", 
"isVLANMode": false, 
"licenseKeys": { 
   "win2022r1": { 
       "dataCenterLicenseKey": "", 
       "standardLicenseKey": "" 
   }, 
    "win2019r1": { 
       "dataCenterLicenseKey": "", 
       "standardLicenseKey": "" 
   }, 
    "win2016r1": { 
       "dataCenterLicenseKey": "", 
       "standardLicenseKey": "" 
   }, 
    "win2012r2": { 
       "dataCenterLicenseKey": "", 
       "standardLicenseKey": "" 
   }, 
    "win10": { 
       "enterpriseLicenseKey": "AAAA4-BBBBB-CCCCC-DDDDD-EEEEE", 
       "workstationLicenseKey": "AAAA3-BBBBB-CCCCC-DDDDD-EEEEE" 
   }, 
   "win11": { 
       "enterpriseLicenseKey": "AAAA4-BBBBB-CCCCC-DDDDD-EEEEE", 
       "workstationLicenseKey": "AAAA3-BBBBB-CCCCC-DDDDD-EEEEE" 
   } 
}
```
## {-v | --view} *<filter>*

Identifies the view to use for the returned data. If a filter is not specified, the default view is used.

You can also create custom views (see [Creating custom views\)](#page-11-0).

#### Examples

}

```
The following example returns the current global settings. 
connect --url https://192.0.2.0 --user ADMIN --noverify 
osimages globalsettings -v globalsettings
```

```
The following example sets the default password for Linux. 
connect --url https://192.0.2.0 --user ADMIN -noverify 
osimages globalsettings -v result -o '{"activeDirectory": {"defaultDomain": "labs.lenovo.com", 
          "allDomains": []}, "credentials": [{"passwordChanged": true, "password": "Test1234", 
          "type": "LINUX", "name": "root"}, {"passwordChanged": false, "password": null, 
          "type":"WINDOWS", "name": "Administrator"}], "ipAssignment": "dhcpv4", 
         "isVLANMode": false,"licenseKeys": {"win2019r1": {"dataCenterLicenseKey": "", 
         "standardLicenseKey": ""},"win2016r1": {"dataCenterLicenseKey": "", 
         "standardLicenseKey": ""},"win2012r2":{"dataCenterLicenseKey": "", 
         "standardLicenseKey": ""}, "standardLicenseKey": ""}}}'
```
#### Related links

- [connect](#page-14-0)
- [osimages hostsettings](#page-76-0)

## <span id="page-76-0"></span>osimages hostsettings

This command retrieves information about network and storage settings for all servers, and creates and modifies network and storage settings for one or more servers.

#### Syntax

osimages hostsettings -h osimages hostsettings [-a *<action>* -o *<settings\_JSON>*] [-v *<filter>*]

### **Options**

#### {-h | --help}

Displays the syntax and brief usage information for this command.

#### {-a | --action} *<action>*

Specifies the action to perform. This can be one of the following values.

- create. Creates host settings for a specific host platform.
- update. Modifies host settings for a specific host platform.
- delete. Deletes host settings for a specific host platform

If no action is specified, this command returns information about all host (global and storage) settings.

#### {-o | --osimages\_dict} *<settings\_JSON>*

Specifies the host settings for each host platform, in JSON format. You must specify this parameter to create, modify, or delete host settings

*Table 2. Delete host settings*

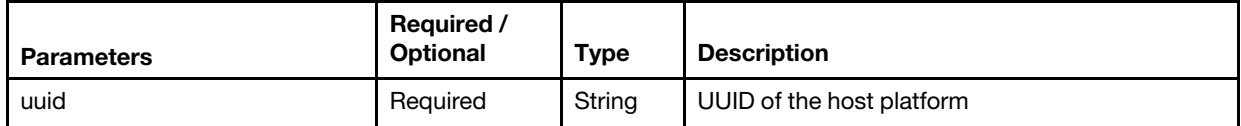

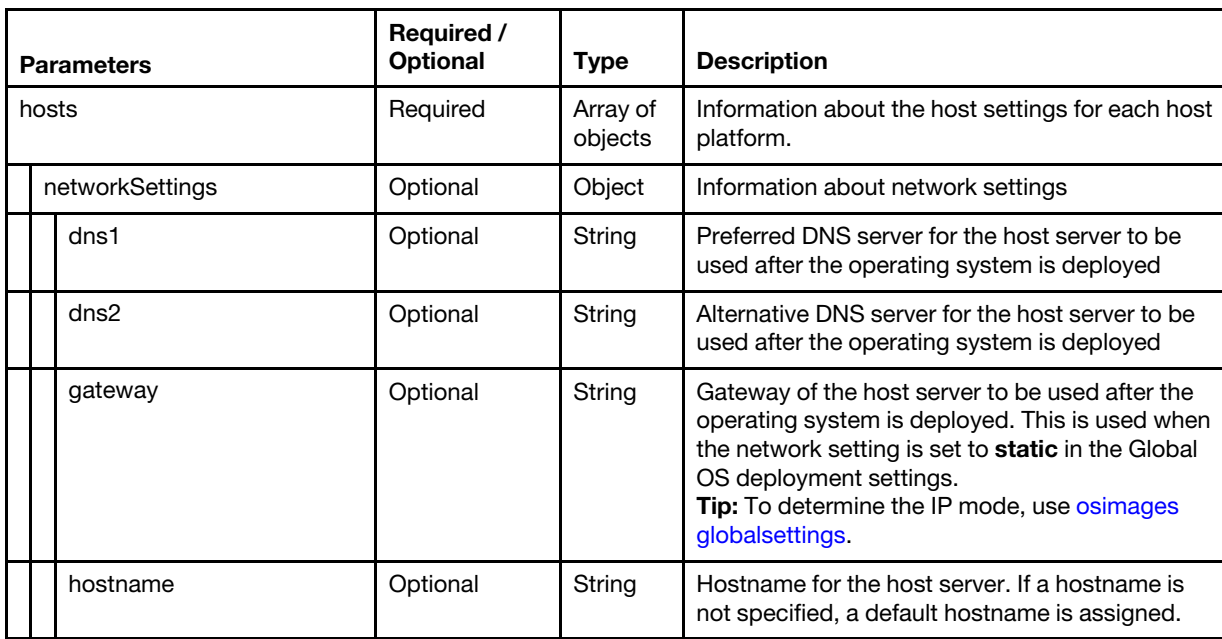

*Table 3. Create or update host settings*

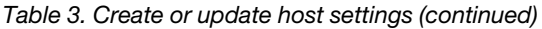

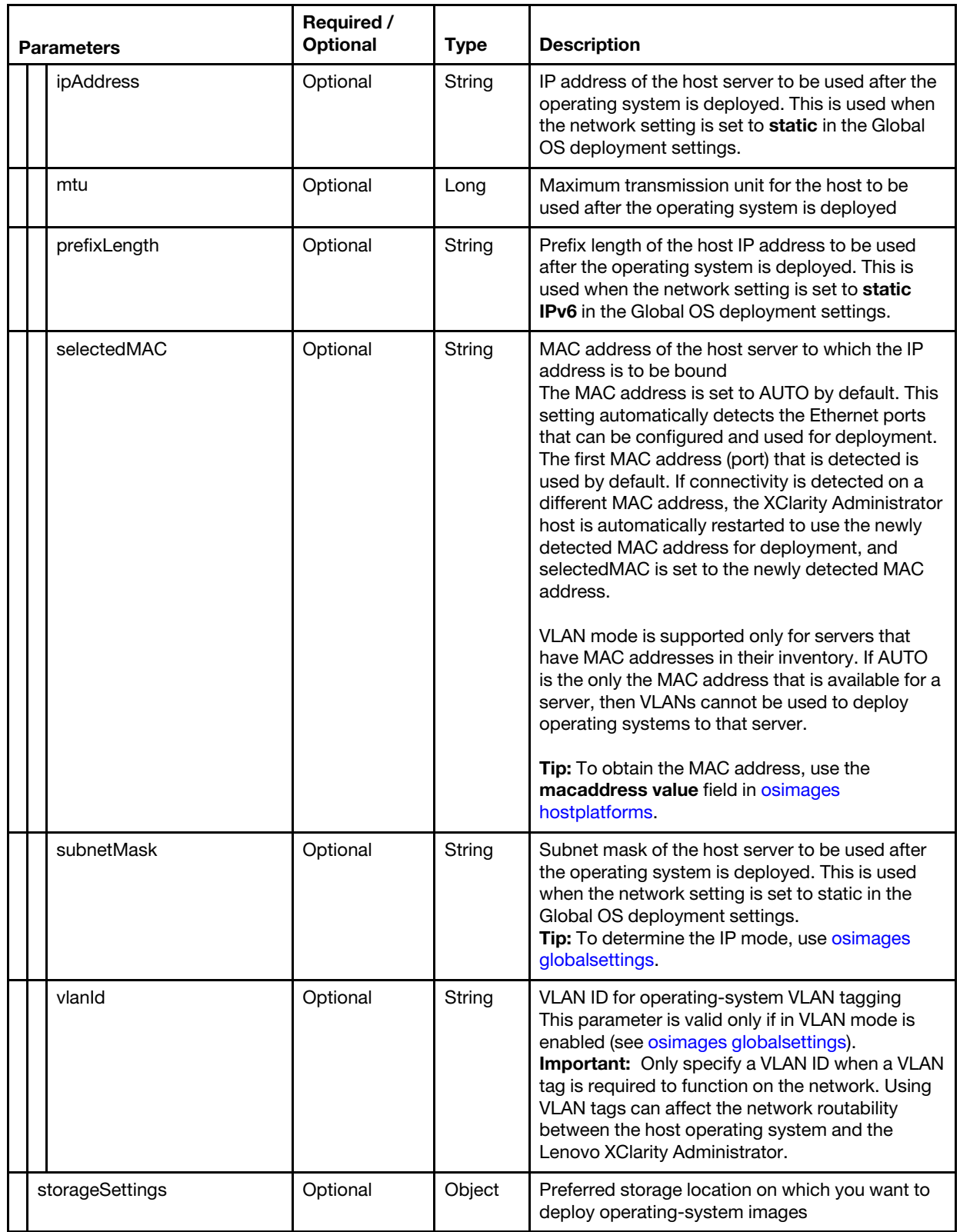

| <b>Parameters</b> |              | Required /<br><b>Optional</b> | <b>Type</b> | <b>Description</b>                                                                                                    |
|-------------------|--------------|-------------------------------|-------------|----------------------------------------------------------------------------------------------------|
|                   | targetDevice | Optional                      | String      | Target device. This can be one of the following<br>values.<br>• localdisk. Local disk drive. The first<br>enumerated local disk drive in the managed<br>server is used.<br>• M.2drive, M.2 drive. The first enumerated M.2<br>drive in the managed server is used.<br>usbdisk. Embedded USB Hypervisor. This<br>$\bullet$<br>location is applicable only when a VMware<br>ESXi image is being deployed to managed<br>servers. If two hypervisor keys are installed on<br>the managed server, the VMware installer<br>selects the first enumerated key for<br>deployment.<br><b>lunpluswwn=LUN@WWN.FC SAN storage</b><br>(for example, lunpluswwn=<br>2@50:05:07:68:05:0c:09:bb).<br><b>lunplusign=LUN@IQN. iSCSI SAN Storage</b><br>$\bullet$<br>(for example, lunplusiqn=0@iqn.1990-01.com.<br>lenovo:tgt1). Specifying the IQN is optional if<br>only one iSCSI target is configured If the IQN is<br>not specified, the first detected iSCSI target is<br>selected for OSDN. If specified, and exact<br>match is made.<br><b>Note:</b> For ThinkServer servers, this value is<br>always "localdisk." |
| uuid              |              | Required                      | String      | UUID of the host platform                                                                                                    |

*Table 3. Create or update host settings (continued)*

For example,

```
{ 
   "hosts": [{ 
       "networkSettings": { 
          "dns2": "", 
          "dns1": "10.240.0.10", 
          "gateway": "10.243.0.1", 
          "hostname": "nodeundefined", 
          "ipAddress": "10.243.27.27", 
          "mtu": 1500, 
          "prefixLength": 64, 
          "selectedMAC": "AUTO", 
          "subnetMask": "255.255.240.0", 
          "vlanId": 0 
       }, 
       "storageSettings": { 
          "targetDevice": "localdisk" 
       }, 
       "uuid": "A1445C6FDBAA11E6A87F86E06E3ACCCC" 
   }] 
}
```
{-v | --view} *<filter>*

Identifies the view to use for the returned data. If a filter is not specified, the default view is used.

You can also create custom views (see [Creating custom views\)](#page-11-0).

#### Examples

The following example returns information about all host settings.

```
connect --url https://192.0.2.0 --user ADMIN --noverify 
osimages hostsettings -v hostsettings
```
The following example creates host settings for a specific host platform.

```
connect --url https://192.0.2.0 --user ADMIN --noverify 
osimages hostsetttings --action create ' -v result 
          -o '{"hosts": [{"networkSettings": {"dns2": "", "dns1": "10.240.0.10", 
          "gateway": "10.243.0.1", "hostname": "nodeundefined", 
          "ipAddress": "10.243.27.27", "mtu": 1500, "prefixLength": 64, 
          "selectedMAC": "AUTO", "subnetMask": "255.255.240.0", "vlanId": 0}, 
          "storageSettings": {"targetDevice": "localdisk"}, 
          "uuid": "A1445C6FDBAA11E6A87F86E06E3ACCCC"}]}
```
The following example modifies host settings for a specific host platform.

```
connect --url https://192.0.2.0 --user ADMIN --noverify 
osimages hostsetttings --action update --update True -v result 
          -o '{{"hosts": [{"storageSettings": {"targetDevice": "localdisk"}, 
          "networkSettings": {"dns2": "", "dns1": "10.240.0.10", "hostname": "nodeundefined", 
          "vlanId": 0, "selectedMAC": "AUTO", "gateway": "10.243.0.1", 
          "subnetMask": "255.255.240.0", "mt": 1500, "prefixLength": 64, 
         "ipAddress": "10.243.27.27"}, "uuid": "A1445C6FDBAA11E6A87F86E06E3ACCCC"}]}'
```
The following example deletes host settings for a host platform.

```
connect --url https://192.0.2.0 --user ADMIN --noverify 
osimages hostsettings --action delete -v result 
          -o '{\"uuid\": \"A1445C6FDBAA11E6A87F86E06E3AFFFF\"}'
```
#### Related links

- [connect](#page-14-0)
- [osimages globalsettings](#page-72-0)
- [osimages hostplatforms](#page-79-0)

#### <span id="page-79-0"></span>osimages hostplatforms

This command retrieves information about the host platforms, and deploys operating-system images to the host platforms as a job.

#### Syntax

```
osimages hostplatforms -h
```

```
osimages hostplatforms -o <settings_JSON> [-v <filter>]
```
#### **Options**

```
\{-h \mid -help}
```
Displays the syntax and brief usage information for this command.

{-o | --osimages\_dict} *<settings\_JSON>*

Deploys an operating system image to a host platform using the specified OS deployment settings, in JSON format.

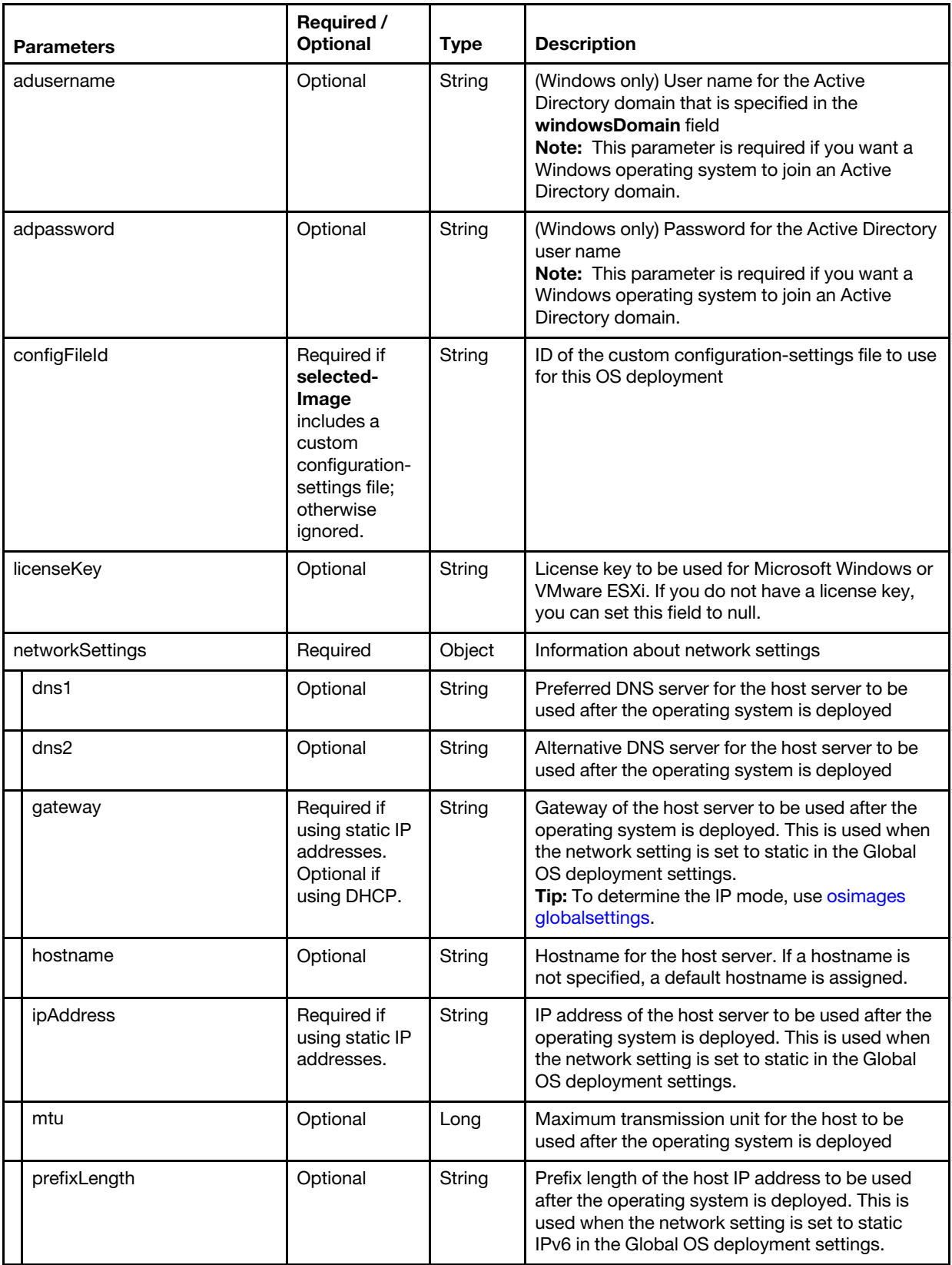

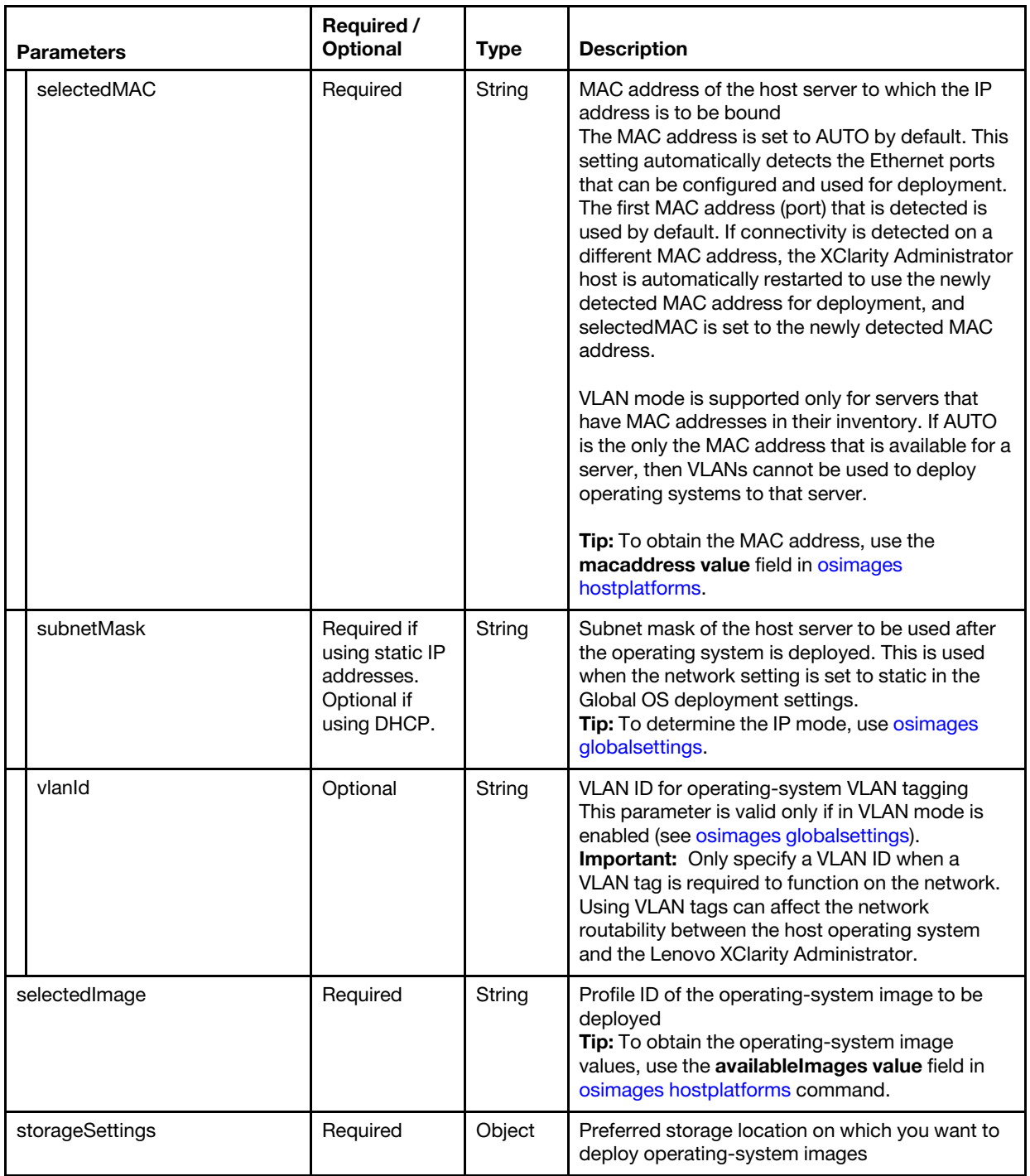

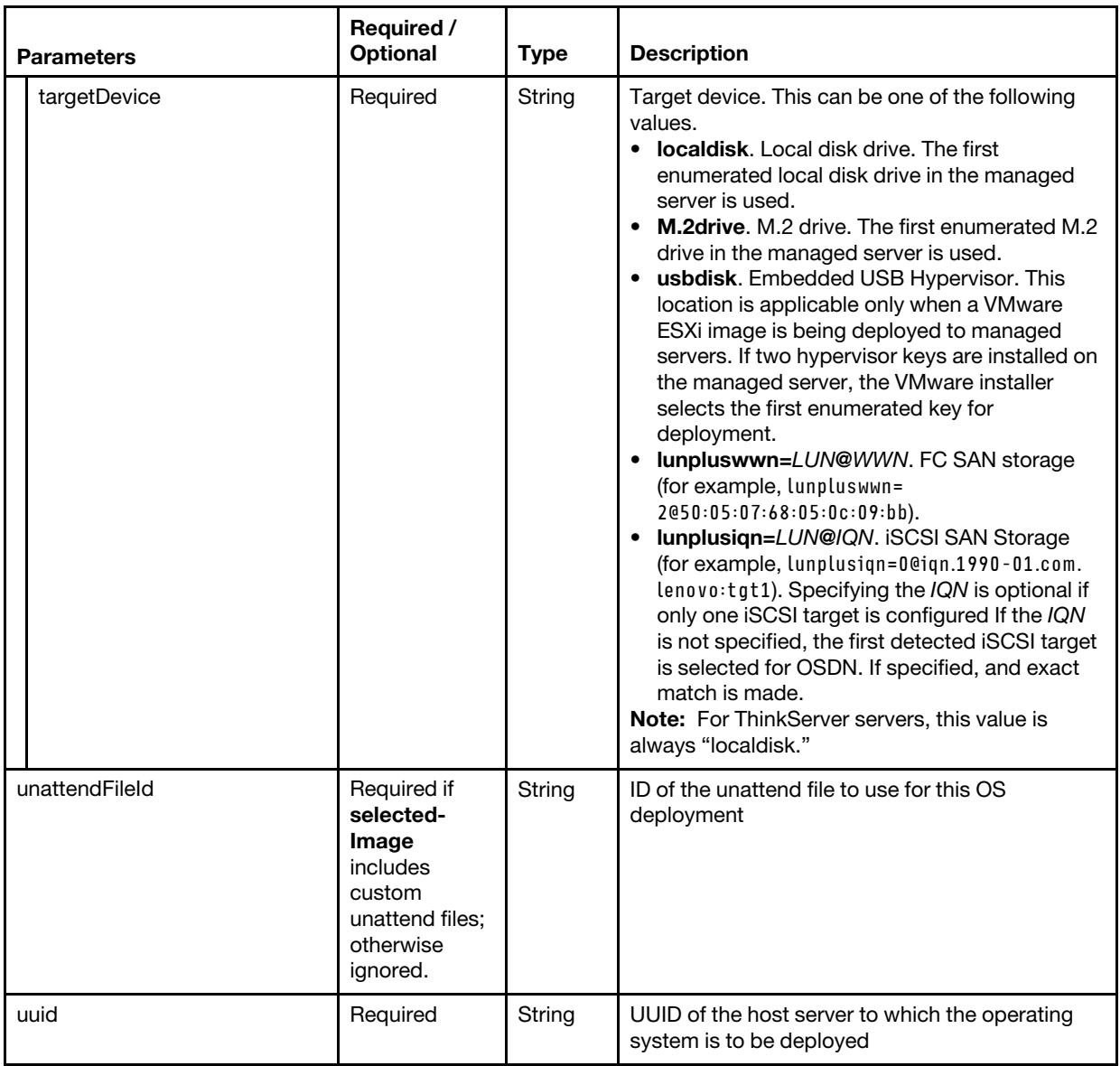

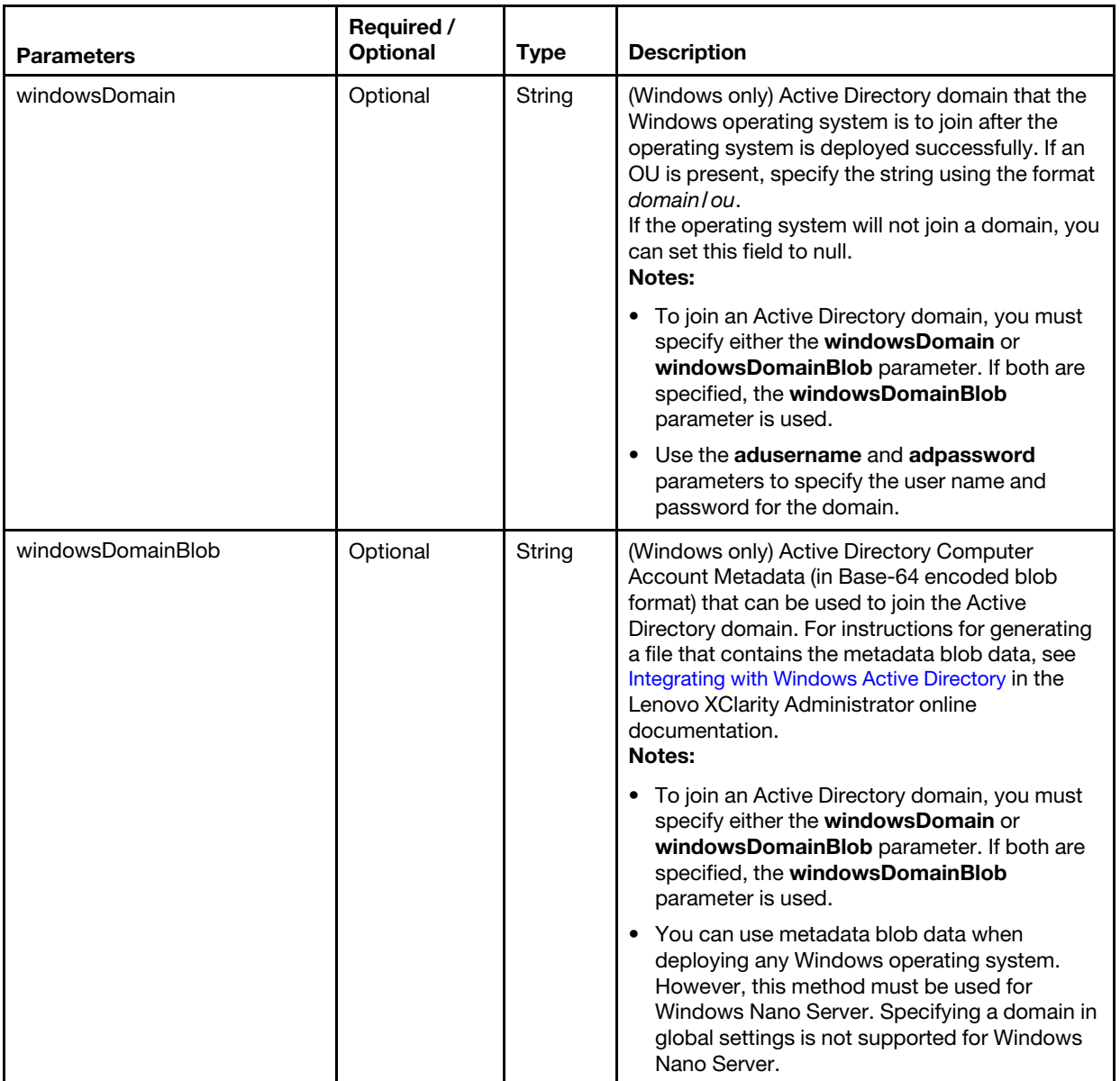

## For example,

{

```
"networkSettings": { 
   "dns1": "192.0.2.255", 
   "dns2": "192.0.2.254", 
   "gateway": "192.0.2.200", 
   "ipAddress": "192.0.2.0", 
    "mtu": 1500, 
   "prefixLength": 64, 
  "selectedMAC": "78:9A:BC:12:34:56", 
   "subnetMask": "255.255.255.0" 
}, 
"selectedImage": "rhels6.4-x86_64-install-Minimal", 
"storageSettings": { 
   "targetDevice": "lunpluswwn=2@50:05:07:68:05:0c:09:bb" 
}, 
"uuid": "2D16B4422AC011E38A06000AF72567B0", 
"windowsDomain": null
```
}

```
{-v | --view} <filter>
```
Identifies the view to use for the returned data. If a filter is not specified, the default view is used.

You can also create custom views (see [Creating custom views\)](#page-11-0).

## Examples

The following example returns a list of OS images in the repository.

```
connect --url https://192.0.2.0 --user ADMIN --noverify 
osimages hostplatforms
```
This example deploys an OS image to a specific managed server.

```
connect --url https://192.0.2.0 --user ADMIN --noverify 
osimages hostplatforms -o '{"networkSettings": {"dns1": "10.240.0.10", "dns2": "10.240.0.11", 
          "gateway": "10.240.28.1", "ipAddress": "10.240.29.226", "mtu": 1500, 
          "prefixLength": 64, "selectedMAC": "AUTO", "subnetMask": "255.255.252.0", 
          "vlanId": 521}, "selectedImage": "rhels7.3|rhels7.3-x86_64-install-Minimal", 
          "storageSettings": {"targetDevice": "localdisk"}, 
          "uuid": "B918EDCA1B5F11E2803EBECB82710ADE"}'
```
## Related links

- [connect](#page-14-0)
- [osimages list](#page-72-1)
- [osimages globalsettings](#page-72-0)
- [osimages hostsettings](#page-76-0)

## <span id="page-84-0"></span>osimages import

This command imports OS images and custom files from a remote server to the repository.

To import a new file, follow these steps:

- 1. Start a job to import the file using [osimages import -t](#page-84-0) *<image\_type>*.
- 2. Import the file using [osimages import -t](#page-84-0) *<image\_type>* -o *<settings\_JSON>*, where the settings JSON includes the job ID that was returned in step 1.
- 3. Monitor the status of the import job using tasks –j *[<job\\_id>](#page-62-0)*.

When you import an OS image, Lenovo XClarity Administrator creates one or more OS-image profiles in the OS image repository. The profile includes both the OS image and the installation options for that image.

## **Syntax**

```
osimages import -h 
osimages import -t <image_type> [-v <filter>] 
osimages import -t <image_type> -o <settings_JSON> [-v <filter>]
```
## **Options**

 $\{-h \mid --help\}$ 

Displays the syntax and brief usage information for this command.

#### {-o | --osimages\_dict} *<settings\_JSON>*

Specifies the OS image settings, in JSON format.

If not specified, this command create a job to perform the import operation.

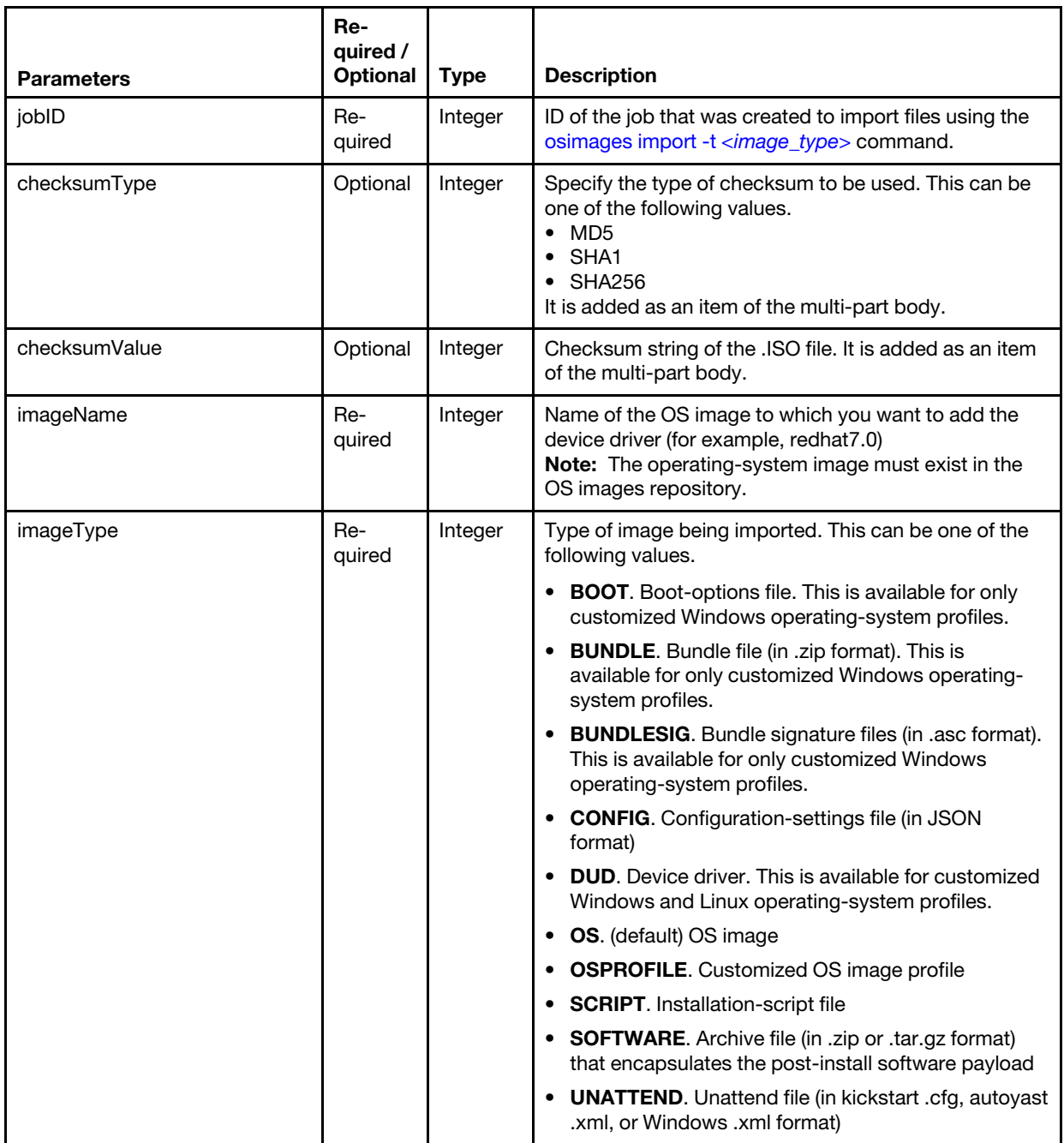

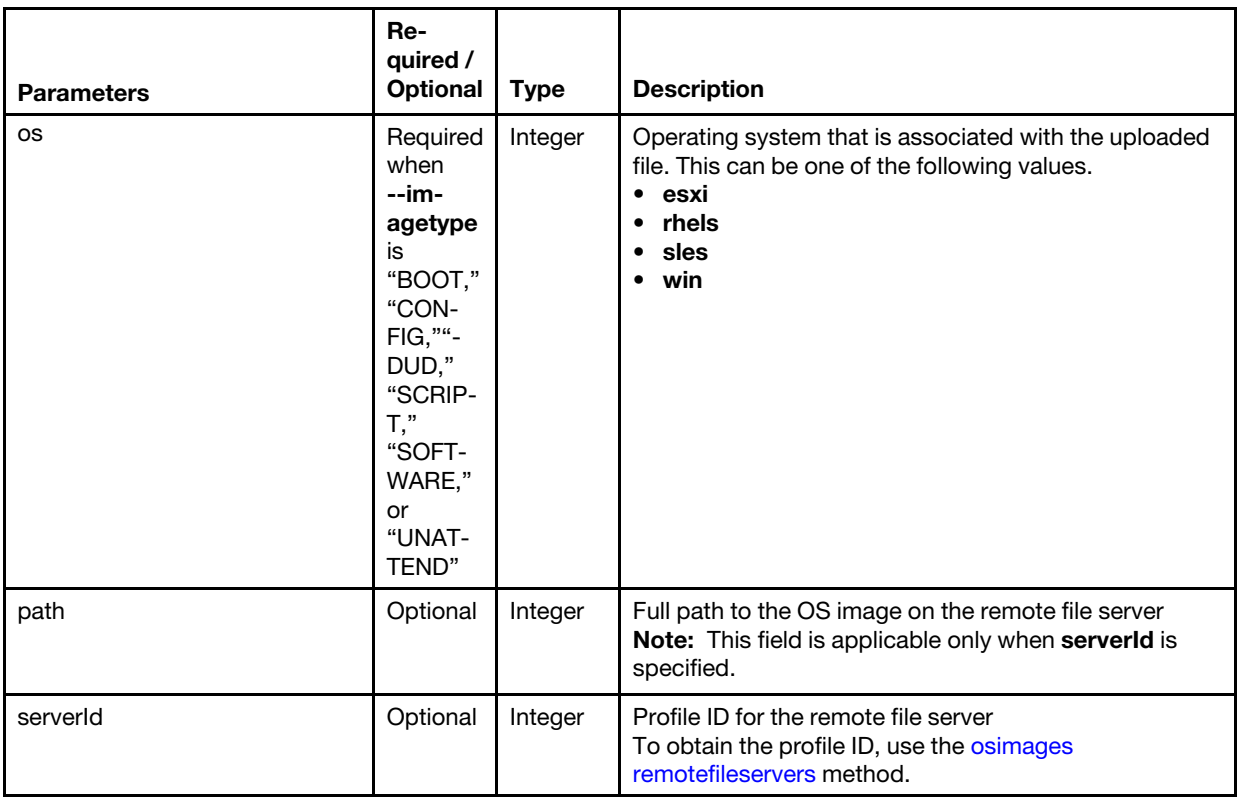

For example,

```
{ 
   "description": "rhel 76 iso", 
   "imageName": "RHEL76", 
   "file": "/home/naval/osimage_test/RHEL-7.6-20181010.0-Server-x86_64-dvd1.iso", 
   "jobId": 87, 
   "os": "rhels", 
   "osrelease": "7.6" 
}
```
## {-t | --imagetype} *<image\_type>*

Imports an image of the specified type. This can be one of the following values.

- BOOT. Boot-options file. This is available for only customized Windows operating-system profiles.
- BUNDLE. Bundle file (in .zip format). This is available for only customized Windows operating-system profiles.
- BUNDLESIG. Bundle signature files (in .asc format). This is available for only customized Windows operating-system profiles.
- CONFIG. Configuration-settings file (in JSON format)
- DUD. Device driver. This is available for customized Windows and Linux operating-system profiles.
- OS. (default) OS image
- OSPROFILE. Customized OS image profile
- SCRIPT. Installation-script file
- SOFTWARE. Archive file (in .zip or .tar.gz format) that encapsulates the post-install software payload
- UNATTEND. Unattend file (in kickstart .cfg, autoyast .xml, or Windows .xml format)

Note: Unattend files and custom configuration-schema files are specific to a custom OS-image profile and are added and modified using [osimages hostplatforms](#page-79-0)

{-v | --view} *<filter>*

Identifies the view to use for the returned data. If a filter is not specified, the default view is used.

You can also create custom views (see [Creating custom views\)](#page-11-0).

#### Examples

The following example creates a job to import an OS image and then imports the image from the remote server using the job ID.

```
connect --url https://192.0.2.0 --user ADMIN -noverify 
osimages import -t OS -v import_job 
osimages import -v result -t OS -o '{"imageName": "fixed", "jobId": 26, "os": "rhels", 
          "path": "iso/rhel73.iso", "serverId": "1"}'
```
The following example creates a job to import an OS image and then imports the image from the remote server using the job ID.

```
connect --url https://192.0.2.0 --user ADMIN -noverify 
osimages import -t OS -v import_job 
osimages import -v result -t OS -o ' {"description": "rhel 76 iso", "imageName": "RHEL76",
          "file": "/home/naval/osimage_test/RHEL-7.6-20181010.0-Server-x86_64-dvd1.iso", 
          "jobId": 87, "os": "rhels", "osrelease": "7.6"} '
```
The following example creates a job to import a custom script and then imports the custom script from the remote server using the job ID.

```
connect --url https://192.0.2.0 --user ADMIN -noverify 
osimages import -t SCRIPT -v import_job 
osimages import -v result -t OS -o '{"imageName": "Test", "file": "/home/naval/test.py", 
          "jobId": 26, "os": "rhels"}'
```
#### Related links

- [connect](#page-14-0)
- [osimages remotefileservers](#page-88-0)
- [osimages hostplatforms](#page-79-0)

#### <span id="page-87-0"></span>osimages delete

This command deletes the specified OS images and custom files from the repository.

#### Syntax

```
osimages delete -h
```

```
osimages delete -i <file_id_list> [-v <filter>]
```
#### **Options**

{-h | --help}

Displays the syntax and brief usage information for this command.

{-i | --id} *<file\_id\_list>*

Specifies the UIDs of one or more OS images and custom files, separated by a comma

{-v | --view} *<filter>*

Identifies the view to use for the returned data. If a filter is not specified, the default view is used.

You can also create custom views (see [Creating custom views\)](#page-11-0).

### Examples

The following example deletes a single custom file from the repository.

connect --url https://192.0.2.0 --user ADMIN --noverify osimages delete -i 20190131054310\_trial.py

### Related links

- [connect](#page-14-0)
- [configprofiles list](#page-40-0)
- [configprofiles unassign](#page-41-0)

## <span id="page-88-0"></span>osimages remotefileservers

This command retrieves information about all remote file-server profiles, and creates and modifies a remote file-server profile.

#### **Syntax**

```
osimages remotefileservers -h
```

```
osimages remotefileservers [-o <settings_JSON>] [-v <filter>]
```
## **Options**

#### {-h | --help}

Displays the syntax and brief usage information for this command.

{-o | --osimages\_dict} *<settings\_JSON>*

Specifies the remote file-server profile settings, in JSON format.

If this parameter is not specified, information about all remote-file-server profiles is returned.

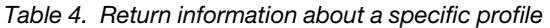

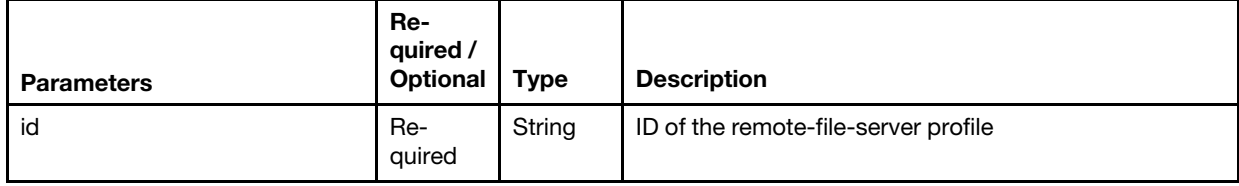

*Table 5. Delete a profile*

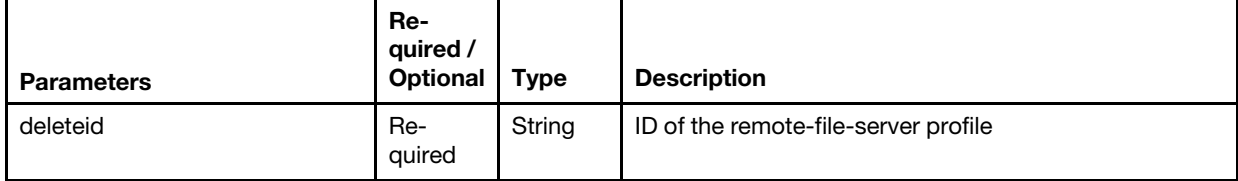

*Table 6. Create or modify a profile*

| <b>Parameters</b> | Re-<br>quired /<br><b>Optional</b> | <b>Type</b> | <b>Description</b>                                                                                                    |
|-------------------|------------------------------------|-------------|----------------------------------------------------------------------------------------------------|
| putid             | Optional                           | String      | ID of the remote-file-server profile<br>If specified, the remote-file-server profile is modified.<br>If not specified, a remote-file-server profile is created. |
| address           | Re-<br>quired                      | String      | IP address of the remote file server                                                                                                    |
| displayName       | Re-<br>quired                      | String      | User-defined name of the remote file server                                                                                                    |
| keyComment        | Optional                           | String      | Key comment                                                                                                    |
| keyPassphras      | Optional                           | String      | Key passphrase                                                                                                    |
| keyType           | Optional                           | String      | Type of encryption algorithm. This can be one of the<br>following values.<br><b>RSA-2048</b><br><b>RSA-4096</b><br>ECDSA-521-secp521r1                          |
| password          | Optional                           | String      | Password to connect to the remote file server                                                                                                    |
| port              | Re-<br>quired                      | Integer     | Port number                                                                                                    |
| protocol          | Re-<br>quired                      | String      | Server protocol. This can be one of the following<br>values.<br><b>HTTP</b><br><b>HTTPS</b><br><b>FTP</b><br><b>SFTP</b>                                        |
| serverId          | Optional                           | String      | Profile ID for the remote file server<br>If specified, the profile is modified. If not specified, a<br>new profile is created.                                  |
| username          | Optional                           | String      | User name to connect to the remote file server                                                                                                    |

#### For example,

```
{ 
   "address" : "192.168.1.10", 
   "password" : "Passw0rd", 
   "port" : 8081, 
   "protocol" : "HTTPS", 
   "username" : "admin"
```
## }

```
{-v | --view} <filter>
```
Identifies the view to use for the returned data. If a filter is not specified, the default view is used.

You can also create custom views (see [Creating custom views\)](#page-11-0).

## Examples

The following example returns information about all remote-file-server profiles.

```
connect --url https://192.0.2.0 --user ADMIN --noverify
```
osimages remotefileservers -v remotefileserver

The following example returns information about a specific remote-file-server profile.

connect --url https://192.0.2.0 --user ADMIN --noverify osimages remotefileservers -o '{"id": "1"}' -v remotefileservers

The following example creates a remote file server profile for an FTP server.

```
connect --url https://192.0.2.0 --user ADMIN --noverify 
oosimages remotefileservers -v remotefileservers -o '{"address": "10.211.2.243", 
          "displayName": "new_ftp_207", "port": 21, "password": "password", "protocol": "FTP", 
          "username": "guest"}'
```
The following example modifies a remote-file-server profile.

```
connect --url https://192.0.2.0 --user ADMIN --noverify 
oosimages remotefileservers -v result -o '{"putid": "1", "address": "10.211.2.243", 
         "displayName": "new_ftp_207", "port": 21, "protocol": "FTP"}'
```
The following example deletes a remote-file-server profile.

```
connect --url https://192.0.2.0 --user ADMIN --noverify 
osimages remotefileservers -o '{"deleteid": "1"}' -v result
```
#### Related links

- [connect](#page-14-0)
- [osimages import](#page-84-0)

### Resource group commands

The following PyLXCA command is available for performing resource-group functions.

### resourcegroups

This command retrieves information about and manage resource groups.

#### Syntax

```
resourcegroups -h
```
resourcegroups -h {list | criteriaproperties | create | update| delete} *<action\_specific\_parmeters>*

#### **Options**

#### $\{-h \mid --help\}$

Displays the syntax and brief usage information for this command.

#### {list} *<action\_specific\_parmeters>*

Retrieves information about all resource groups or a specific group. For more information, see [resourcegroups list.](#page-91-0)

#### {criteriaproperties} *<action\_specific\_parmeters>*

Retrieves inventory properties that you can use to specify criteria for dynamic resource groups. For more information, see [resourcegroups criteriaproperties](#page-91-1).

#### {create} *<action\_specific\_parmeters>*

Creates a dynamic resource group. For more information, see [resourcegroups create.](#page-92-0)

{update} *<action\_specific\_parmeters>*

Modifies a dynamic resource group. For more information, see [resourcegroups update](#page-94-0).

#### {delete} *<action\_specific\_parmeters>*

Deletes a resource group. For more information, see [resourcegroups delete](#page-97-0).

## <span id="page-91-0"></span>resourcegroups list

This command retrieves information about all resource groups or a specific group.

## Syntax

resourcegroups list -h

resourcegroups list [-u *<UUID>*] [-v *<filter>*]

## **Options**

#### {-h | --help}

Displays the syntax and brief usage information for this command.

#### {-u | --uuid}

Specifies the UUID of the resource group.

{-v | --view} *<filter>*

Identifies the view to use for the returned data. If a filter is not specified, the default view is used.

You can also create custom views (see [Creating custom views\)](#page-11-0).

#### Examples

The following example returns information about all resource groups.

```
connect --url https://192.0.2.0 --user ADMIN --noverify 
resourcegroups list
```
The following example returns information about a specific resource group.

```
connect --url https://192.0.2.0 --user ADMIN --noverify 
resourcegroups list –u 5C5AB42D94C6A719BEF2A375
```
#### Related links

- [connect](#page-14-0)
- [resourcegroups criteriaproperties](#page-91-1)

#### <span id="page-91-1"></span>resourcegroups criteriaproperties

This command retrieves information about all resource groups.

#### Syntax

```
resourcegroups criteriaproperties -h
```
resourcegroups criteriaproperties [-v *<filter>*]

#### **Options**

#### ${-h$  |  $-$ help}

Displays the syntax and brief usage information for this command.

#### {-v | --view} *<filter>*

Identifies the view to use for the returned data. If a filter is not specified, the default view is used.

You can also create custom views (see [Creating custom views\)](#page-11-0).

### Examples

The following example retrieves inventory properties of resource groups.

```
connect --url https://192.0.2.0 --user ADMIN --noverify 
resourcegroups criteriaproperties -v criteriaproperties
```
## Related links

- [connect](#page-14-0)
- [resourcegroups list](#page-91-0)

## <span id="page-92-0"></span>resourcegroups create

This command creates a dynamic resource group.

## **Syntax**

```
resourcegroups create -h
```

```
resourcegroups create -n <group_name> [-d <description>] -c <criteria> 
                       -t <group_type> [-v <filter>]
```
## **Options**

{-h | --help}

Displays the syntax and brief usage information for this command.

{-n | --name}

Specifies the name of the resource group.

{-d | --description}

Specifies the description of the resource group.

#### {-c | --criteria}

Specifies the criteria (rules) of the resource group, in JSON format.

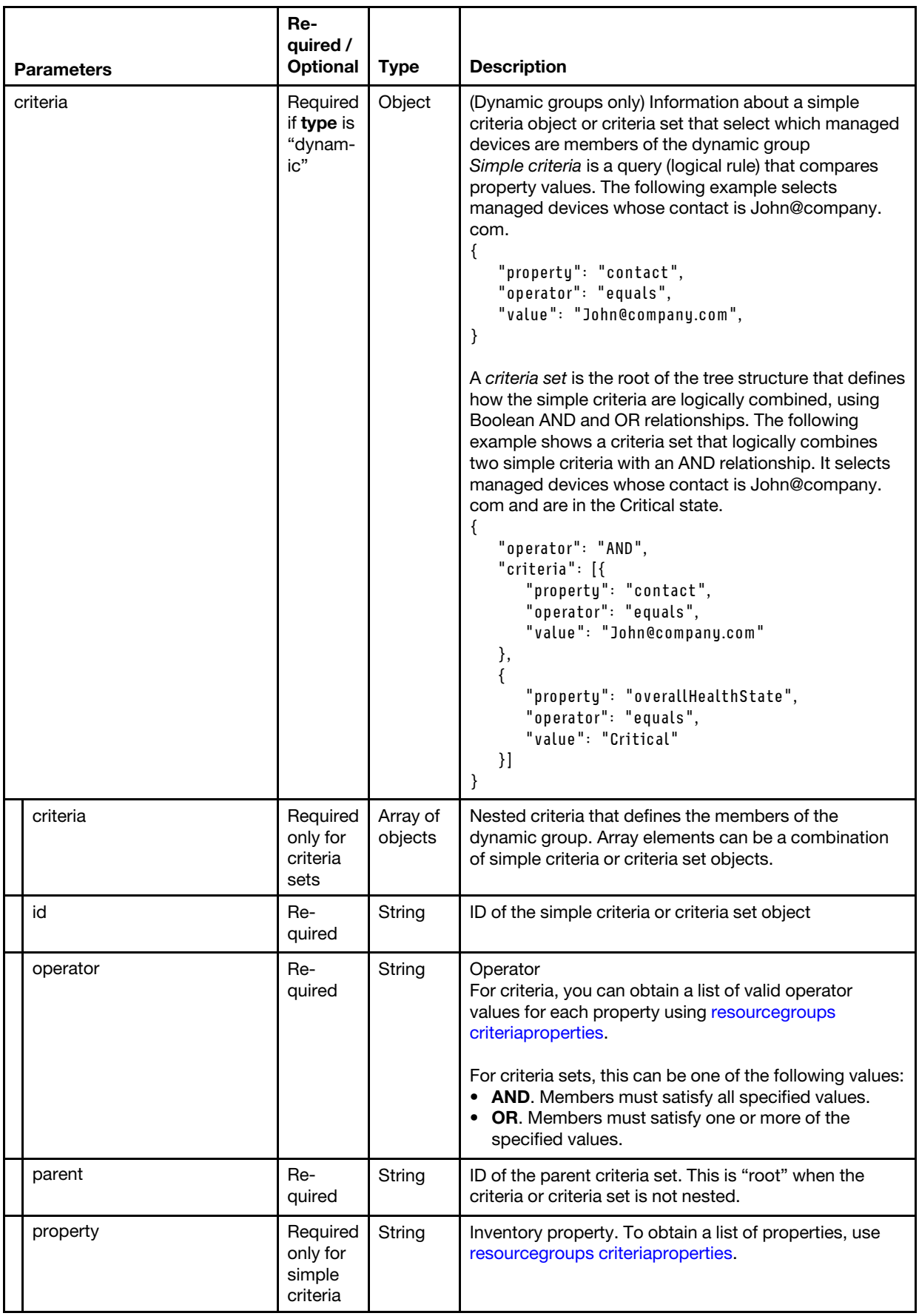

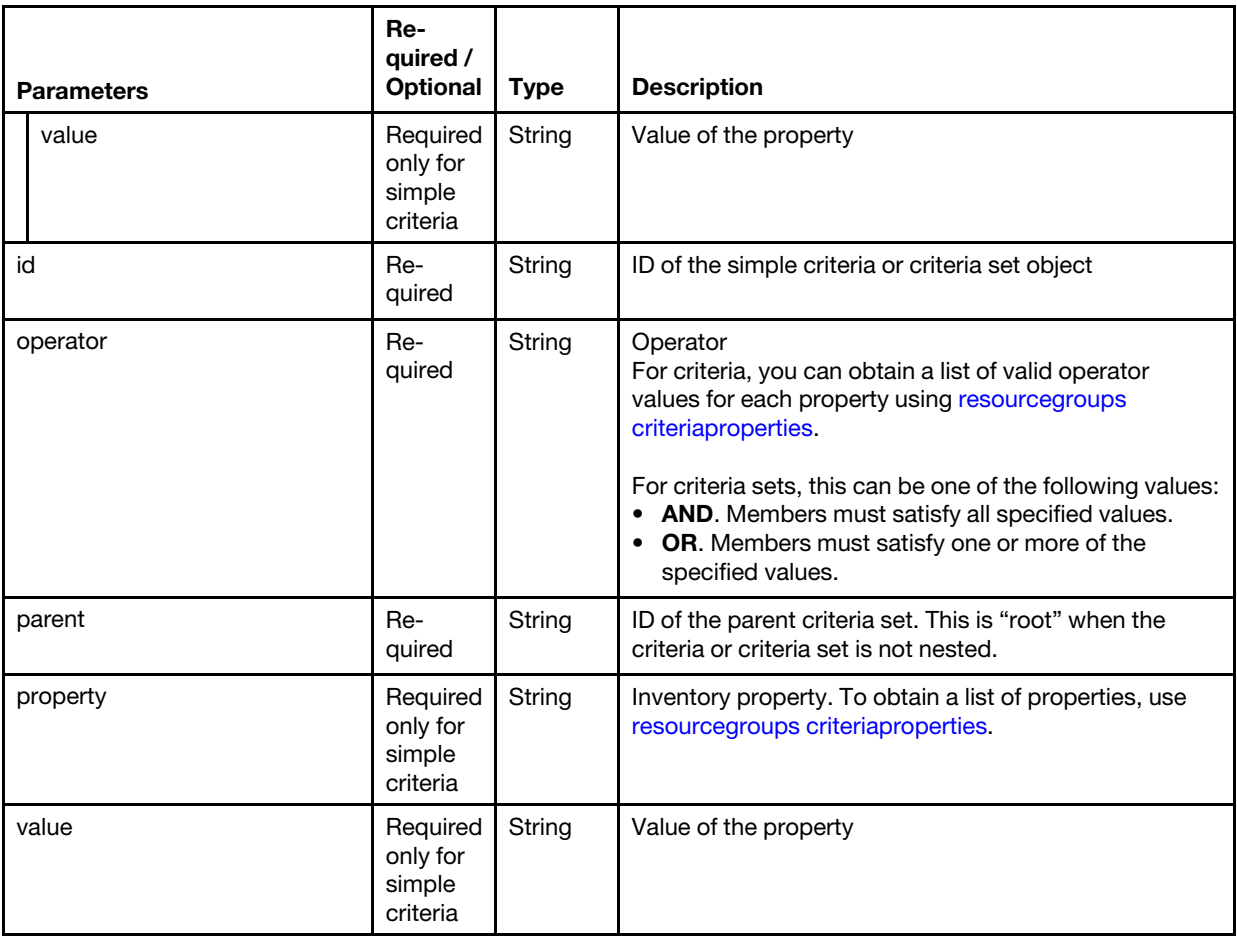

## {-t | --type}

Specifies the type of the resource group. This value is always dynamic.

### {-v | --view} *<filter>*

Identifies the view to use for the returned data. If a filter is not specified, the default view is used.

You can also create custom views (see [Creating custom views\)](#page-11-0).

#### Examples

The following example creates a resource group.

```
connect --url https://192.0.2.0 --user ADMIN --noverify 
resourcegroups create -n R1_GROUP -d GROUP_DESCRIPTION -t dynamic 
                 -c '{"parent": "root", "value": null, "criteria": [{"operator": "contains", 
                 "property": "hostname", "id": "1001", "value": "test", 
                "parent": lxca_customUI_resourceViews_allGroupsPage_editGroupDynamicPage_2"}], 
                "operator": "AND", "property": null, "id": "root"}'
```
### Related links

- [connect](#page-14-0)
- [resourcegroups list](#page-91-0)

## <span id="page-94-0"></span>resourcegroups update

This command modifies a dynamic resource group.

## **Syntax**

resourcegroups update -h

```
resourcegroups update -n <group_name> [-d <description>] -c <criteria> 
                       -t <group_type> [-u <UUID>] [-v <filter>]
```
## **Options**

## {-h | --help}

Displays the syntax and brief usage information for this command.

## {-n | --name}

Specifies the name of the resource group.

## {-d | --description}

Specifies the description of the resource group.

## {-c | --criteria}

Specifies the criteria (rules) of the resource group, in JSON format.

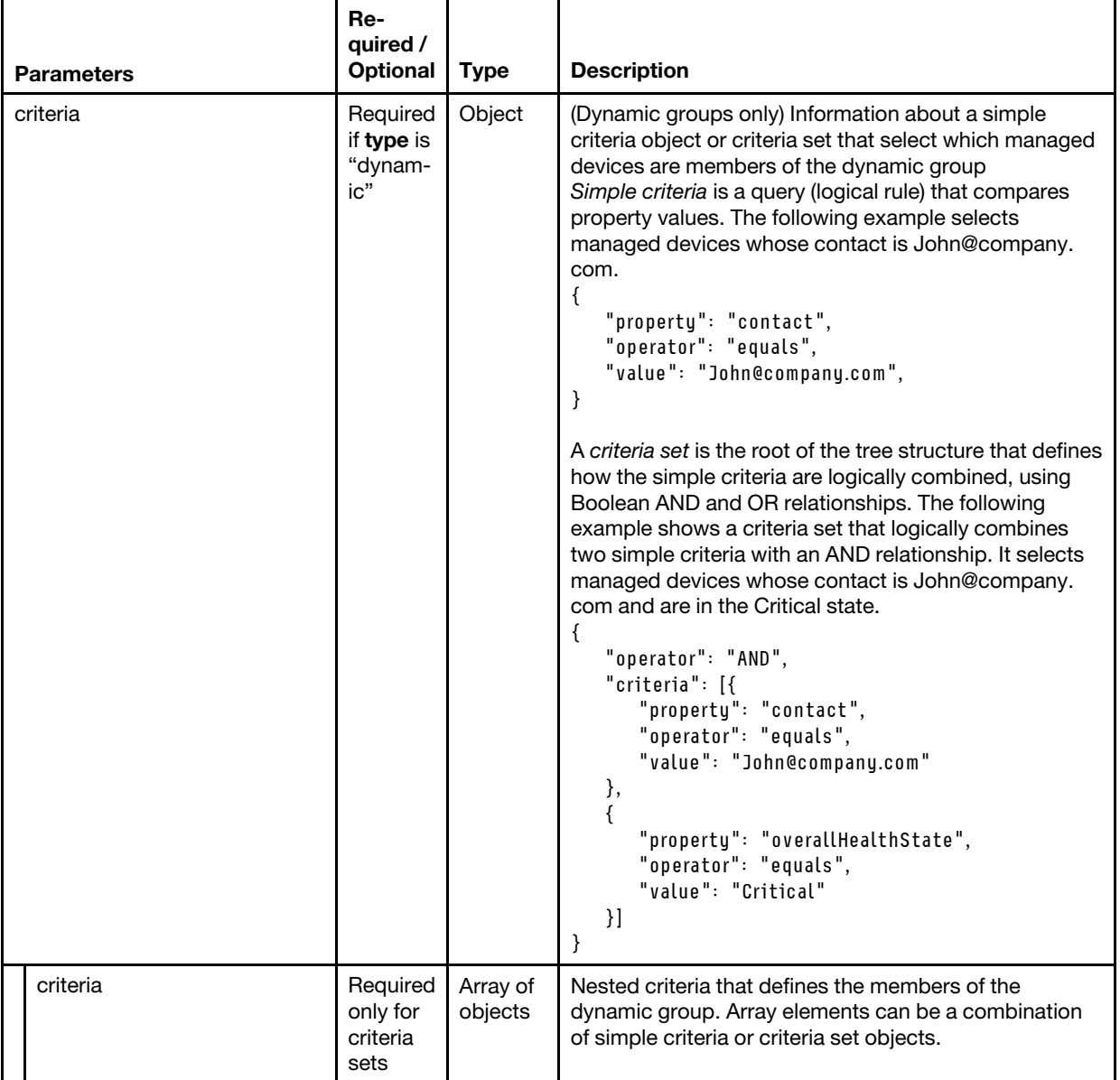

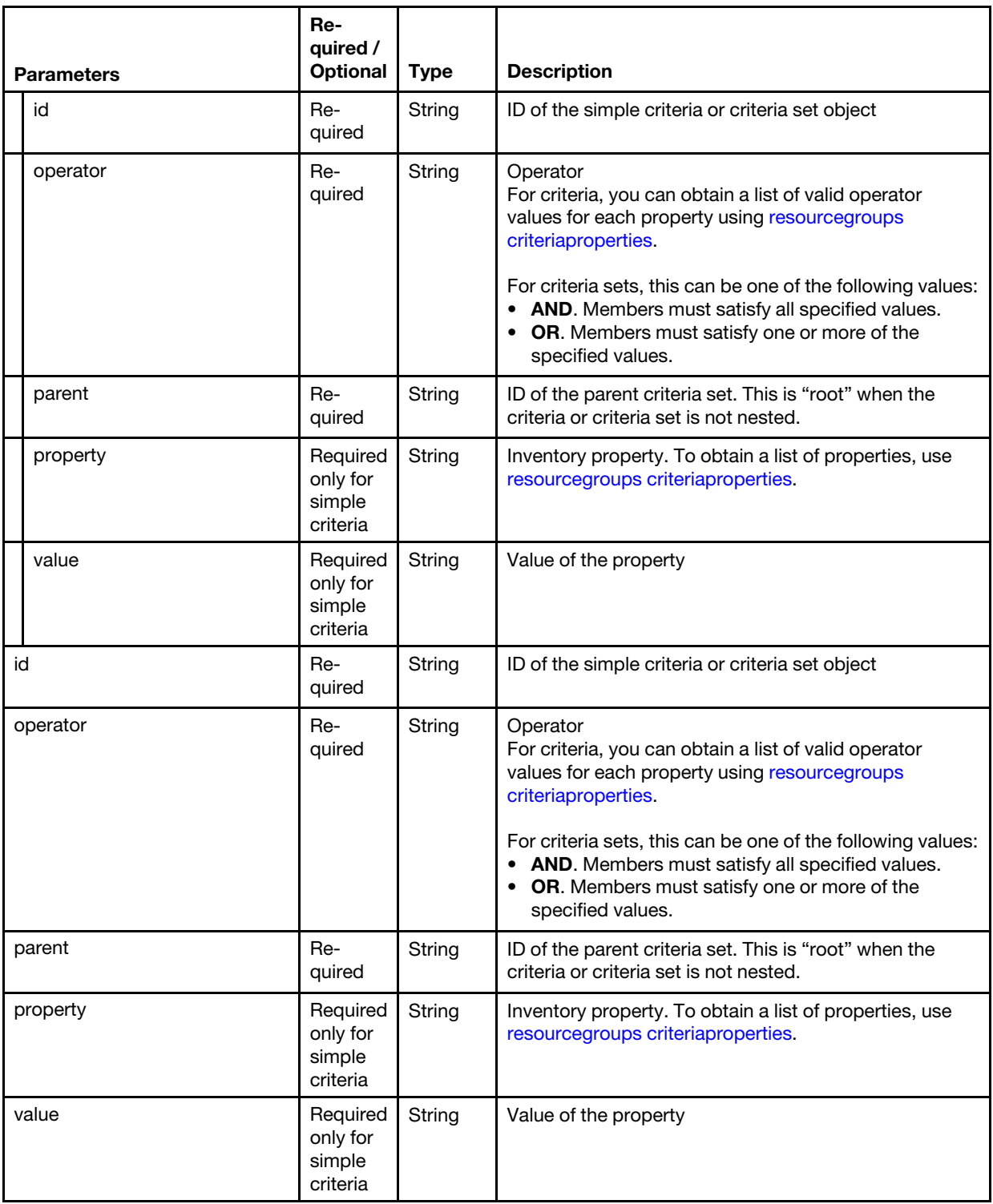

## {-t | --type}

Specifies the type of the resource group. This value is always dynamic.

## {-u | --uuid}

Specifies the UUID of the resource group to be modified.

## {-v | --view} *<filter>*

Identifies the view to use for the returned data. If a filter is not specified, the default view is used.

You can also create custom views (see [Creating custom views\)](#page-11-0).

#### Examples

The following example returns information about all resource groups.

```
connect --url https://192.0.2.0 --user ADMIN --noverify 
resourcegroups update
```
The following example returns information about a specific resource group.

```
connect --url https://192.0.2.0 --user ADMIN --noverify 
resourcegroups update -u 5C5AB42D94C6A719BEF2A375 -n R1_GROUP -d GROUP_DESCRIPTION -t dynamic 
               -c '{"parent": "root", "value": null, "criteria": [{"operator": "contains", 
               "property": "hostname", "id": "1001", "value": "test"}], "operator": "AND", 
               "property": null, "id": "root", 
               "parent": "lxca customUI resourceViews allGroupsPage editGroupDynamicPage 2"}'
```
#### Related links

- [connect](#page-14-0)
- [resourcegroups create](#page-92-0)
- [resourcegroups list](#page-91-0)
- [resourcegroups criteriaproperties](#page-91-1)
- [resourcegroups delete](#page-97-0)

#### <span id="page-97-0"></span>resourcegroups delete

This command deletes a resource group.

#### Syntax

```
resourcegroups delete -h
```

```
resourcegroups delete -u <UUID> [-v <filter>]
```
#### **Options**

```
{-h | --help}
```
Displays the syntax and brief usage information for this command.

 $\{-u \mid --uuid\}$ 

Specifies the UUID of the resource group to delete.

{-v | --view} *<filter>*

Identifies the view to use for the returned data. If a filter is not specified, the default view is used.

You can also create custom views (see [Creating custom views\)](#page-11-0).

#### Examples

The following example returns deletes a resource group.

```
connect --url https://192.0.2.0 --user ADMIN --noverify 
resourcegroups delete –u 5C5AB42D94C6A719BEF2A375
```
#### Related links

- [connect](#page-14-0)
- [resourcegroups list](#page-91-0)

## Security commands

The following PyLXCA commands are available for performing security functions.

## storedcredentials

This command creates, modifies and deletes stored credentials in Lenovo XClarity Administrator.

## Syntax

```
storedcredentials -h 
storedcredentials [-v <filter>] 
storedcredentials -u <user_name> -p <password> [-d <description>] 
storedcredentials -i <stored_credential_ID> [-u <user_name>] [-p <password>] 
                   [-d <description>]
```
storedcredentials --delete\_id *<stored\_credential\_ID>*

## **Options**

## ${-h$  | --help}

Displays the syntax and brief usage information for this command.

- --delete\_id *<stored\_credential\_ID>* Deletes the specified stored-credential account.
- {-d | --description} *<description>* Specifies the description of the stored-credential account
- {-i | --id} *<stored\_credential\_ID>*

Specifies the ID of the stored-credential account to be managed. If specified, the stored credential is updated. If not specified, the stored credential is created.

## {-p | --password} *<password>*

Specifies the password of the stored-credential account.

#### {-u | --user\_name} *<user\_name>* Specifies a user name of the stored-credential account.

{-v | --view} *<filter>*

Identifies the view to use for the returned data. If a filter is not specified, the default view is used.

You can also create custom views (see [Creating custom views\)](#page-11-0).

## Examples

The following example returns information about all stored credentials. connect --url https://192.0.2.0 --user ADMIN --noverify storedcredentials

The following example creates a new stored credential. connect --url https://192.0.2.0 --user ADMIN -noverify storedcredentials -u USERID -p xxxxxxxx

The following example changes the user name and password for a stored credential. connect --url https://192.0.2.0 --user ADMIN -noverify storedcredentials –i AAAAAAAAAAAAAAAAAAAAAAAAAAAAAAAA -u USERID2 -p xxxxxxxx

The following example deletes a stored credential. connect --url https://192.0.2.0 --user ADMIN -noverify storedcredentials --delete\_id AAAAAAAAAAAAAAAAAAAAAAAAAAAAAAAA

#### Related links

• [manage](#page-22-0)

## users

This command retrieves information about all local Lenovo XClarity Administrator users or a specific local user.

#### **Syntax**

users -h

```
users [-i <user_ID>] [-v <filter>]
```
## **Options**

#### {-h | --help}

Displays the syntax and brief usage information for this command.

{-i | --id} *<user\_ID>*

Specifies the unique ID of the local user. If a user ID is not specified, information about all local users is retrieved.

{-v | --view} *<filter>*

Identifies the view to use for the returned data. If a filter is not specified, the default view is used.

You can also create custom views (see [Creating custom views\)](#page-11-0).

#### **Examples**

The following example retrieves information about all local [connect](#page-14-0) users.

```
connect --url https://192.0.2.01 --user ADMIN --noverify 
users
```
#### Related links

• [connect](#page-14-0)

## Service and support commands

The following PyLXCA commands are available for performing service and support functions.

## ffdc

This command collects and exports first failure data capture (FFDC) data for a specific managed device (CMM, server, storage device, or switch).

#### **Syntax**

ffdc -h

ffdc -u *<device\_UUID>*

## **Options**

{-h | --help}

Displays the syntax and brief usage information for this command.

{-u | --uuid} *<device\_UUID>* Specifies the UUID of a device.

#### Examples

The following example returns FFDC data for a specific device.

connect --url https://192.0.2.0 --user ADMIN --noverify ffdc -u AAAAAAAAAAAAAAAAAAAAAAAAAAAAAAAA

#### Related links

• [connect](#page-14-0)

# <span id="page-102-0"></span>Appendix A. Filtering events

You can use the parameter filterWith to return a subset of all active events based on Java REGEX expressions or based on comparison operators.

You can choose to filter using one of the following methods:

- Java REGEX expressions
- Comparison operators. The following comparison operators are provided:
	- EQ (equal)
	- NOT (not equal)
	- GT (greater than)
	- GTE (greater than or equal to)
	- LT (less than)
	- LTE (less than or equal to).

Note: You cannot combine Java REGEX expressions with comparison operators.

#### Comparison operators

Some fields support only specific comparison operators.

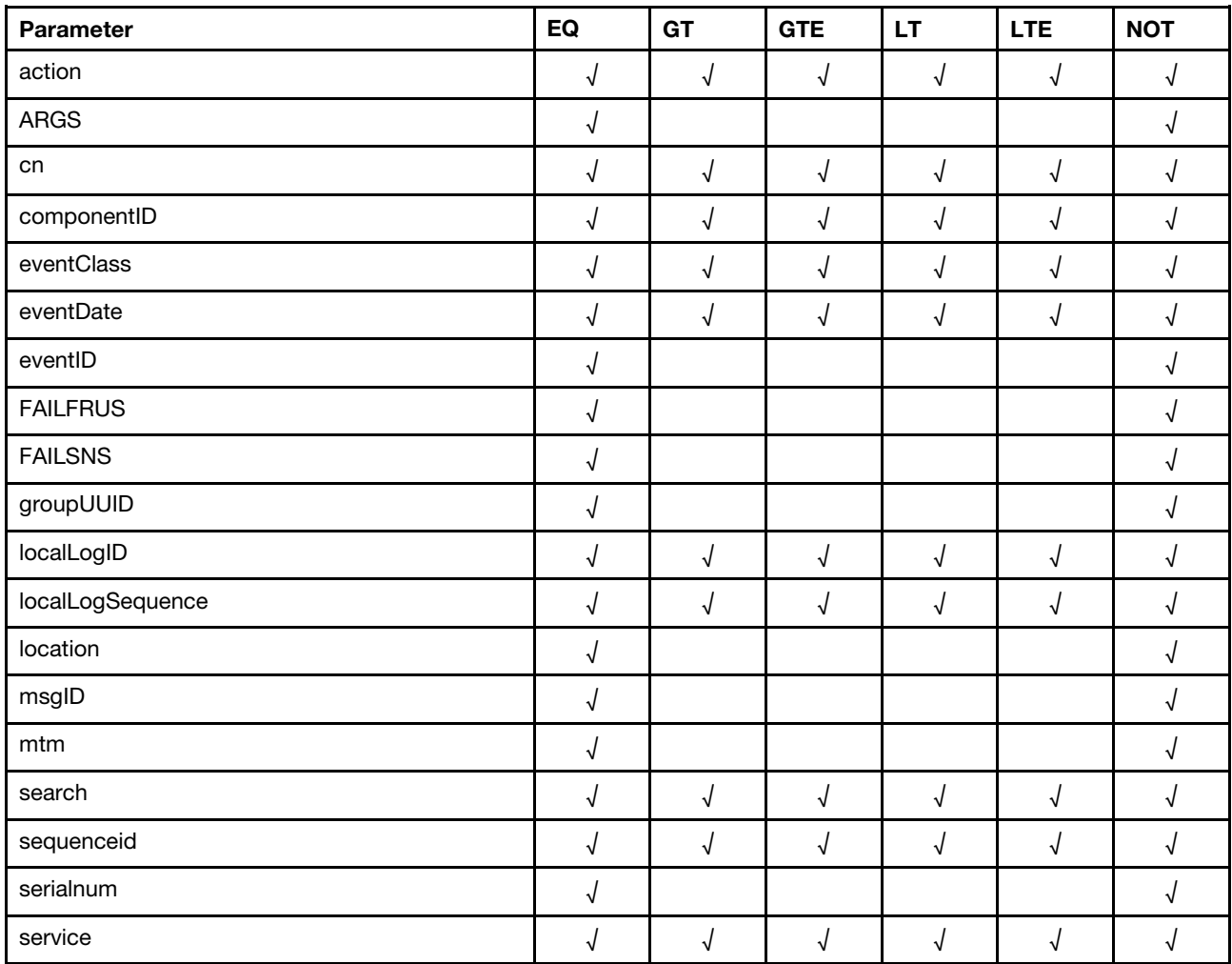

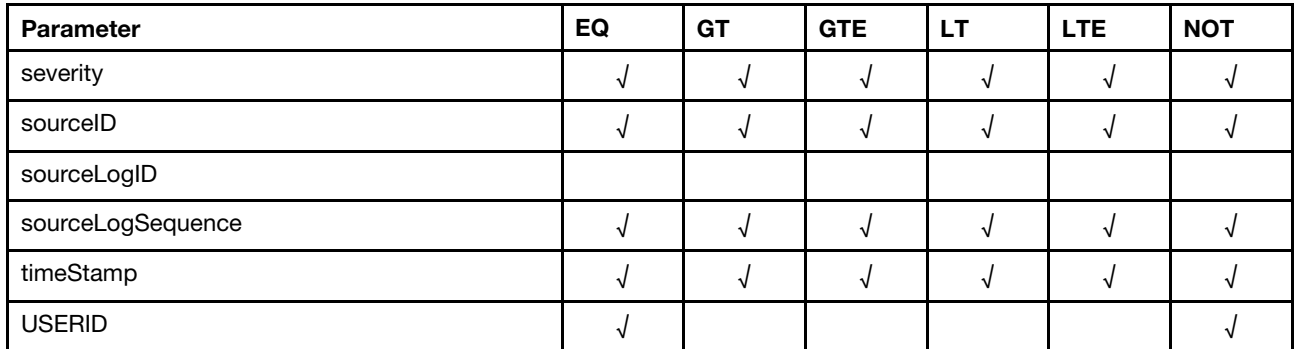

## Filtering examples

Filtering is passed as part of the URI parameters. The filter itself is in JSON format. All filters follow the following parameter format.

## Obtaining all events that have a cn (sequence ID) greater than 1:

https://<Server IP Address>/events?filterWith={"filterType":"FIELDNOTREGEXAND", "fields":[{"operation":"GT","field":"cn","value":"1"}]}

Events can be filtered based on the following fields:

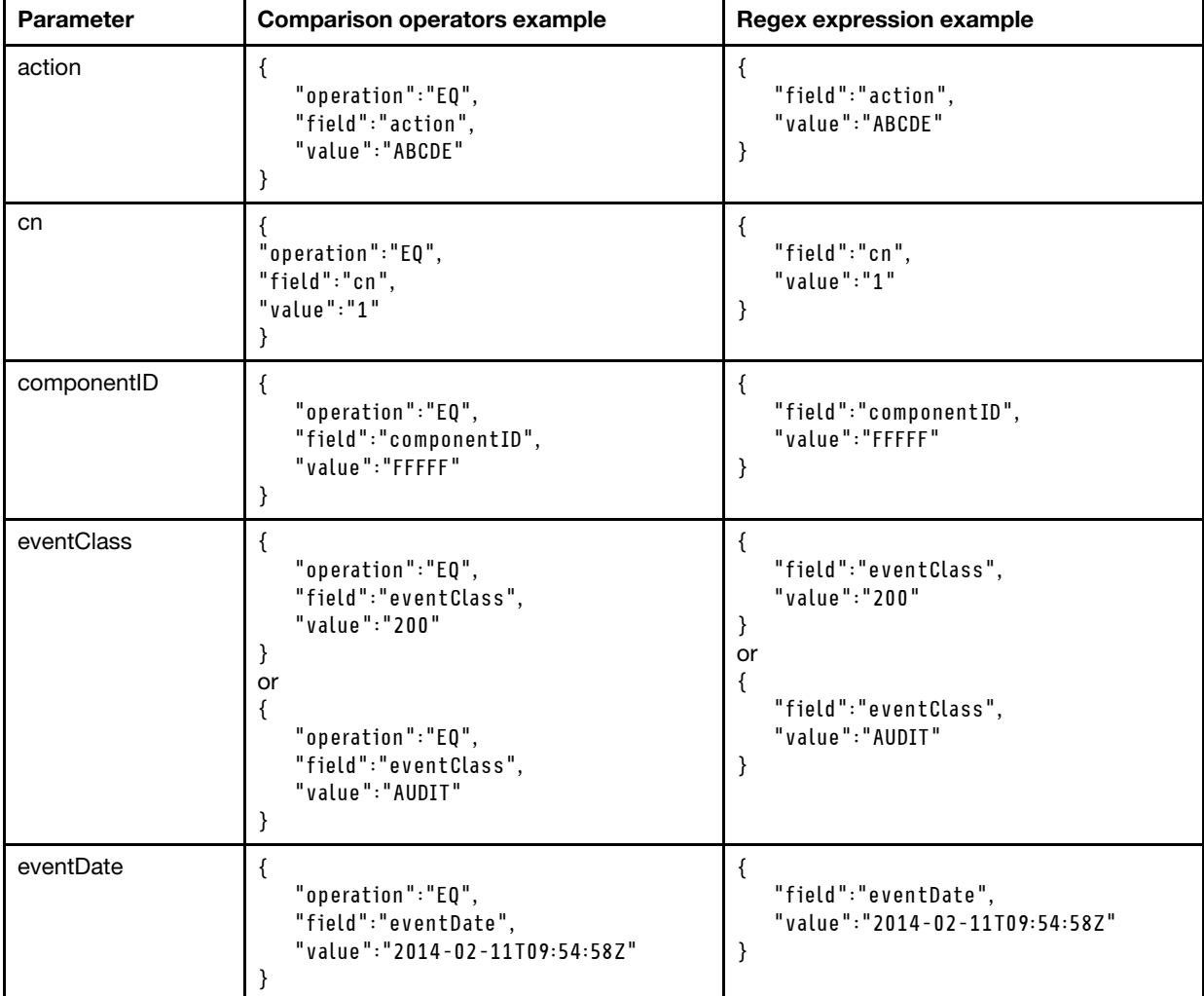

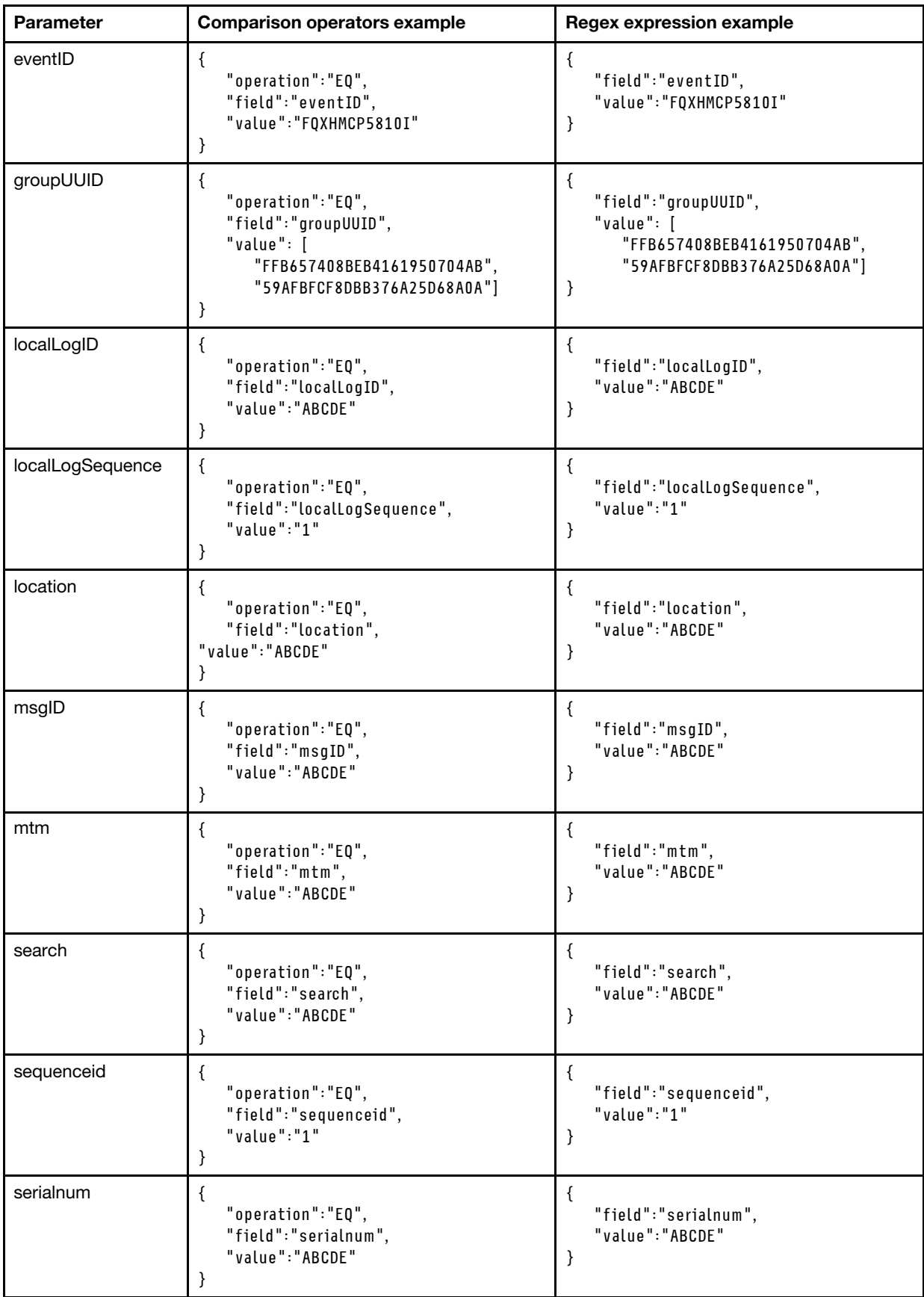

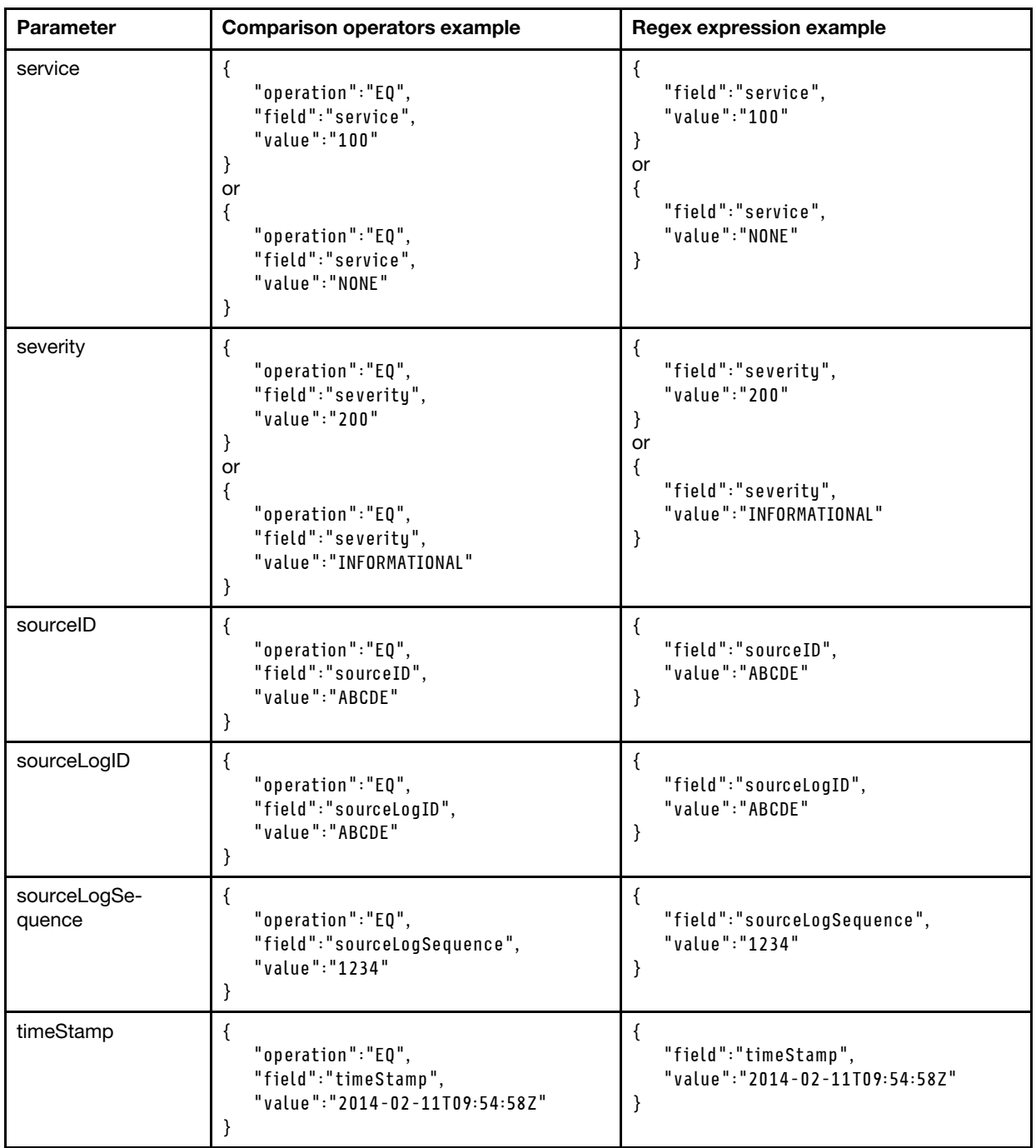

Applying a filter to match a single event with a sequence ID equal to 16:

```
{ 
    "filterType":"FIELDNOTREGEXAND", 
   "fields": [{ 
       "operation":"EQ", 
       "field":"cn", 
       "value":"16" 
   }] 
} 
{ 
   "filterType":"FIELDREGEXAND", 
   "fields": [{
```

```
"field":"cn", 
       "value":"16" 
   }] 
}
```
These two filters are equivalent; they both will match with a single event, the event that has the cn/ sequenceid equal to 16.

The filtering is composed of two parts:

- 1. The first part is the filterType that can have only one value from the following enumeration:
	- FIELDREGEXAND. Regex filter of type AND
	- FIELDREGEXOR. Regex filter of type OR
	- FIELDREGEXNOT. Regex filter of type NOT
	- FIELDNOTREGEXAND. Non-Regex filter of type AND
	- FIELDNOTREGEXOR. Non-Regex filter of type OR
	- FIELDNOTREGEXNOT. Non-Regex filter of type NOT

The REGEX filters accept only REGEX expressions in the "value" field. The Non-REGEX filters do not accept REGEX expressions in the "value" field. The Non-REGEX filter works with the six comparison operators (EQ, NOT, GT, GTE, LT, LTE). It also has a special field called "operation" in which to specify the comparison operation.

The "filterType" is a mandatory field.

2. The second part is an enumeration of "fields" that define the target of the filter match. This field is required.The "fields" is a JSONArray Enumeration composed of JSON Objects. In the above example it can be seen that there is only one JSON ({"operation":"EQ", "field":"cn", "value":"16"}) in the entire JSONArray ( [{"operation":"EQ" , "field":"cn" , "value":"16"}] ).

#### Applying a complex filter:

{

}

```
"filterType":"FIELDNOTREGEXAND", 
"fields": [ 
   {"operation":"GT", "field":"cn", "value":"16"}, 
   {"operation":"GTE", "field":"severity", "value":"400"}, 
   {"operation":"GTE", "field":"timeStamp", "value":"2014-02-11T09:20:35Z"} 
]
```
This filter will match all events that have the cn/sequenceid greater than 16, a severity greater than or equal to 400, and a timeStamp greater than or equal to 9:20:35 Zulu - February 11, 2014.
## **Notices**

Lenovo may not offer the products, services, or features discussed in this document in all countries. Consult your local Lenovo representative for information on the products and services currently available in your area.

Any reference to a Lenovo product, program, or service is not intended to state or imply that only that Lenovo product, program, or service may be used. Any functionally equivalent product, program, or service that does not infringe any Lenovo intellectual property right may be used instead. However, it is the user's responsibility to evaluate and verify the operation of any other product, program, or service.

Lenovo may have patents or pending patent applications covering subject matter described in this document. The furnishing of this document is not an offer and does not provide a license under any patents or patent applications. You can send inquiries in writing to the following:

*Lenovo (United States), Inc. 1009 Think Place Morrisville, NC 27560 U.S.A. Attention: Lenovo VP of Intellectual Property*

LENOVO PROVIDES THIS PUBLICATION "AS IS" WITHOUT WARRANTY OF ANY KIND, EITHER EXPRESS OR IMPLIED, INCLUDING, BUT NOT LIMITED TO, THE IMPLIED WARRANTIES OF NON-INFRINGEMENT, MERCHANTABILITY OR FITNESS FOR A PARTICULAR PURPOSE. Some jurisdictions do not allow disclaimer of express or implied warranties in certain transactions, therefore, this statement may not apply to you.

This information could include technical inaccuracies or typographical errors. Changes are periodically made to the information herein; these changes will be incorporated in new editions of the publication. Lenovo may make improvements and/or changes in the product(s) and/or the program(s) described in this publication at any time without notice.

The products described in this document are not intended for use in implantation or other life support applications where malfunction may result in injury or death to persons. The information contained in this document does not affect or change Lenovo product specifications or warranties. Nothing in this document shall operate as an express or implied license or indemnity under the intellectual property rights of Lenovo or third parties. All information contained in this document was obtained in specific environments and is presented as an illustration. The result obtained in other operating environments may vary.

Lenovo may use or distribute any of the information you supply in any way it believes appropriate without incurring any obligation to you.

Any references in this publication to non-Lenovo Web sites are provided for convenience only and do not in any manner serve as an endorsement of those Web sites. The materials at those Web sites are not part of the materials for this Lenovo product, and use of those Web sites is at your own risk.

Any performance data contained herein was determined in a controlled environment. Therefore, the result obtained in other operating environments may vary significantly. Some measurements may have been made on development-level systems and there is no guarantee that these measurements will be the same on generally available systems. Furthermore, some measurements may have been estimated through extrapolation. Actual results may vary. Users of this document should verify the applicable data for their specific environment.

## **Trademarks**

LENOVO, SYSTEM, NEXTSCALE, SYSTEM X, THINKSERVER, THINKSYSTEM, and XCLARITY are trademarks of Lenovo.

Intel is a trademark of Intel Corporation in the United States, other countries, or both.

Linux is a registered trademark of Linus Torvalds.

Microsoft, Windows, Windows Server, Windows PowerShell, Hyper-V, Internet Explorer, and Active Directory are registered trademarks of the Microsoft group of companies.

Mozilla and Firefox are registered trademarks of Sun Microsystems, Inc. in the United States, other countries, or both.

Nutanix is a trademark and brand of Nutanix, Inc. in the United States, other countries, or both.

Red Hat is a registered trademark of Red Hat, Inc. in the United States and other countries.

SUSE is atrademark of SUSE IP Development Limited or its subsidiaries or affiliates.

VMware vSphere is a registered trademark of VMware in the United States, other countries, or both.

All other trademarks are the property of their respective owners.

## Lenovo